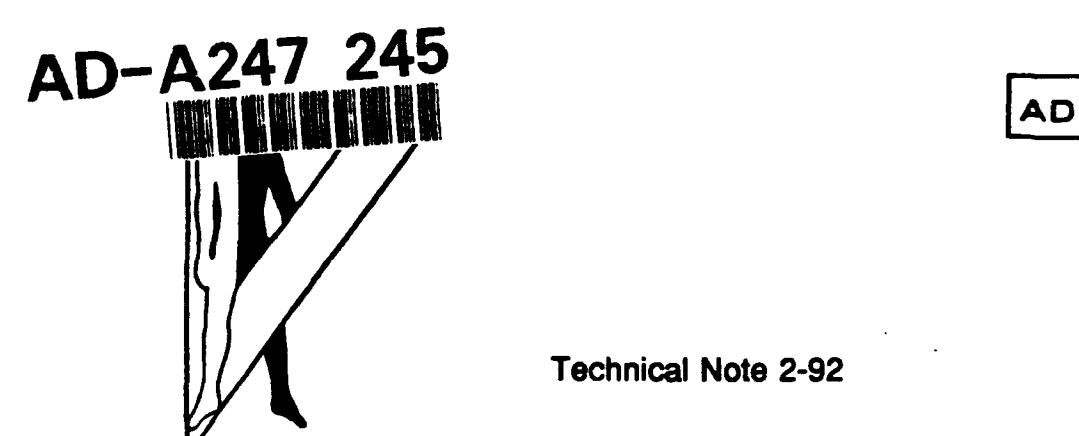

Technical Note 2-92

## **A** PRELIMINARY **EVALUATION** OF THE PROTOTYPE **TACTICAL** COMPUTERIZED INTERACTIVE DISPLAY

Diane K. Mitchell

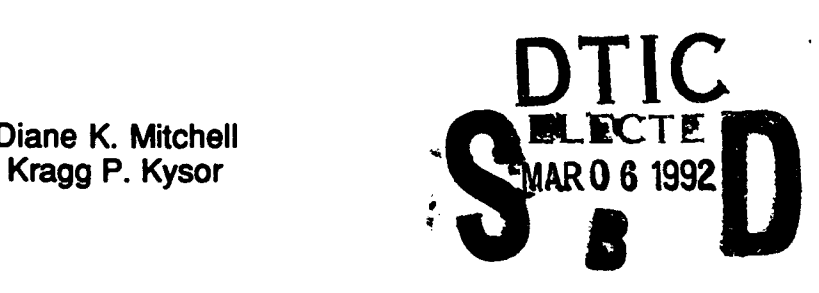

**00 m**

**January 1992 AMCMS Code 612716.H700011** CD

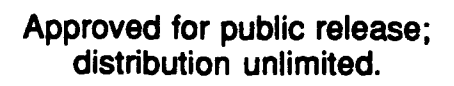

**U.S. ARMY HUMAN ENGINEERING LABORATORY**

**Aberdeen Proving Ground, Maryland**

**92 3 03 261**

# **UNCLASSIFIED**<br>SECURITY CLASSIFICATION OF THIS PAGE

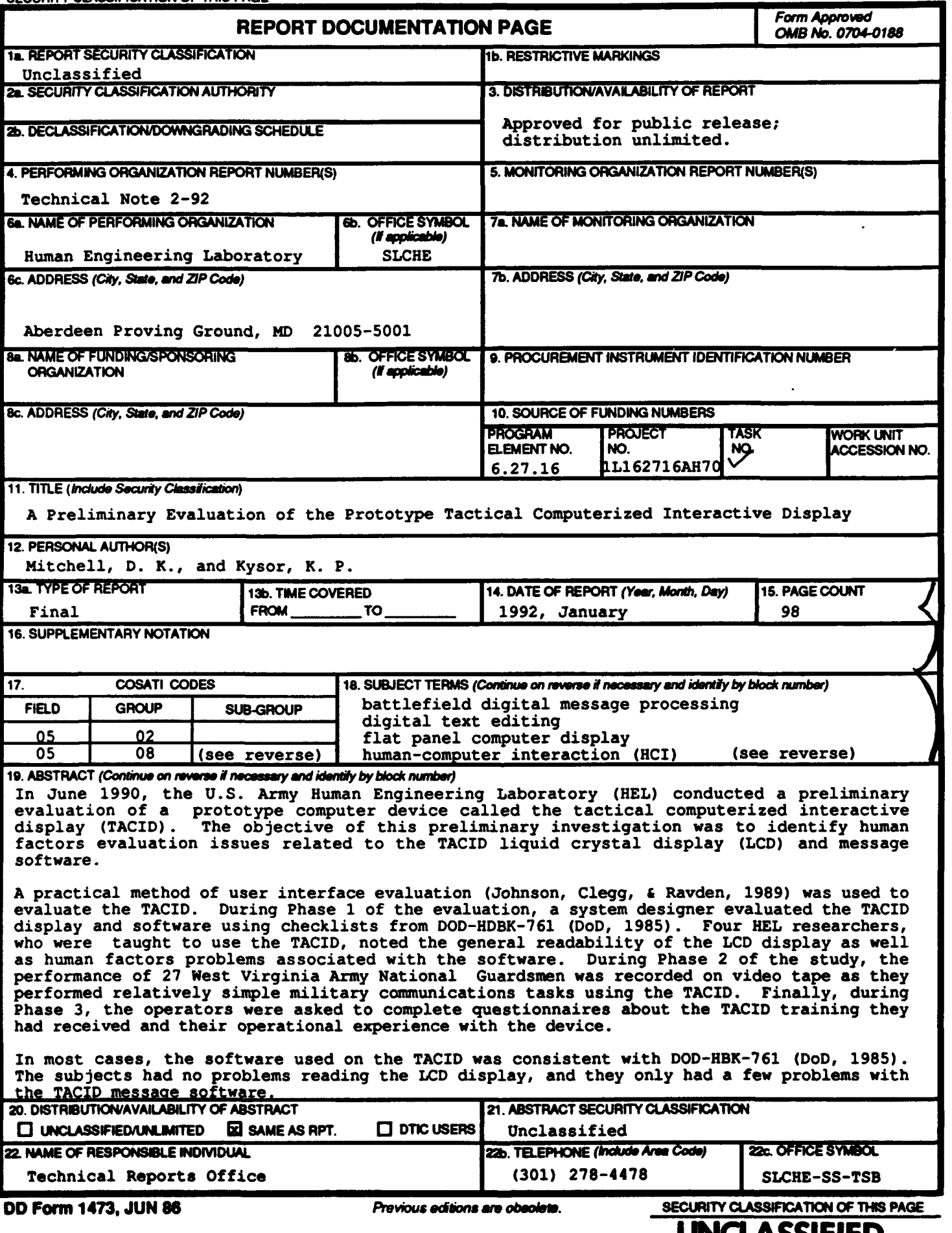

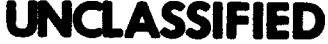

**17.** (continued)

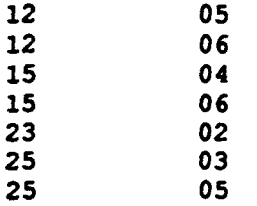

**18.** (continued)

human-computer interface guidelines readability<br>human factors checklist rugged perso rugged personal computer<br>tactical computerized human factors evaluation (HFE)<br>legibility interactive display (TACID)<br>video data analysis liquid crystal display (LCD)

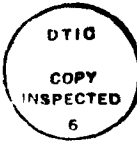

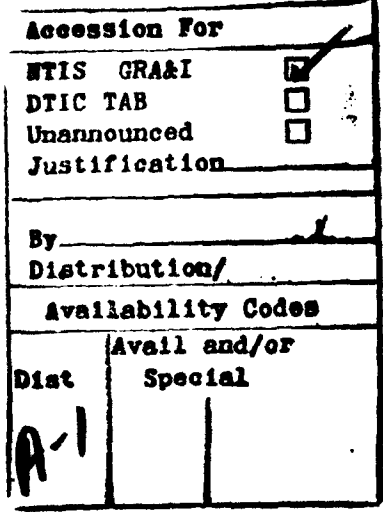

**AMCMS** Code **612716.H700011** Technical Note **2-92**

## **A** PRELIMINARY EVALUATION OF THE PROTOTYPE **TACTICAL** COMPUTERIZED INTERACTIVE DISPLAY

Diane K. Mitchell Kragg P. Kysor

January **1992**

**APPROVED** D. **WEISZ** irector

Human Engineering Laboratory

Approved for public release; distribution unlimited.

**U.S. ARMY HUMAN ENGINEERING LABORATORY**

**Aberdeen Proving Ground, Maryland**

#### **CONTENTS**

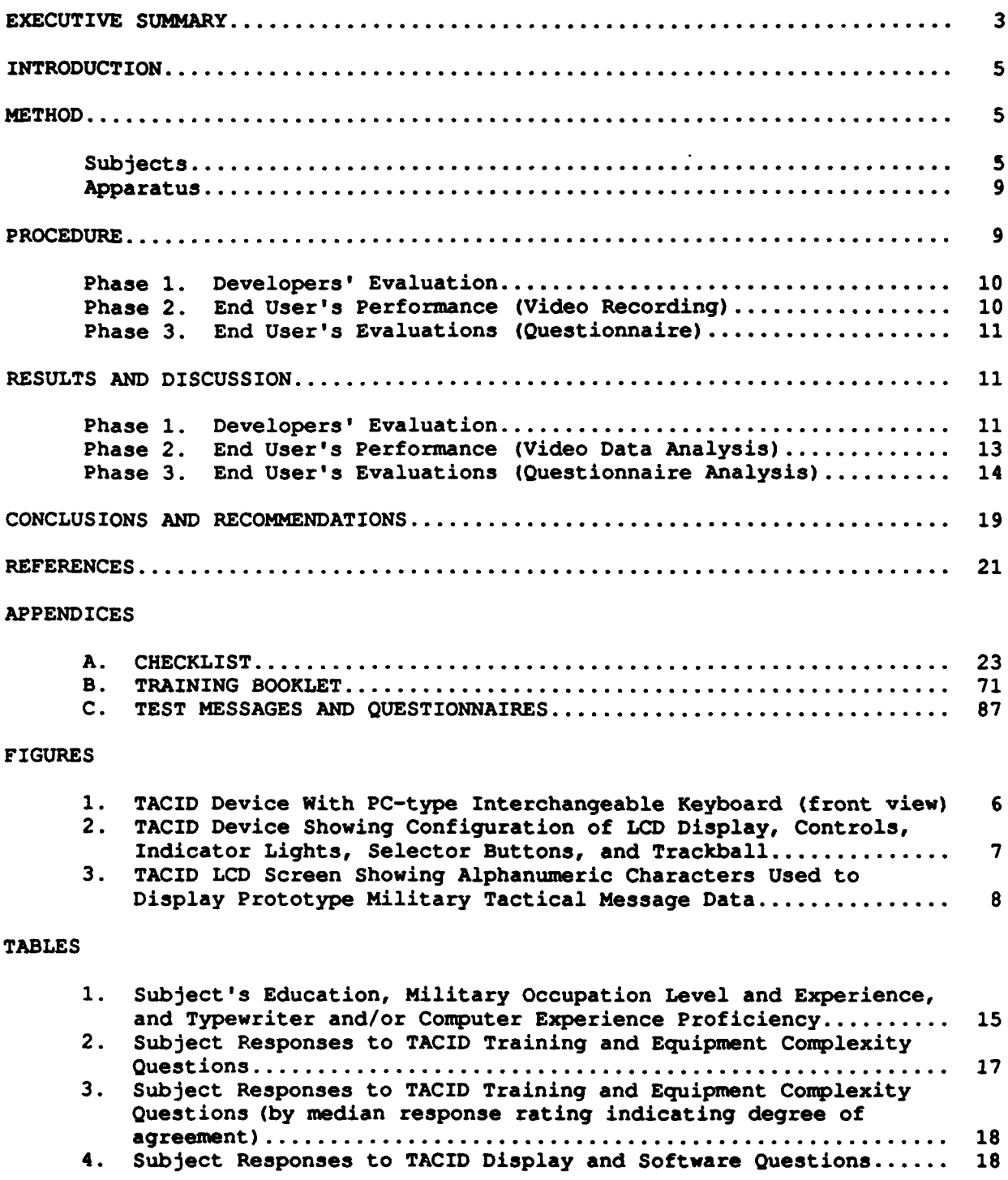

#### EXECUTIVE **SUMMARY**

In June **1990,** the **U.S.** Army Human Engineering Laboratory (HEL) conducted a preliminary evaluation of a prototype computer device called the tactical computerized interactive display (TACID). The objective of this preliminary investigation was to identify human factors evaluation issues related to the TACID liquid crystal display **(LCD)** and message software.

A practical method of user interface evaluation (Johnson, Clegg, & a, 1989) was used to evaluate the TACID. During Phase 1 of the Ravden, 1989) was used to evaluate the TACID. evaluation, a system designer evaluated the **TACID** display and software using checklists from DOD-HDBK-761 (DoD, **1985).** Four HEL researchers, who were taught to use the **TACID,** noted the general readability of the **LCD** display as well as human factors problems associated with the software. During Phase 2 of the study, the performance of 27 West Virginia Army National Guardsmen was recorded on video tape as they performed relatively simple military communications tasks using the TACID. Finally, during Phase **3,** the operators were asked to complete questionnaires about the TACID training they had received and their operational experience with the device.

In most cases, the software used on the TACID was consistent with **DOD-**HBK-761 (DoD, **1985).** The subjects had no problems reading the **LCD** display, and they only had a few problems with the **TACID** message software.

#### **A** PRELIMINARY **EVALUATION** OF THE PROTOTYPE TACTICAL COMPUTERIZED INTERACTIVE DISPLAY

#### INTRODUCTION

As part of the Army Materiel Command **(AMC) D650** foreign technology evaluation program, the **U.S.** Army Human Engineering Laboratory (HEL) acquired a small, high resolution, liquid crystal display **(LCD)** manufactured **by** Japan. Blazie Engineering of Street, Maryland, an HEL contractor, integrated this display into a prototype computer device called the tactical computerized interactive display (TACID). The **TACID** is a small, rugged computer system, based on an International Business Machines (IBM) personal computer **(PC).** Human interaction with the TACID is accomplished through the use of three buttons and a track ball, which are integral to the device, or a keyboard which may be plugged into the device. The TACID's output is displayed on the Japanese **LCD** (see Figures 1 through **3).**

The **U.S.** Army is developing a number of automated command and control systems, which are intended to improve the coordination and responsiveness of the various combat arms of the Army in a wide variety of threat environments and tactical situations. The maneuver control system **(MCS),** a part of the Army tactical command and control system **(ATCCS)** which will serve the infantry and tank-equipped forces, is currently designed to serve corps through brigade echelons. Since the portability standard is **35** pounds (DoD, **1983)** and the portable computer unit **(PCU)** of the **ATCCS** weighs **55** pounds, it is too bulky, heavy, and difficult for lower maneuver echelons to use. This creates a need for a small, rugged computer capable of running software that will allow company level maneuver elements to communicate with **MCS** and other **ATCCS** command and control systems. In addition, this lower echelon computer must be able to survive the harsh environment of military tracked vehicles. The **TACID** was designed to satisfy both these requirements. It is capable of running MCS-formatted messages, and the **LCD** display is more likely than a fragile cathode ray tube (CRT) to survive in a tracked vehicle. Seeing the potential of such a computer device with its relatively large and high resolution display, HEL conducted a preliminary evaluation of the prototype TACID in June **1990.** The objective of this evaluation was to identify human factors engineering **(HFE)** issues related to the system's **LCD** display and message software.

#### METHOD

#### Subjects

Twenty-seven West Virginia Army National Guardsmen (all male) participated as potential users in the **TACID** evaluation. They were all military occupational specialty **(MOS)** 13-B (field artillery), which was not as desirable as soldiers trained in infantry or armor, but did ensure combat arms experience and exposure to maneuver operations.

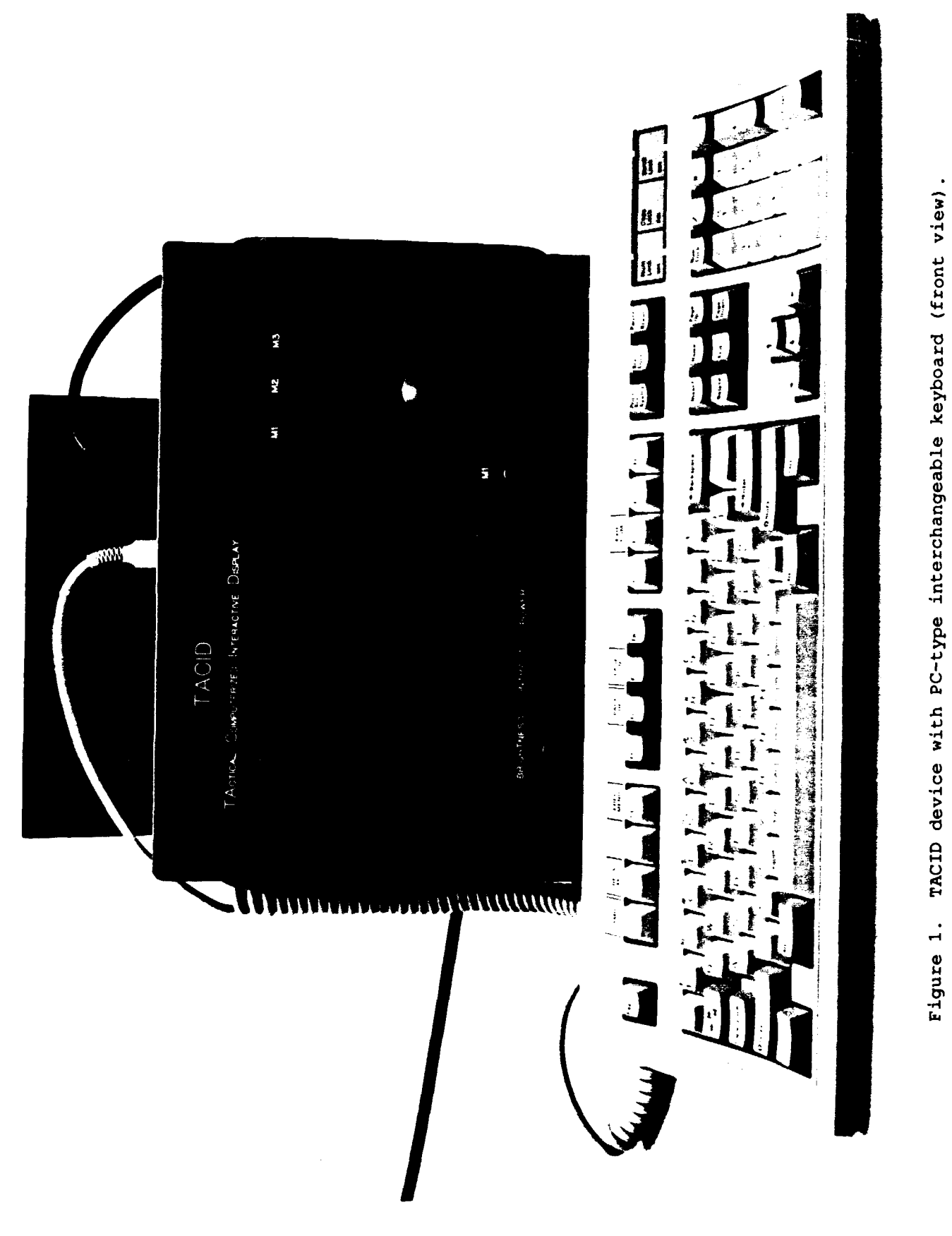

**'.-4**

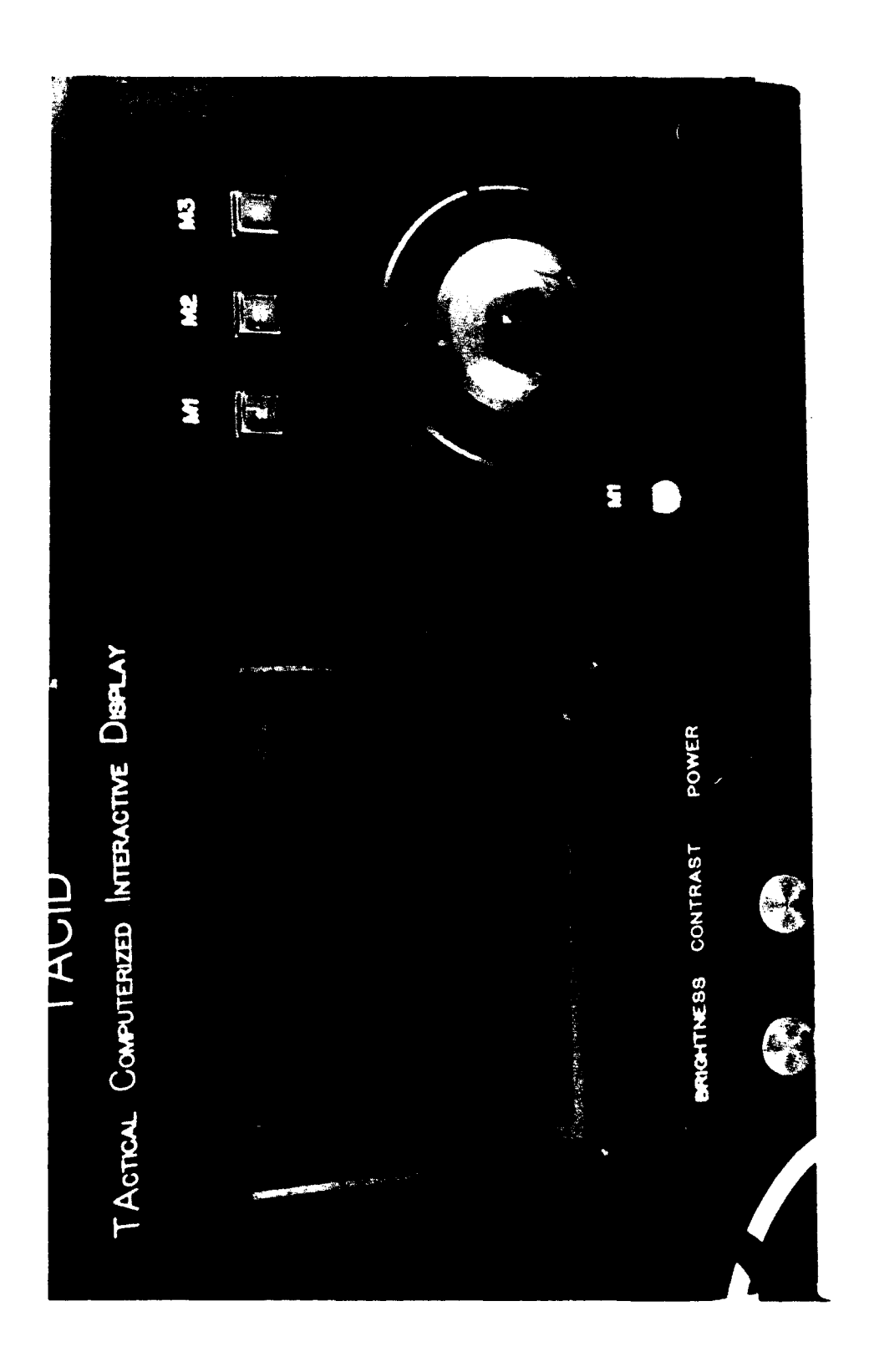

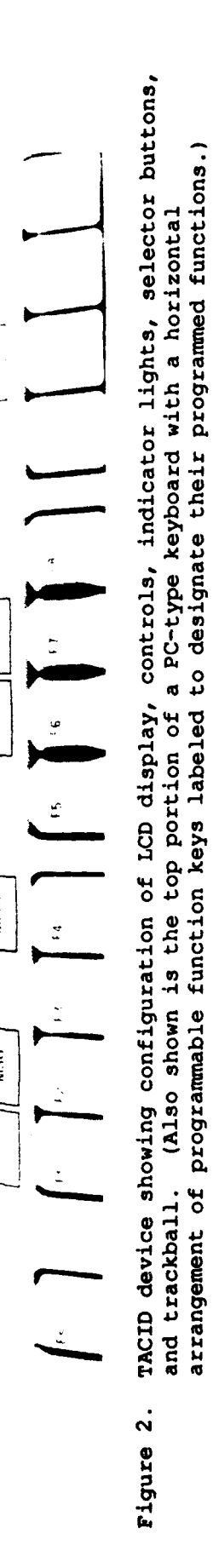

PACH<br>IM

PAGE

**PHEY**<br>MENU

**HECV**<br>MSG

 $xMt$ 

 $\begin{bmatrix} a & b \\ c & d \end{bmatrix}$ 

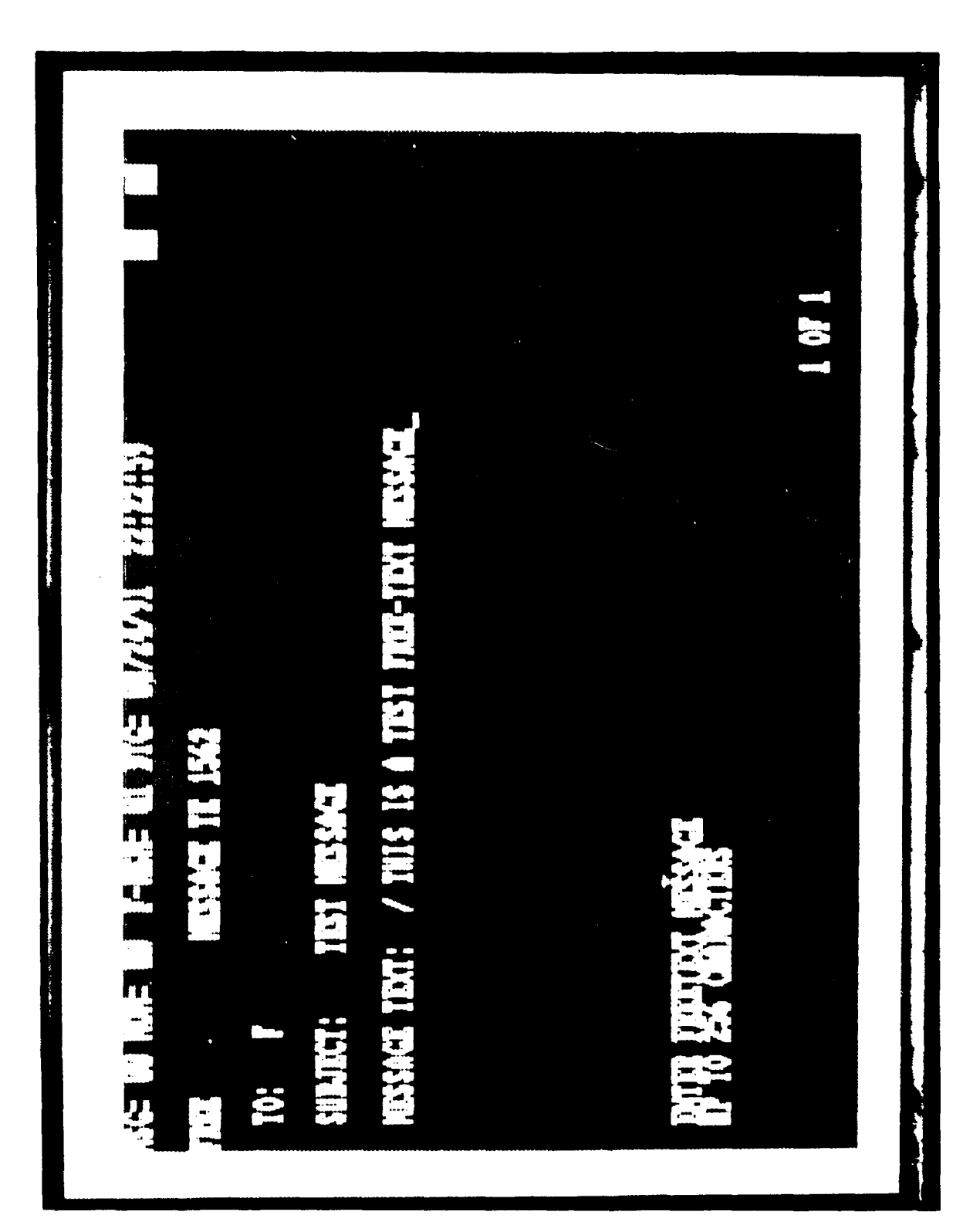

! ደ ~4 ءَ ،  $\mathbf{f}$ 4-1 **.- 0**  $\overline{\phantom{a}}$ *0) 4*  $\mathfrak{g}\circ$ -4 **0-** 4- ox small scaled text and screen size.) i., *440)* ty% **E, )** *b)* **d.14) 44DW** .-Figure 3.

#### Apparatus

The piece of equipment that was the main subject of this effort is the **TACID.** The TACID is a locally fabricated computer system, based on an IBM **PC.** Two 3.5-inch disk drives are mounted in the right side of the TACID. entire system is housed in a metal case, 34 **by** 24 **by** 10 centimeters, weighing **6.8** kilograms. Data can be input with a trackball or a keyboard. However, the software used for this study only allowed the keyboard to be used. Data output is achieved through an **LCD** display. The **LCD** is an Hitachi, 6.3-inch diagonal flat panel display. The flat panel is a high definition thin film transistor (tft) with eight colors and no gray scale. It has 200 x 640 pixels and is 24 lines **by 80** characters wide. This **LCD** was one of the largest color **LCDs** commercially available at the time of the study in **1990.**

For this exercise, the TACID operated using Microsoft disk operating system **(MS-DOS),** with an HEL written tactical command and control applications program, that is, the company commander's battlefield communication system **(CCBCS)** software (Thomas, Schroeder, Tyrol, **&** Marsh, **1989).**

Additional equipment included an unmodified IBM **PC** running the same software to act **as** a stimulator for the TACID. Checklists from DOD-HDBK-761 (DoD, **1985)** were used to evaluate the TACID and its software.

Video recording of typical military user's performance was done on tape using a 1/2-inch video home system **(VHS)** format video cassette recorder Panasonic model **WV-8500. A** tripod-mounted color charge-coupled device **(CCD)** camera, Panasonic model WV-CL304 with a zoom lens, was used initially. camera, positioned at an angled distance approximately **5** feet behind and above the **TACID** operator's left shoulder, viewed the screen display and the operator's hands on the keyboard. The arrangement was not entirely satisfactory, however, because the camera angle often resulted in the operator's hand blocking the view of the key that he was pressing. Subsequently, the problem was virtually eliminated **by** the use of an overheadmounted color **CCD** micro-camera, Panasonic model **GP-CD1.** This extremely small and lightweight camera was mounted directly above the keyboard so that it looked down at both the display and the unobstructed view of the operator's fingers pressing the individual keys. **A** 13-inch diagonal color video monitor, Panasonic model **BT-S1300N,** was used to adjust the camera's field of view. An electret type microphone was located between the military user and the researcher to record their conversation on the video cassette audio track.

#### PROCEDURE

**A** practical method of user interface evaluation (Johnson, Clegg, **&** Ravden, **1989)** was used in the evaluation of the TACID system. Their method emphasized "the conduct of realistic tasks with an interactive system and the subsequent systematic elicitation of end users' and designers' reactions to the interface using a criterion-based evaluation checklist" **(p. 255).** Consequently, this study conceived of the various human factors evaluation approaches as different "phases" of analysis representing (a) the developers' point of view, **(b)** the objective performance of the end user interacting with the system, and (c) the subjective reactions of the end users to the system.

During Phase 1 of the evaluation, the TACID display and software were evaluated **by** HEL system designers. During Phase 2 of the study, the performance of representative operators was recorded on video tape as they performed relatively simple military communications tasks using the TACID interacting with a simulated system. Finally, during Phase **3,** the operator was asked to complete a questionnaire regarding the training he was given about the TACID and his operational experience with the device.

#### Phase **1.** Developers' Evaluation

Four HEL researchers were taught to use the TACID to transmit and receive relatively unstructured text, that is, "FREE TEXT" messages. The researchers noted the general readability of the LCD display as well as human factors problems associated with the **CCBCS** software. The software designer then implemented the suggested softwar changes. The **LCD,** being manufactured commercially **by** a foreign manufacturer, was in a relatively hardened technological state and therefore was not amenable to modification **by** local developers. However, since the participating researchers observed that the **LCD** was generally readable, no changes in the prototype **LCD** were felt to be mandatory.

Next, one HEL developer compared the revised **CCBCS** software and the TACID **LCD** to human engineering guidelines provided in DOD-HDBK-761 (DoD, **1985).** This handbook contains checklists for evaluating management information systems for design characteristics, dialogue and display, language considerations, working in the file, forms, training, keyboard and input devices, screens and printers and work stations. These checklists were used<br>by the developer for evaluating the TACID and the CCBCS software. Sample by the developer for evaluating the TACID and the CCBCS software. checklists are provided in Appendix **A.**

#### Phase 2. End User's Performance (Video Recording)

Twenty-seven West Virginia Army National Guardsmen, howitzer crew members, used the TACID to transmit and receive FREE TEXT messages. This data-processing task was selected because a howitzer crew in combat would be most likely to use the TACID to communicate with its battalion headquarters. Therefore, the task represents a realistic and a practical use for the TACID in the field.

The crew member subjects were trained in the concept and operation of the TACID and its **CCBCS** software. This "hands-on" training involved the test crew member who sat in front of the TACID and communicated **by** a direct wire connection to a second, commercial, personal computer **(PC)** operated **by** the trainer. The operator was seated in a chair in front of the TACID. He could move the chair closer to or farther from the TACID to obtain the viewing distance he liked best. This procedure is consistent with field scenarios. The **CCBCS** software allowed the TACID and **PC** to interact. The TACID operator was taught to compose, transmit, and receive a FREE TEXT message. The training booklet is provided in Appendix B.

During the test sessions, each subject spent **30** minutes responding to a set of prepared test messages (see Appendix **C),** for example, "How many **HE** do you have left?". The TACID operator was required to read the question, compose a reasonable answer, and transmit his answer to the evaluator. **All** the test sessions were videotaped. After all the test sessions were completed, the video tapes were reviewed to identify human factors problems associated with the TACID or **CCBCS** software. Specifically, the reviewers looked for any comments the subjects made regarding the readability of the **LCD** since it was smaller than standard computer displays. The reviewers also looked for software commands where the TACID operators frequently made errors.

#### Phase **3.** End Users' Evaluations (Questionnaire)

At the **end** of the test session, the TACID operator was asked to complete a questionnaire. The questionnaire form is provided in Appendix **C.** Paralleling the identification of human factors problems from the objective performances on the videotapes, the reviewers looked for the subjective impressions and reactions, expressed on the questionnaire form that the TACID operators had with the **LCD** screen displays or their operator interactions with the **CCBCS** software.

#### **RESULTS AND DISCUSSION**

#### Phase **1.** Developer's Evaluation

**All** four HEL researchers reported that they had no problems with the readability of the TACID display. They suggested a couple of minor changes be made in the **CCBCS** software. **As** a result of their suggestions, "RECEIVED **MESSAGES"** was eliminated as a selectable option in the main menu. Since there already was a RECEIVED **MESSAGES** function key, it was redundant to duplicate this option in the main menu. Extraneous characters, which the researchers noticed on some of the screens, were also removed.

The developer, evaluating the **LCD by** checklists from DOD-HDBK-761 (DoD, **1985)** found no **HFE** problems with it. The primary **HFE** problems with **CCBCS** software identified **by** the checklists are listed below **by** checklist category. The checklists completed **by** the developer are provided in Appendix **A.**

#### **A.** Interactive Dialogue and Display

One of the screen displays was not formatted consistently with all the others. That is, while most of the screens show the command lines starting at the bottom left of the display, the RECEIVED **MESSAGES** screen has a command line across the top of the display. This screen needs to be made the same as the sthers to conform to the user's expectancy of where command type information is to be.

Appropriate user feedback needs to be added for situations when the user incorrectly tries to use a function key. For example, the RECEIVED **MESSAGES** function key is usually used to read a new RECEIVED **MESSAGE.** When editing a RECEIVED **MESSAGE,** however, the user cannot use this button to read a new message. This occurs because the RECEIVED **MESSAGES** subroutine does not automatically allow access to the most recently updated message file. To read the new message(s), the user must exit his current working RECEIVED **MESSAGES** file **by** pressing the function button F4 to leave his older RECEIVED **MESSAGES** file and gain access to the newer RECEIVED **MESSAGES** file through a **PREVIOUS MENU** screen that displays the list of the most current RECEIVED **MESSAGES. A** suggested solution is to provide the user with a prompt such as: "To receive a new message list, press the function key F4 (Previous Menu) to see the newest message list." The majority of the screens (MAIN **MENU,** CREATE **A** TACTICAL **MESSAGE,** EDIT, **AND** RECEIVE **MESSAGES)** do not contain any directions to assist the user. Therefore, it is suggested that "user directions" be added to these screens. These directions should precede the list of choices and guide the user with next steps or alternate choices.

Although human engineering guidelines recommend using a box or block type cursor, the **CCBCS's** cursor is a line. In this case, the line may be preferable since a **box** is already being used on the **TACID** display to **indi-** cate that a message has been received. Therefore, if a box were also used for the cursor, the cursor would look too similar to the RECEIVED **MESSAGES** indicator. According to the **HFE** guidelines, the cursor could be made more visible if its blink rate were increased from one flash per second to at least three flashes per second. However, none of the users in Phase II reported any difficulty identifying the cursor.

The text appears on the TACID's display in all capitals. According to the **HFE** guidelines, the user would probably find the text more readable if it were changed to both upper and lower case font.

#### B. Language Considerations

The TACID's **CCBCS** software contains no HELP screens. These need to be added so that the user can request help at any time to determine what commands are permitted.

**C.** Working in the File

The data entry steps for the CREATE **A MESSAGE** procedure are not consistent with the steps for editing a message. When a FREE TEXT message is created for the first time, the software automatically advances to the next line to be completed. However, when a message is edited, the software automatically returns to line 1 after each change. One of these procedures should be changed so the two will be consistent.

The system should be designed so that the user does not have to be familiar with its internal retrieval and storage mechanisms. The edit routine for RECEIVED **MESSAGES** violates this rule. If the user is editing a RECEIVED **MESSAGE** and s/he receives a new message, s/he cannot retrieve the new message **by** pressing the RECEIVED **MESSAGES** function key. If the user is familiar with internal retrieval, s/he would understand that this occurs because he is already in the RECEIVED **MESSAGES** subroutine. To solve this problem **a** prompt, "Already in RECEIVED **MESSAGES,** hit F4 (previous menu) to receive message", should appear.

Guidance information should be presented in the same location on the screen. When the user creates or edits a FREE TEXT message, the prompts, indicating the number of characters allotted to each field, appear at the top rather than the bottom of the screen. For consistency, these prompts should be moved to the bottom of the screen.

The TACID's **CCBCS** software provides the user with few error messages or prompts. When the system rejects a user input, the user should be provided with a message indicating why the input was rejected. The software should also provide the user with messages specifying the actions necessary to correct an error.

**D.** Training

The training program was designed for users who had some previous computer experience. Since most lower echelon military users are not likely to have keyboard proficiency, it is desirable to design a second training program for less experienced users. **Also,** the training manual did not contain an overview of the system. **A** few introductory paragraphs describing the system with its capabilities and limitations should be added.

#### **E.** Screens and Printers

Human factor guidelines recomend that characters on a display be at least **5** x **7** pixels. Since proportional spacing was used for the characters displayed on the TACID, some of the letters (e.g., **"I")** were not **5 x 7.** Although none of the HEL researchers or military personnel using the TACID reported any difficulty reading the text, future testing of the **TACID** might include a comparison of proportionally spaced text to uniformly spaced **(5** x **7)** text.

The majority of lines displayed on the TACID screen have sufficient space between the lines. However, several of the prompts, which appear at the bottom of the screen, and some of the FREE TEXT lines are juxtaposed with no space between the lines. More spacing needs to be allotted between these lines. At least one line of pixel space should be used to improve the legibility in these cases.

Human factors guidelines recommend a 12-inch diagonal screen. Although the TACID's **LCD** is only **6** inches, it is one of the largest color **LCDs** commercially available, and none of the subjects participating in the study reported any difficulties reading it.

#### Phase 2. End User's Performance (Video Data Analysis)

The video tapes of the subjects operating the **TACID** were reviewed to see what errors were made, which commands caused problems, and if there were any **LCD** readability problems.

For the test of readability, the subjects were asked to read a line of characters appearing across the top of the **LCD** display. **All** the subjects were able to read the characters, although some of them complained that the character string appeared too close to the top of the TACID screen.

Most of the subjects had very few problems operating the TACID. The subjects who were better typists found it easier to enter the message text than slower typists did. In addition, several consistent problem areas were identified with the function keys, the editing routine, the key repeat function, and the RECEIVED **MESSAGES** queue.

**All** the subjects experienced difficulty remembering which function key to use to obtain the latest RECEIVED **MESSAGES** list after editing an older message. When a message is sent to the TACID, the operator, if s/he is viewing the **MAIN MENU** screen, presses the RECEIVED **MESSAGE** function key to display the RECEIVED **MESSAGES** list. S/he then presses the ENTER key to display the RECEIVED **MESSAGES** text. S/he can compose a reply to this RECEIVED **MESSAGES** either **by** (a) exiting the RECEIVED **MESSAGES** sub-routine and creating a whole new message or **(b) by** remaining in RECEIVED **MESSAGES** subroutine and editing the message s/he has **just** received. **All** the subjects chose to edit the RECEIVED **MESSAGES.** After they had finished editing the message, they transmitted it to the evaluator's **PC.** Next, the evaluator sent them another message. Since the subject was still in the older RECEIVED **MESSAGES** edit routine, he needed to use the **PREVIOUS MENU** function key to see the evaluator'S latest message identified in the most recent RECEIVED **MESSAGES** list. Most of the subjects mistakenly tried to use the RECEIVED **MESSAGES** function key to display the RECEIVED **MESSAGES** list. To solve this problem, a prompt, "Use the F4 function key **(PREVIOUS MENU)** to display new RECEIVED **MESSAGES** list", should be added to the RECEIVED **MESSAGES** edit screen.

The subjects also experienced problems with the edit routine itself. Many of them tried to preserve existing text **by** using the space bar to move to an editing location where they could change some of the words without retyping the whole message. The edit routine would not let them do this. Instead, when they press the space bar, the old text was deleted. To solve this problem, the editor should either (a) allow the user to move the cursor without changing the old text or **(b)** delete the old text as soon as the line is selected for editing.

Subjects also had problems saving the changes they made during an editing session. The edit routine required the subject to hit ENTER after each edited line. Many of the subjects forgot to do this. Instead, they typed the changes and then pressed XMIT. **As** a result, they sent a blank message. One subject suggested a solution to this problem might be to add a **SAVE** function key to the display.

The function keys on the TACID keyboard repeated their function if they were held down too long. Some of the subjects pushed the transmit function key so hard that its function repeated. This excess force caused the message to be transmitted many times. To correct these problems, the repeat function should be disabled for the function keys.

The transmit button was labeled "XMIT." This button should probably be relabeled "TRANSMIT", since some of the subjects had trouble remembering which button to use to send a message.

**All** messages received **by** the TACID were automatically saved in a message list unless the subject deliberately hit the delete button to remove them. For this reason, the RECEIVED **MESSAGES** list usually contained many messages. When the subject displayed the RECEIVED **MESSAGES** list, he could see the number of the message, who sent it, and the time of transmission. He could not, however, see the topic of the message. Several users recommended that a topic heading be added to the message list display. The prompt, "Press the ENTER key to read message", should also be added to this screen since some of the subjects forgot how to display the message text. The prompt, "Press the **PAGE** DOWN button for page 2 of 2" should be added, since some subjects forgot how to **display** page 2 of the messages received list. Only two pages **of** messages could be stored.

Phase **3.** End User's Evaluations (Questionnaire Analysis)

#### **A.** Demographic Data

**A** summary of the demographic data is provided in Table **1. All** the military subjects except one reported that they had completed high school. In addition, **7** of the **27** subjects had some college education, and one subject had a college degree. **A** majority of the subjects (20 of **27)** had previous computer experience which ranged from 2 weeks to **6** years. **Also,** a majority **(19** of **27)** had previous typing experience. However, they are not proficient typists since most of them reported that they typed only **25** or fewer words per minute. Seven of the **27** subjects had neither typing nor previous computer experience.

## Table 1

T.

Subject's Education, Military Occupation Level and Experience, and Typewriter and/or Computer Experience Proficiency

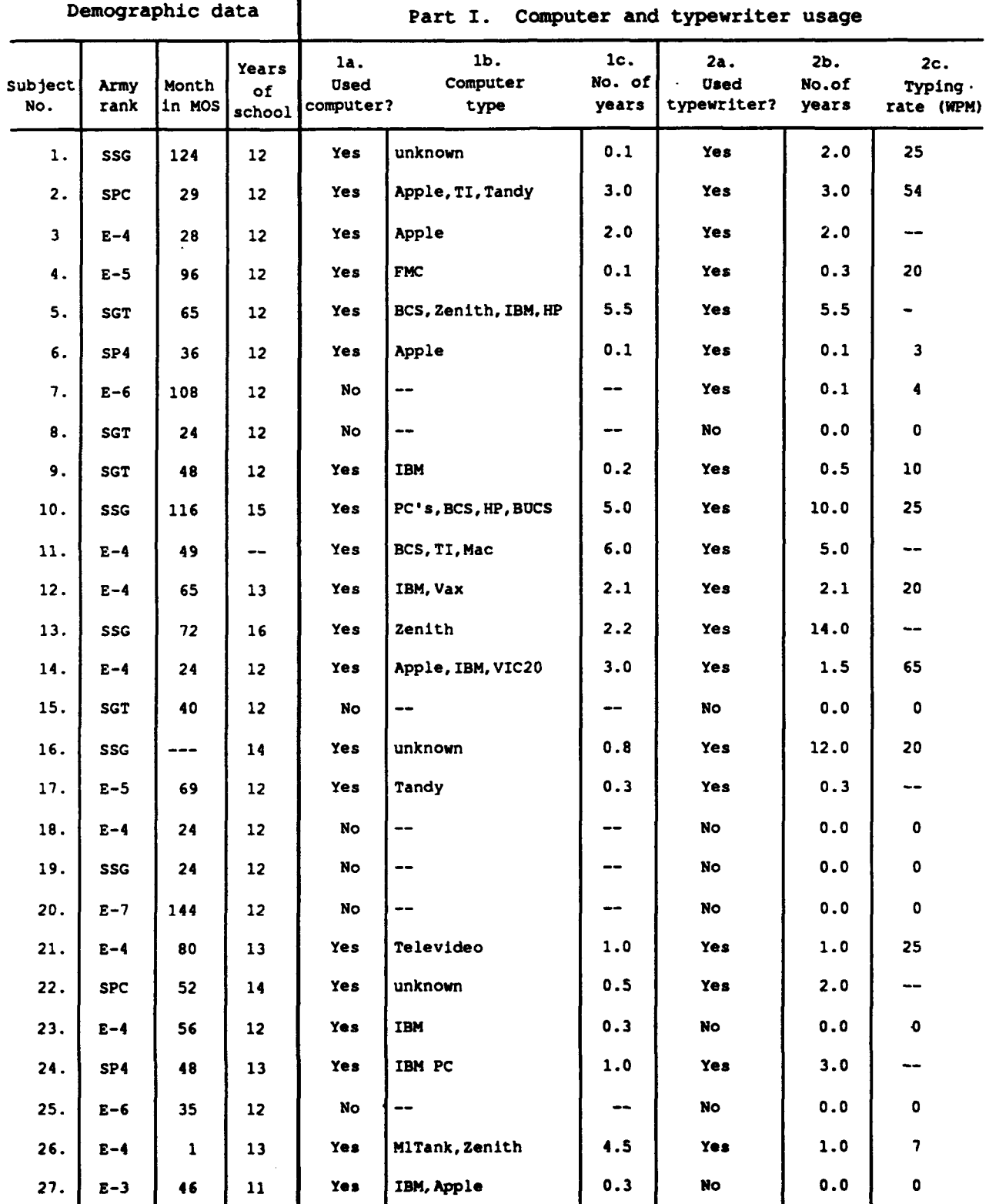

#### B. Operator Training

This part of the questionnaire gathered information about the **TACID** operator's training. Summaries of the data for Part 2 of the questionnaire are provided in Tables 2 and **3.** Questions **1,** 2, and 4 asked the subjects to report about the appropriateness of the length of training. Summarizing across these three questions, only two subjects reported that too much training had been provided. Nine people reported that the length of training was appropriate. The remainder of the subjects felt that either the training was too short **(10)** or felt uncertain **(6)** about the length of training. Since the purpose of this study was to identify human factors problems with the TACID, it was critical to see where the subjects made errors and which procedures caused these errors. Therefore, training was kept to a minimum to prevent subjects from learning to circumvent problem areas. This probably explains why ten subjects felt the training was too short. **Also,** the majority of these ten subjects had no prior computer or typing experience, and they would be most likely to be affected **by** the shortness of the training session. For future TACID testing, it is suggested that the subjects be divided into two training programs, "computer experience" and "no computer experience." Those subjects in the no-computer-experience group should receive a longer training session than those in the experienced group.

In response to statements **3** and **5,** the subjects reported about the words and instructions used during training. The majority of the subjects (20 of **27)** understood all the words used during training and thought the training instructions were not confusing (25 of **27).** However, three of the inexperienced computer users reported that they did not understand all the words. Two of these subjects also reported that the instructions were confusing. Once again, this demonstrates the need for a separate training program for novice computer users. This program should include definitions **of** all the computer terminology used so the training instructions will not be confusing to the trainees.

**A** majority of the subjects **(25** of **27)** agreed with statement **6** that the equipment was easy to operate. This majority includes six of the seven inexperienced computer users. Also, the majority **(18** of **27)** disagreed with statement **7** which said that the equipment was too complex to learn in the time allowed. Most of the subjects **(17** of **27)** thought that they could now operate the TACID. However, five of the seven subjects with no prior computer experience were either uncertain or did not think they could operate the TACID. Since they had agreed that the equipment itself was easy to operate, they probably did not think they could operate the equipment because of the shortness of their training sessions. Surprisingly, the subject with the most experience **(6** years) also reported that s/he did not think s/he could operate the TACID and that it was too difficult to learn in the time allowed. Since this subject had much experience, s/he probably knew that the TACID **PC** was capable of performing many more functions than those s/he had been taught. This could explain why s/he did not believe s/he could operate the TACID with the training s/he had been given.

#### **C.** Displays and Software

This part of the questionnaire gathered information about the **TACID** display and software. **A** summary of the data is provided in Table 4.

| Part II. Training and equipment complexity |                                         |                                      |                                |                                     |                                       |                                 |                             |                                 |
|--------------------------------------------|-----------------------------------------|--------------------------------------|--------------------------------|-------------------------------------|---------------------------------------|---------------------------------|-----------------------------|---------------------------------|
| Subject<br>No.                             | 1.<br>Insufficient<br>training<br>time? | 2.<br>Excessive<br>training<br>time? | з.<br>Understood<br>all words? | 4.<br>Adequate<br>training<br>time? | 5.<br>Confusing<br>instruc-<br>tions? | 6.<br><b>Easy</b><br>equipment? | 7.<br>Complex<br>equipment? | 8.<br>Operational<br>confidence |
| 1.                                         | $A(2)$ *                                | D(4)                                 | U(3)                           | D(4)                                | D(4)                                  | A(2)                            | U(3)                        | U(3)                            |
| 2.                                         | U(3)                                    | D(4)                                 | SA(1)                          | U(3)                                | SD(5)                                 | SA(1)                           | SD(5)                       | A(2)                            |
| 3                                          | SA(1)                                   | --                                   | SA(1)                          | U(3)                                | SD(5)                                 | D(4)                            | D(4)                        | A(2)                            |
| 4.                                         | U(3)                                    | D(4)                                 | A(2)                           | A(2)                                | D(4)                                  | A(2)                            | D(4)                        | A(2)                            |
| 5.                                         | U(3)                                    | U(3)                                 | SA(1)                          | U(3)                                | SD(5)                                 | A(2)                            | U(3)                        | A(2)                            |
| 6.                                         | SD(5)                                   | SD(5)                                | A(2)                           | A(2)                                | SD(5)                                 | SA(1)                           | SD(5)                       | A(2)                            |
| 7.                                         | D(4)                                    | D(4)                                 | A(2)                           | A(2)                                | D(4)                                  | A(2)                            | D(4)                        | U(3)                            |
| 8.                                         | A(2)                                    | D(4)                                 | A(2)                           | D(4)                                | SD(5)                                 | D(4)                            | U(3)                        | U(3)                            |
| 9.                                         | U(3)                                    | U(3)                                 | A(2)                           | U(3)                                | SD(5)                                 | A(2)                            | D(4)                        | A(2)                            |
| 10.                                        | D(4)                                    | D(4)                                 | SA(1)                          | A(2)                                | D(4)                                  | A(2)                            | D(4)                        | A(2)                            |
| 11.                                        | SA(1)                                   | SD(5)                                | SA(1)                          | SD(5)                               | D(4)                                  | A(2)                            | A(2)                        | D(4)                            |
| 12.                                        | D(4)                                    | A(2)                                 | SA(1)                          | D(4)                                | SD(5)                                 | SA(1)                           | SD(5)                       | SA(1)                           |
| 13.                                        | SA(1)                                   | SD(5)                                | A(2)                           | SD(5)                               | D(4)                                  | A(2)                            | A(2)                        | SD(5)                           |
| 14.                                        | D(4)                                    | U(3)                                 | SA(1)                          | SA(1)                               | SD(5)                                 | SA(1)                           | SD(5)                       | SA(1)                           |
| 15.                                        | SA(1)                                   | D(4)                                 | U(3)                           | D(4)                                | D(4)                                  | A(2)                            | D(4)                        | A(2)                            |
| 16.                                        | U(3)                                    | U(3)                                 | A(2)                           | A(2)                                | D(4)                                  | A(2)                            | D(4)                        | A(2)                            |
| 17.                                        | A(2)                                    | D(4)                                 | A(2)                           | D(4)                                | D(4)                                  | A(2)                            | D(4)                        | U(3)                            |
| 18.                                        | A(2)                                    | SD(5)                                | D(4)                           | SD(5)                               | D(4)                                  | A(2)                            | U(3)                        | U(3)                            |
| 19.                                        | SA(1)                                   | SD(5)                                | D(4)                           | U(3)                                | A(2)                                  | A(2)                            | SA(1)                       | SD(5)                           |
| 20.                                        | A(2)                                    | A(2)                                 | D(4)                           | A(2)                                | U(3)                                  | SA(1)                           | U(3)                        | A(2)                            |
| 21.                                        | D(4)                                    | A(2)                                 | A(2)                           | U(3)                                | SD(5)                                 | SA(1)                           | D(4)                        | A(2)                            |
| 22.                                        | D(4)                                    | D(4)                                 | A(2)                           | D(4)                                | D(4)                                  | SA(1)                           | D(4)                        | A(2)                            |
| 23.                                        | D(4)                                    | D(4)                                 | A(2)                           | <b>SA(1)</b>                        | SD(5)                                 | SA(1)                           | SD(5)                       | SA(1)                           |
| 24.                                        | D(4)                                    | SA(1)                                | SA(1)                          | A(2)                                | SD(5)                                 | SA(1)                           | SD(5)                       | A(2)                            |
| 25.                                        | A(2)                                    | D(4)                                 | U(3)                           | D(4)                                | D(4)                                  | A(2)                            | A(2)                        | SD(5)                           |
| 26.                                        | D(4)                                    | D(4)                                 | SA(1)                          | <b>SA(1)</b>                        | D(4)                                  | A(2)                            | A(2)                        | SD(5)                           |
| 27.                                        | D(4)                                    | D(4)                                 | U(3)                           | U(3)                                | D(4)                                  | A(2)                            | D(4)                        | U(3)                            |
| Median                                     | U(3)                                    | D(4)                                 | A(2)                           | U(3)                                | D(4)                                  | A(2)                            | D(4)                        | A(2)                            |

Table 2 Subject Responses\* to TACID Training and Equipment Complexity Questions

**\*SA(1)-Stronqly Agree, A(2)-Agree, 0(3)-Uncertain. 0(4)-Disagree, SD(S)-Strongly Disagree**

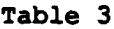

Subject Responses to TACID Training and Equipment Complexity Questions **(by** median response rating indicating degree of agreementa)

Part II. Training and equipment complexity

Item No. Description Median response 3. **Dimetrical Understood all words? Agree Agree Agree Agree 6.** Easy equipment? Agree **8. Confidence? 8. Agree**<br>1 **11 Insufficient training time? Uncertain** 1. **Insufficient training time?** Uncertain<br>4. Adequate training time? Uncertain 4. Adequate training time? The Uncertain<br>2. Excessive training time? Disagree 2. Excessive training time? Disagree<br>5. Confusing instructions? Disagree **5. Confusing instructions?** The Disagree<br> **5. Complex equipment?** Complex equipment? 7. Complex equipment?

aResponse rating indicated degree of agreement as follows: strongly agree, agree, uncertain, disagree, strongly disagree.

#### Table 4

Subject Responses to **TACID** Display and Software Questions **(by** frequency of "yes" responses)

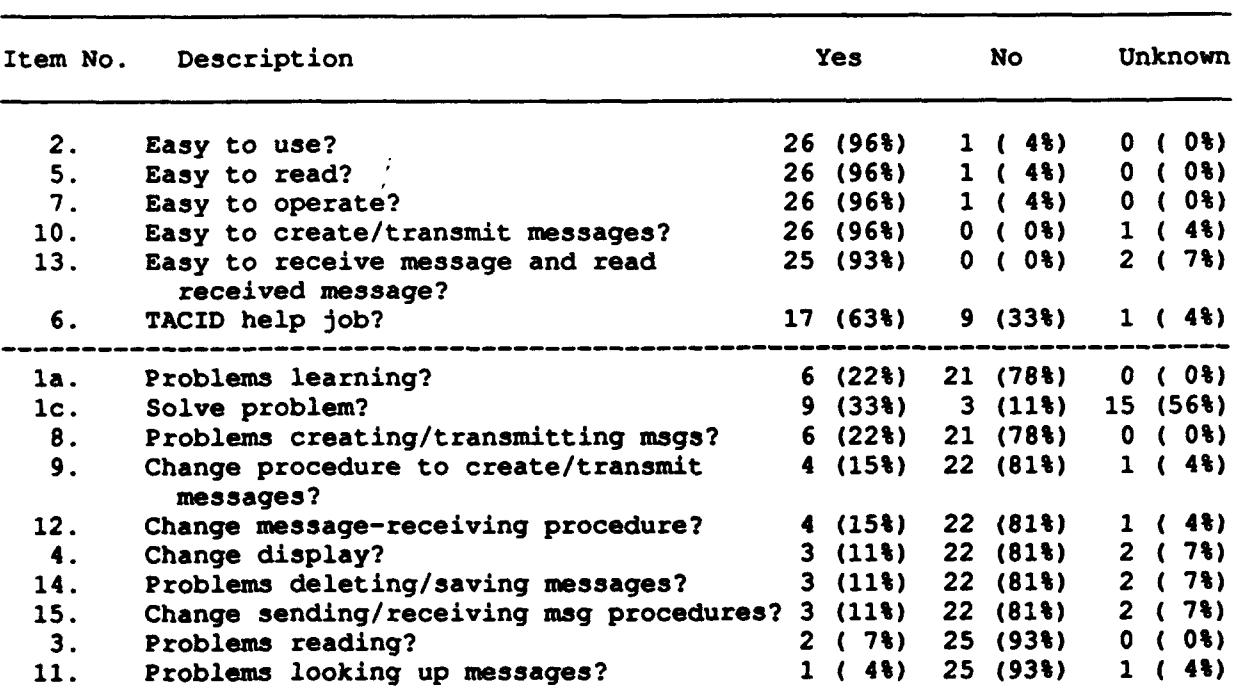

Part III. TACID display and software

(N)%-Percentage of **27** total responses per question.

Dotted line separates positive and negative comnents.

Questions **1** and 2 asked the subjects if they had had any problems learning to operate the TACID and if it was easy to **use.** The majority of the subjects (21 of 27) reported no problems learning to use the TACID. four of the inexperienced computer users reported they needed more time to really learn how to operate the TACID. Also, two subjects reported they had problems with the RECEIVED **MESSAGES** function key and the edit routine. These problems are discussed in more detail in the video data analysis section of this report. **All** but one of the subjects thought the **TACID** was easy to use.

Questions **3** through **6** asked the subjects about the TACID's display. **A** majority of the subjects (24 of **26)** had no problems reading the display and thought it was easy to read **(26** of **27).** Most of the subjects commented that the display was very clear and very easy to read. One subject reported he had problems initially but after some explanations, his problem had been resolved. Most of the subjects (22 of **27)** did not want any changes made in the display. Seventeen of the **27** subjects thought the display would be useful in their jobs, especially for sending and receiving status reports from battalion level headquarters.

The remainder of the questions in this part of the questionnaire asked about the procedures for creating and transmitting messages. In answering these questions, the majority of the subjects reported that the TACID and its procedures for creating and transmitting messages were easy to learn and use. These responses were consistent with their answers to the first two parts of the questionnaire. Specific problems experienced **by** individual subjects are described in the completed questionnaires in Appendix **C.**

#### **CONCLUSIONS AND** RECOMMENDATIONS

The subjects had no problems reading the **LCD** display. However, they were reading the display in a laboratory environment. Therefore, it is recommended that further testing of the **LCD** be conducted during more realistic field, weather, and vehicle conditions.

In most cases, the **CCBCS** software was consistent with DOD-HDBK-761 (DoD, **1985).** However, the following software improvements should be made: **(1)** the addition of more help screens and prompts, (2) an increase in the blink rate for the cursor, and **(3)** consistency in the editing procedures and displays. Future tests of the software should include (a) a comparison of performance when text is in all capitals versus text in lower and upper case characters and **(b)** proportionally spaced text versus evenly spaced text.

The subjects had few problems operating the TACID using the **CCBCS** software. However, a few consistent problems with the software were identified. These problems can be resolved **by** (a) revising the edit routine, **(b)** disabling the function keys' repeat feature, (c) adding a subject heading to the RECEIVED **MESSAGES** list, and **(d)** adding more user prompts to the screens. The revised software should then be tested again using representative military operators. Training could be optimized **by** dividing the test equipment operators into two training groups (i.e., computer experience and no computer experience) and allocating the training resources as appropriate.

#### **REFERENCES**

- Department of Defense. (1985). Military handbook on human engineering guidelines for management information systems (DOD-HDBK-761). Washington, D.C.: Author.
- Headquarters Department of the Army. **(1983).** Man-materiel systems human factors engineering **program (MIL-STD-1472C).** Washington, **D.C.:** Author.
- Johnson, G.I., Clegg, C.W., **&** Ravden, **S. J. (1989).** Towards a practical method of user interface evaluation. Applied Ergonomics, 20(4), 255-260.
- Thomas, M.A., Schroeder, K.C., Tyrol, D. E. & Marsh, K.B. (1989). **A descrip**tion and user's manual of the Human Engineering Laboratory fire support test (HELFIST) prototype digital infantry company commander's command and control terminal (Technical Note **12-89).** Aberdeen Proving Ground, MD: **U.S.** Army Human Engineering Laboratory.

**APPENDIX A**

**Contractions** 

l,

<u> Lindahirahan I</u>

**-. 977**

أتهاد المستحقق المستحققة

**CHECKLIST**

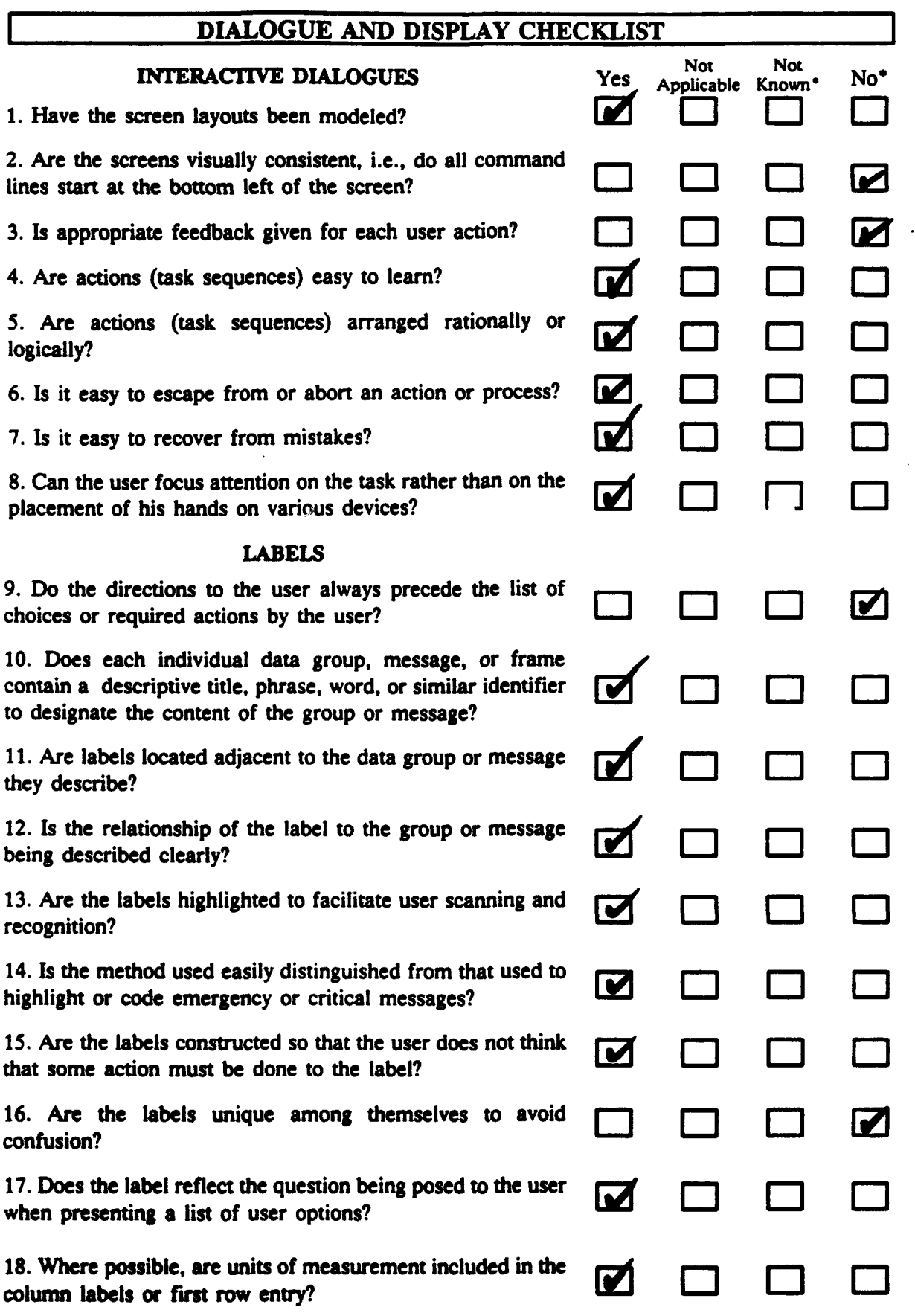

÷.

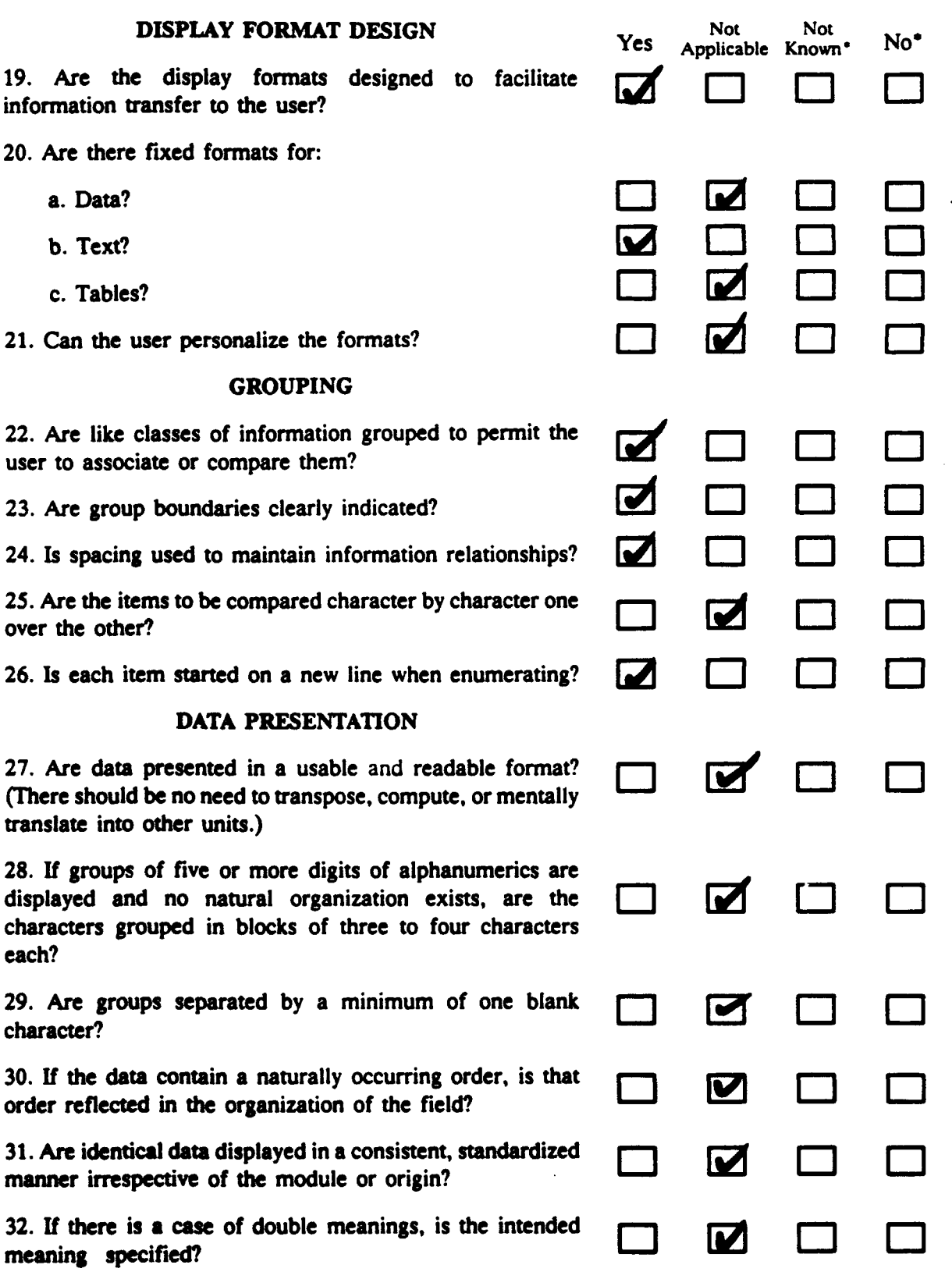

 $\cdot$ 

 $\overline{a}$ 

 $\ddot{\phantom{a}}$ 

 $\hat{\boldsymbol{\cdot}$ 

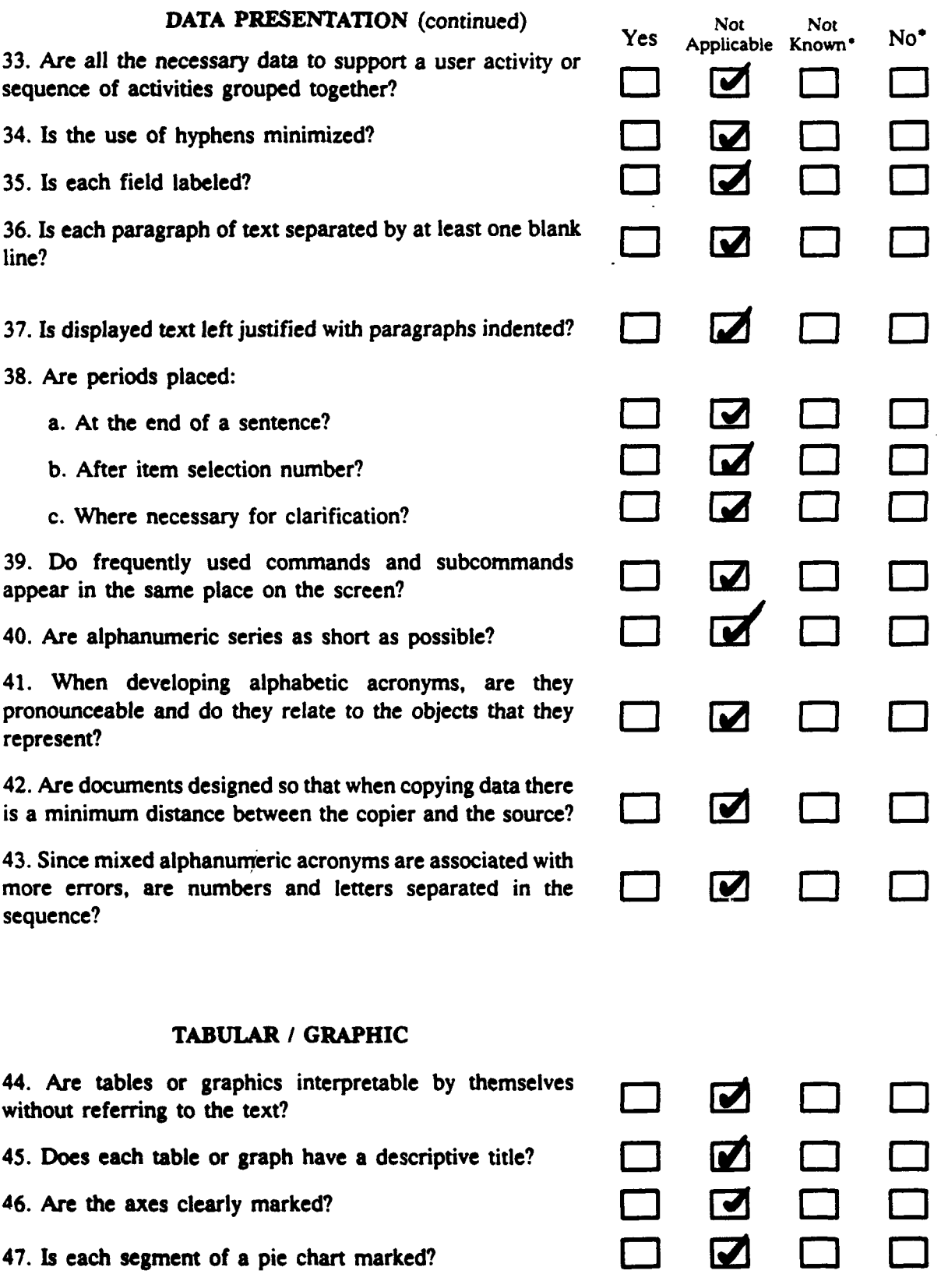

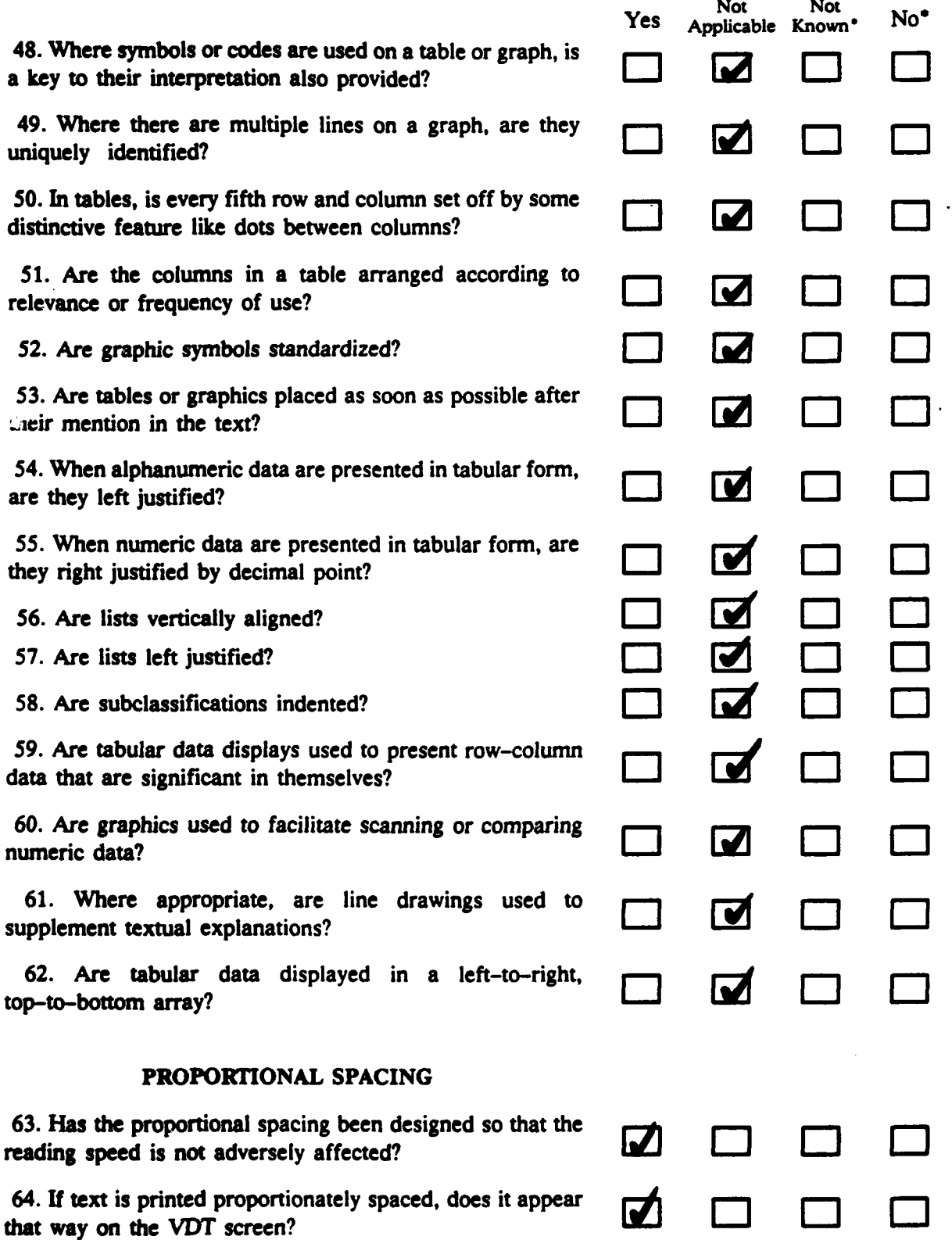

## **SIGNIFICANT DIGITS**

**Yes** Applicable Known\* **NO\* 65.** Does the system produce only numbers justified **by** the computational accuracy of its number-handling procedures and the basic data?

**66. Does the system round the output to the last significant LD G6. Does the system round the output to the last significant** 

## **CURSOR**

**67.** Does the system use **a** box or block type of cursor with an **. r.** optional blinking capability?

68. Does the cursor blink three to five flashes per second?

**69.** Is the cursor easy to locate at random positions on the display? **0 I Z**

**70.** Is the cursor easy to track as it is moved through the  display?

**71.** Is the text free from visual interference **by** the cursor? **[ I'- (1**

## **POSITIONING** CURSOR

**72. Is the cursor placed at the first character position at the appearance of each frame?** 

**73.** As each input field is completed, does the cursor automatically move to the first character position of the next **\_-\_** field?

74. Are formats organized to minimize cursor movement?

75. Are predefined home positions for the cursor consistent on displays of a given type?

**76.** Does the system automatically place the cursor in the correct position for data entry or change when proportional spacing is used?

77. Are user cursor movements minimized on form-filling displays? Z L.J J L.J

**78.** Does an ENTER action result in entry of all items regardless of the cursor position?

**79.** Is the cursor automatically placed at the most likely option on the menu so that only activation or entry without **G6 0** movement of the cursor selects the item?

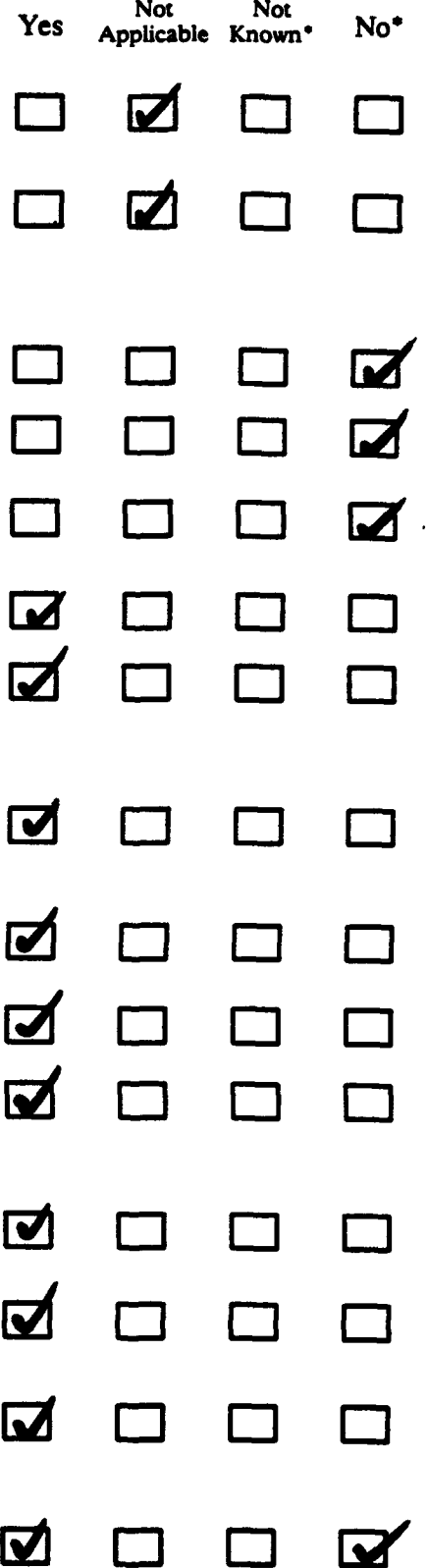

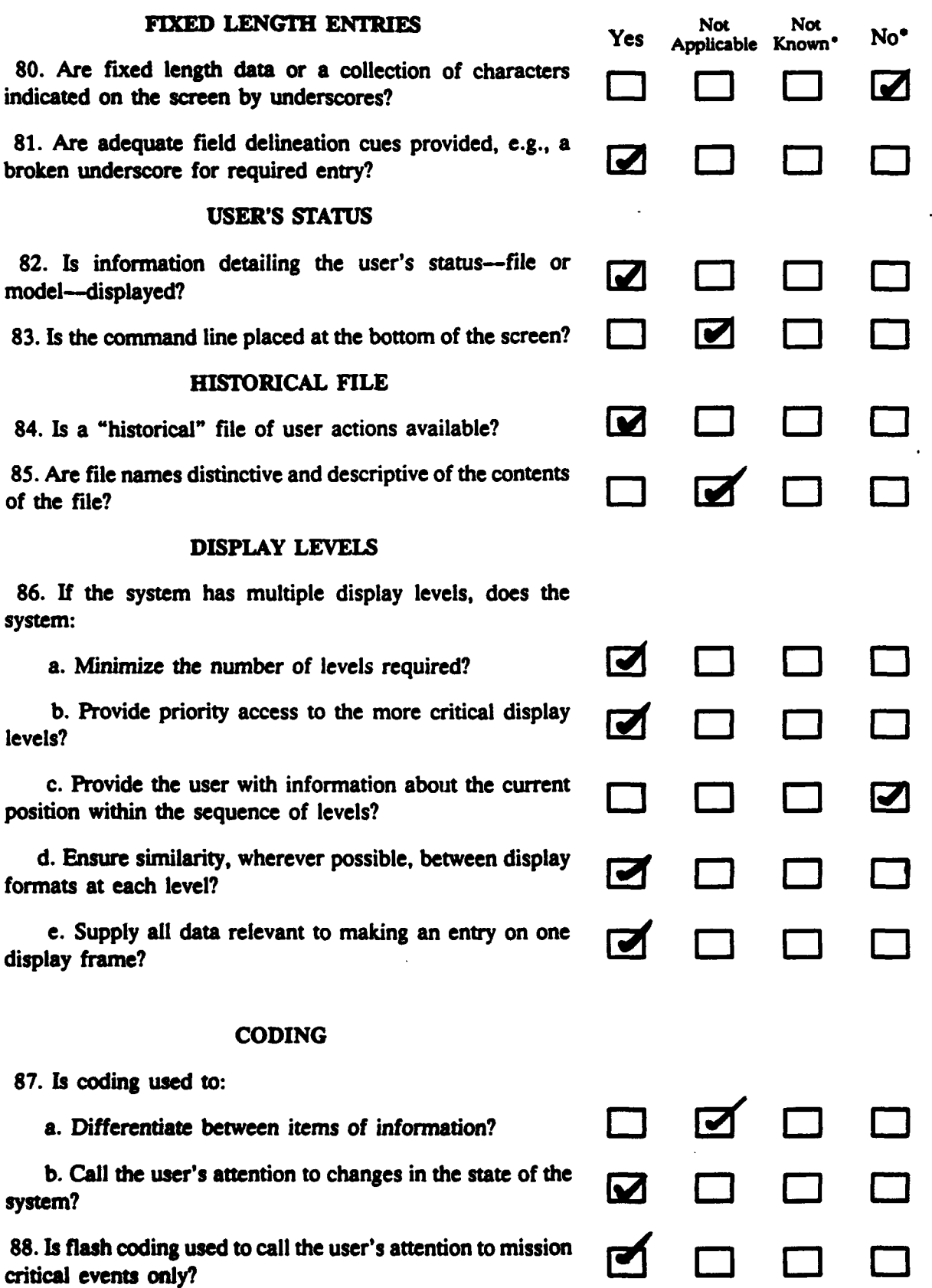

학

 $\overline{a}$ 

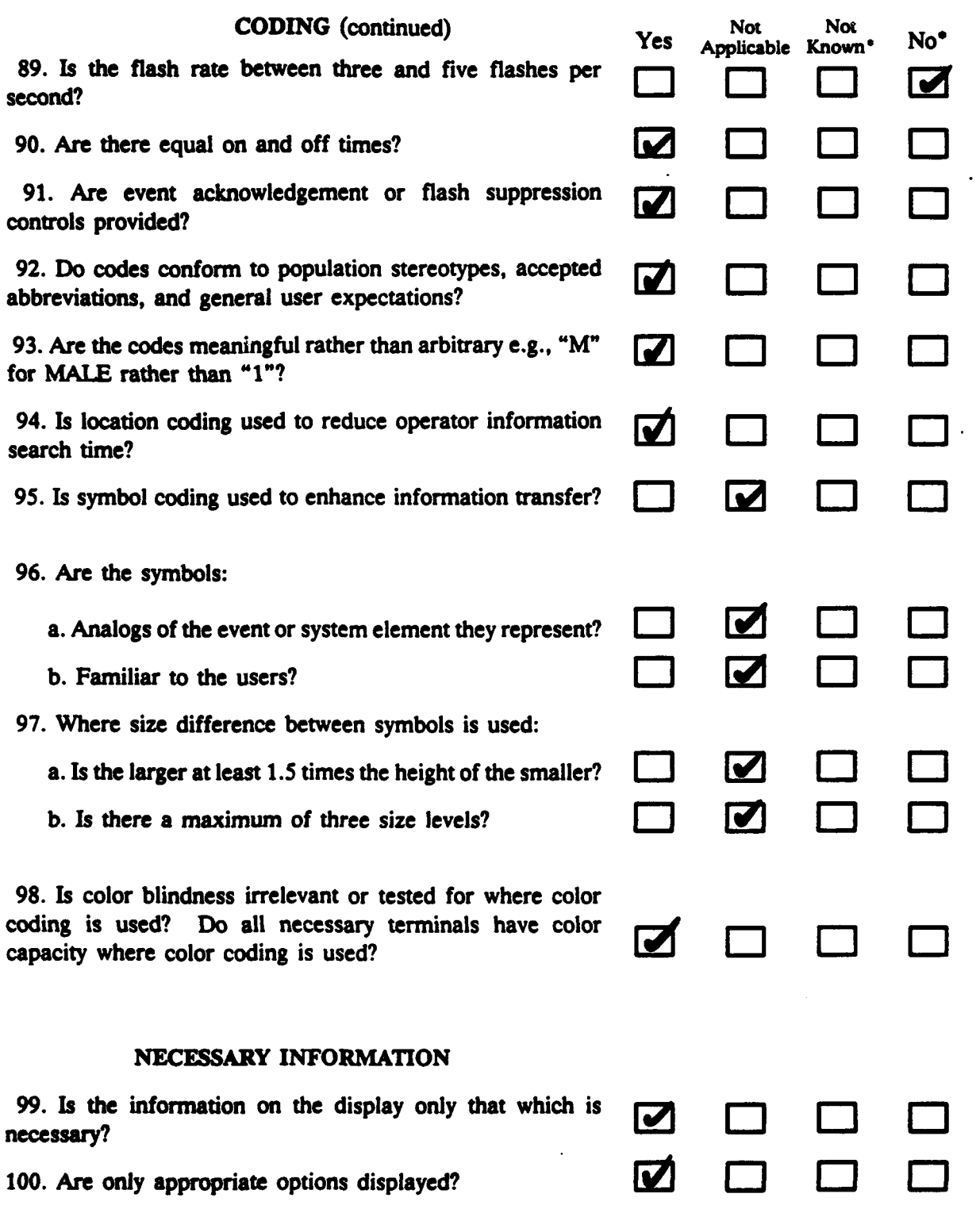

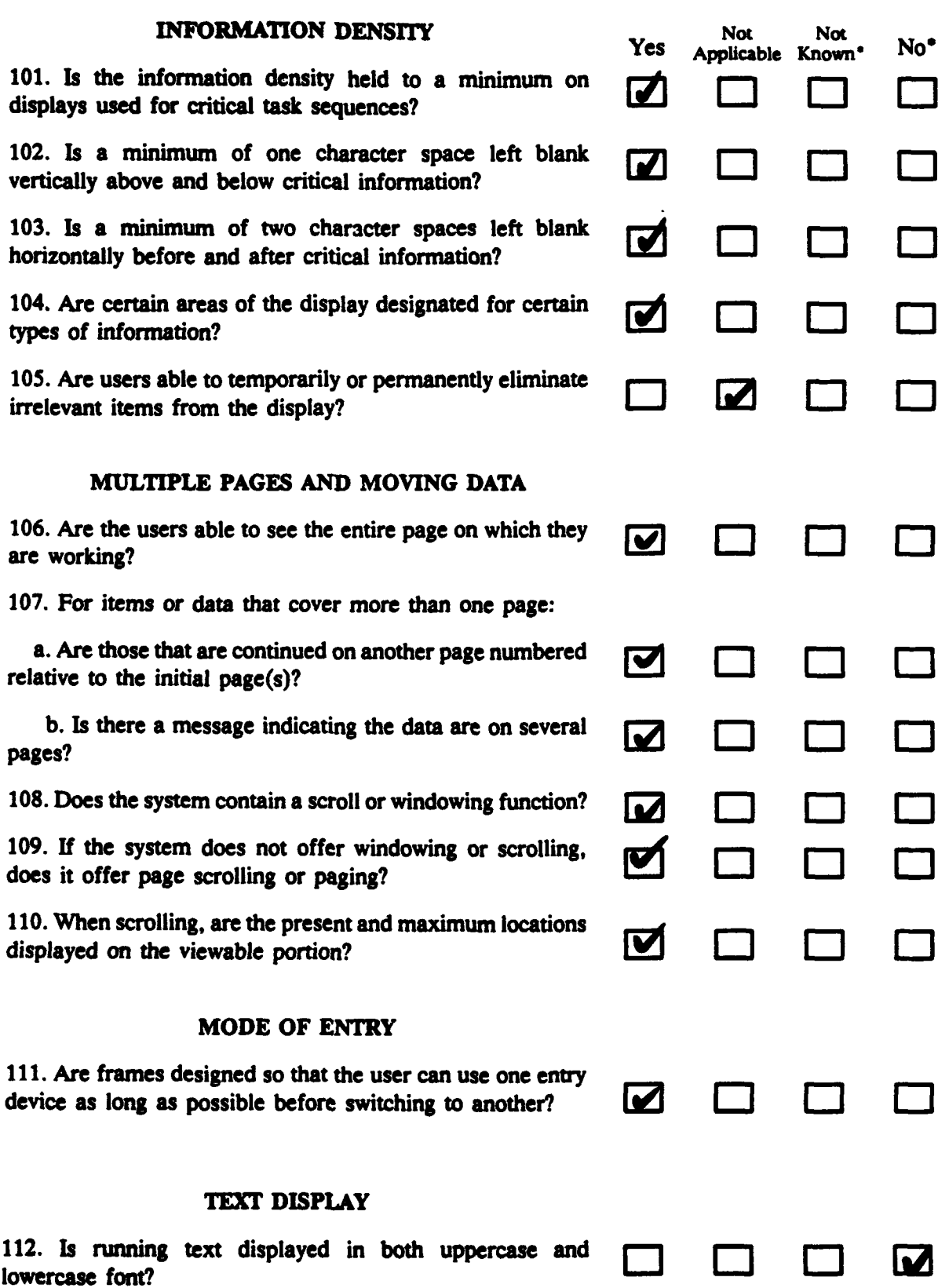

Ţ

<u> Listenberg</u>

سنفتف

53

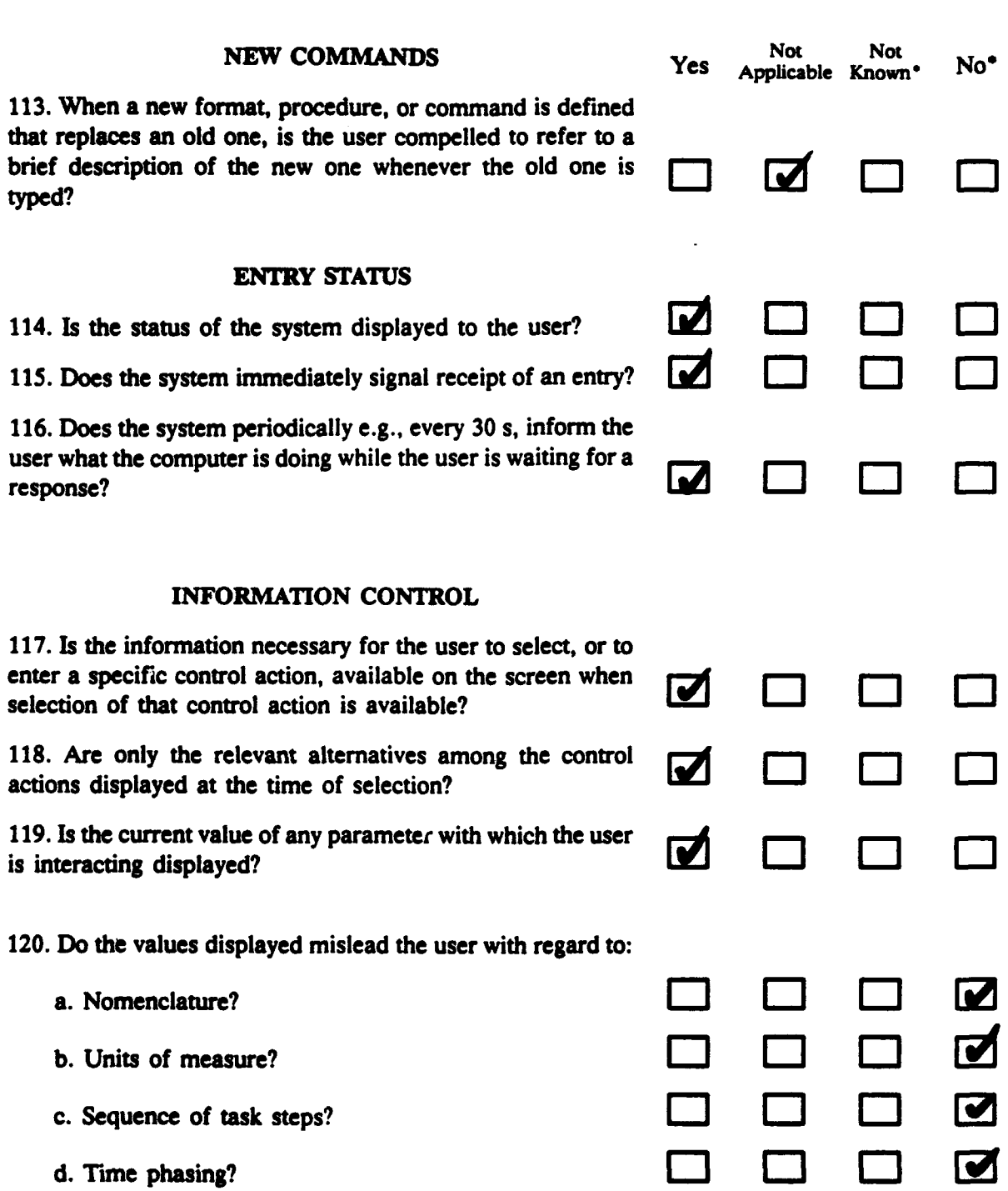

## **CONTROL INPUT DATA DISPLAY** Not Not Not Not Not Applicable Known<sup>•</sup> No<sup>\*</sup> 121. Are the location and presence of control input data  $\boldsymbol{\nabla}$ entered **by** the user clearly and appropriately indicated? 122. If the user is prompted by the system for a parameter **0 a** with a predefined default, is the default shown? **123.** Are user interrrupts or aborts of processing allowed by  $\blacksquare$ the system? 124. Are the users able to leave the system and store their work so that upon reentry at a later date they can resume where they left **off?** STORAGE **125.** Are the users able to maintain files or libraries of their own subroutines, programs, defaults, and language **1 <b>1** equivalents? **MONITORING 126.** Where monitoring is a task, does the computer perform the monitoring where this is possible and inform the user when a change has occurred? **COMBINE COMMANDS 127.** Is the user able to combine commands to make a new command? **0 .. I L :1.. \_J BACKUP MEMORY** 128. Does the system have a backup memory that stores all data disregarding changes or deletions for **72** h? **RESPONSE TIMES 129. Is the response time for system activation 2 s or less?**  $\blacksquare$ 130. Is the response time from a request to contact another system *5* s or less? 131. **Is** the response time for a control activation, like appearance of a printed character after a key is depressed, *0.1* s or less? **132.** Is feedback that an **HD** card or number has been inserted **i El El** correctly 0.5 s or less?

## **RESPONSE TIMES** (continued)

133. Is feedback that the **ID** number is correct in format **0.5** s *or* less?

134. Is a simple request or command implemented less?

135. Is a complex command either implement feedback sent concerning implementation in 5 s

**136. If processing will take more than 15 s, is an** signal provided when the terminal is ready for command?

137. Is error feedback given within 2.0 s?

138. Are commands to interrupt automatic acknowledged within 2 s?

139. After requesting to interrupt an automatic pr users able to execute new commands within 5.0s

140. For response times of  $0-2$  s, is the maximum  $+/- 5\%$ ? *+1-* **5%? 0. LE-J** *G6* **0**

141. For response times of 5 s, is the maximum *+1-* **10%**

142. For response times greater than 5 s, is the variability **+/- 15%?**

### **PRINTED OUTPUT**

143. Is the user able to obtain a paper copy of the c the display?

144. If the output is printed away from the user, confirmation or denial message displayed? **0**

145. Is the system designed so that the contents of are not changed as a result of the print operatio

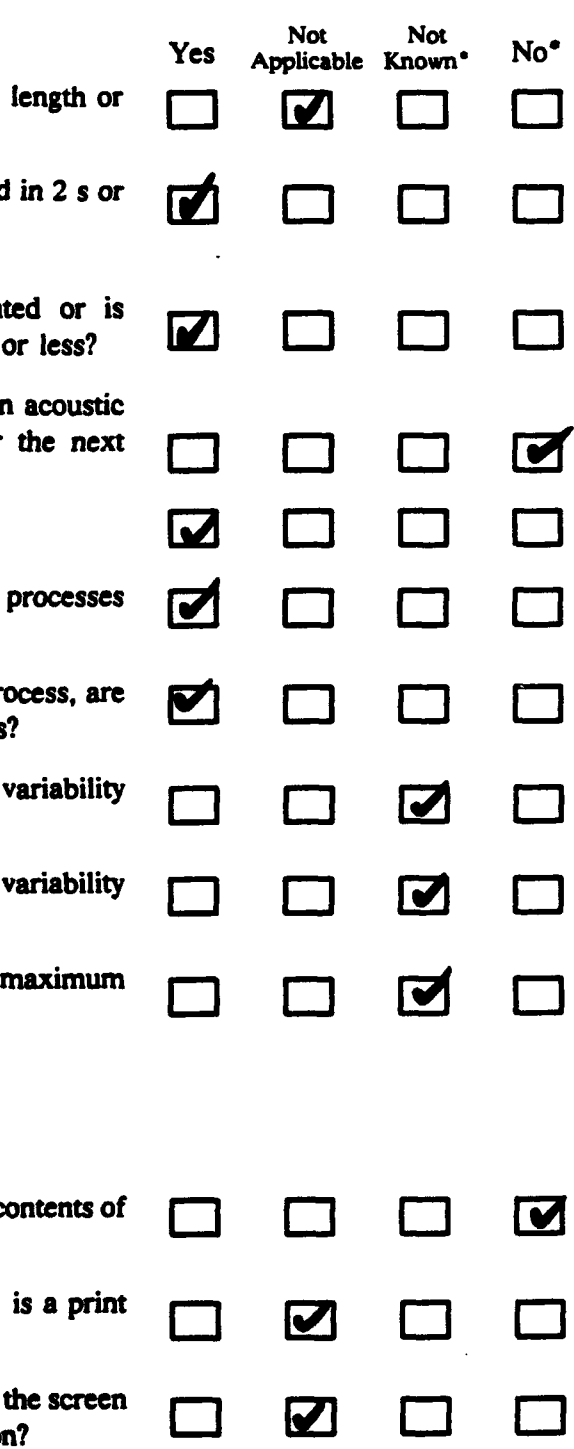

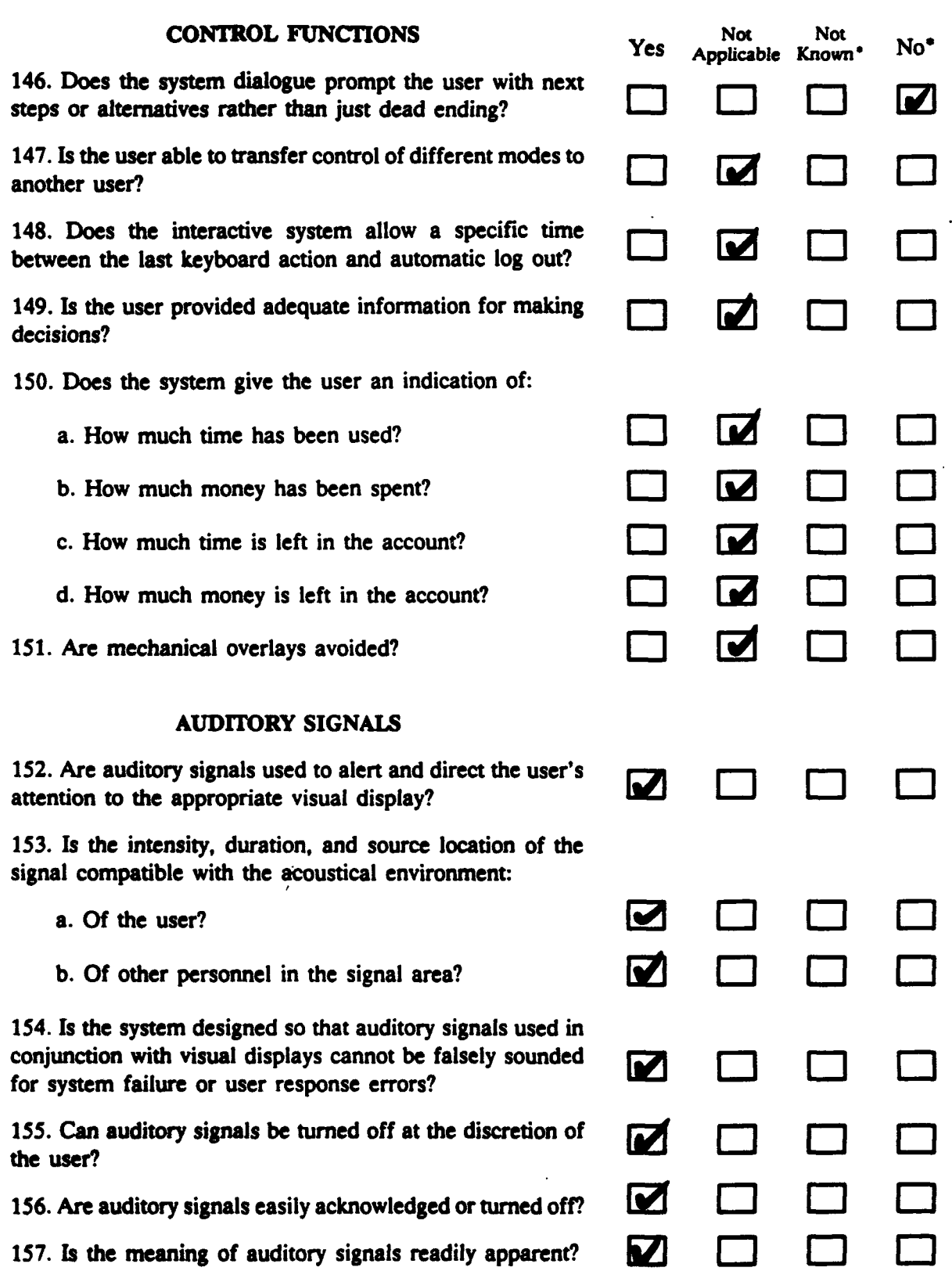

Ţ

अङ्ग  $\mathcal{L}$ 

#### **CHECKLIST**

#### DIALOGUE **AND** DISPLAY

#### ITERATIVE **DIALOGUES**

2. Are the screens visually consistent, i.e., do all command lines start at bottom left **of** screen?

When you are reading a RECEIVED **MESSAGE** the prompt "RECEIVED **MSG** EDIT **<DEL>** TO DELETE MESSAGE" appears at the top of the screen. consistent with other TACID screens, the prompt **<DEL>** etc. should be moved to the bottom left of the screen. Also, when you are creating or editing a freetext message, the prompts indicating the number of characters for the "to:, subject: and message text:" fields should appear at the bottom. Currently they appear at the top.

**3.** Is appropriate feedback given for each user action?

Usually, **you** use the F2 RECV **MSG** button to read a new RECEIVED **MESSAGE.** When you are editing a RECEIVED **MESSAGE,** however, you cannot use the F2 button to read a new message. The reason for this is that you are already in RECEIVED **MESSAGES.** You must jump out of RECEIVED **MESSAGES** and then reenter the screen to read your new received message. Therefore a feedback message should appear when you hit F2 RECV **MSG.** The feedback message might read, "Already in RECV **MSG, push** F4 to read new recv msg."

#### **LABELS**

**9.** Do the directions to the user always precede the list of choices or required actions **by** the user?

The "main menu" and "create tactical message" screens contain lists **of** user selectable options with no instructions for the user. The label "select one" should be added to both of these screens.

The RECEIVED **MESSAGES** screen also contains no instructions. The label "to view message select number then hit enter" should be added to this screen.

The edit routine also does not contain any instructions. The label, "To edit a line select line number then hit enter. When finished editing that line hit enter again", should be added to this routine.

12. Is the relationship of the label to the group or message being described clearly?

The freetext format screen is labeled "free". **I** would label it "freetext" to be consistent with its label in the main menu option list. Also next to the title "free" appear the extraneous characters **"** TO: 2". These characters should be removed.

**16.** Are the labels unique among themselves to avoid confusion?

The "free" screen for creating a freetext message has the same label as the received freetext screen.
### **CURSOR**

**67.** Does the system use a box or block type of cursor with an optional blinking capability?

The cursor is a line rather than a box. In this case a line is probably preferable. **A** box is already being used on the TACID display to indicate a message has been received. Therefore, if a box was also used for the cursor, the cursor would look too much like the RECEIVED **MESSAGES** indicator.

**68.** Does the cursor blink three to five flashes per second?

The cursor blinks one time per second. The cursors blink rate should be increased to at least three flashes per second.

**69.** Is the cursor easy to locate at random positions on the display?

Since the cursor is blinking very slowly, it is difficult to locate. However, if the blink rate is increased, this problem should be resolved.

#### POSITIONING CURSOR

**79.** Is the cursor automatically placed at the most likely option on the menu so that only activation or entry without movement of the cursor selects the item?

In the "edit" routine, after you have edited a line, the cursor automatically returns to line **1.** Since a user would normally edit lines sequentially, I think the cursor should move to the line below the edited line.

### FIXED **LENGTH** ENTRIES

**80.** Are fixed length data or a collection of characters indicated on the screen **by** underscores?

Some of the fixed length fields do not contain underscores. These fields are too long for underscores e.g. **256** characters. If underscores were used in these fields, the screen would be cluttered.

DISPLAY **LEVELS**

**86. If** the system has multiple display levels, does the system: c. Provide the user with information about the current position within the sequence of levels?

The user cannot tell s/he is in the RECEIVED **MESSAGES** menu, when they are editing a RECEIVED **MESSAGE.** The screen needs to be modified in some way to indicate to the user that s/he is in the RECEIVED **MESSAGES** window menu.

### TEXT DISPLAY

112. **Is** running text displayed in both uppercase and lowercase font?

The text appears in all capitals. The user would probably find the text more readable if it was changed to both uppercase and lowercase font.

## CONTROL **FUNCTIONS**

146. **Does** the system dialogue prompt the user with next steps or alternatives rather than just dead ending?

This software contains very few user instructions. Instructions should **be** added which prompt the user with next steps.

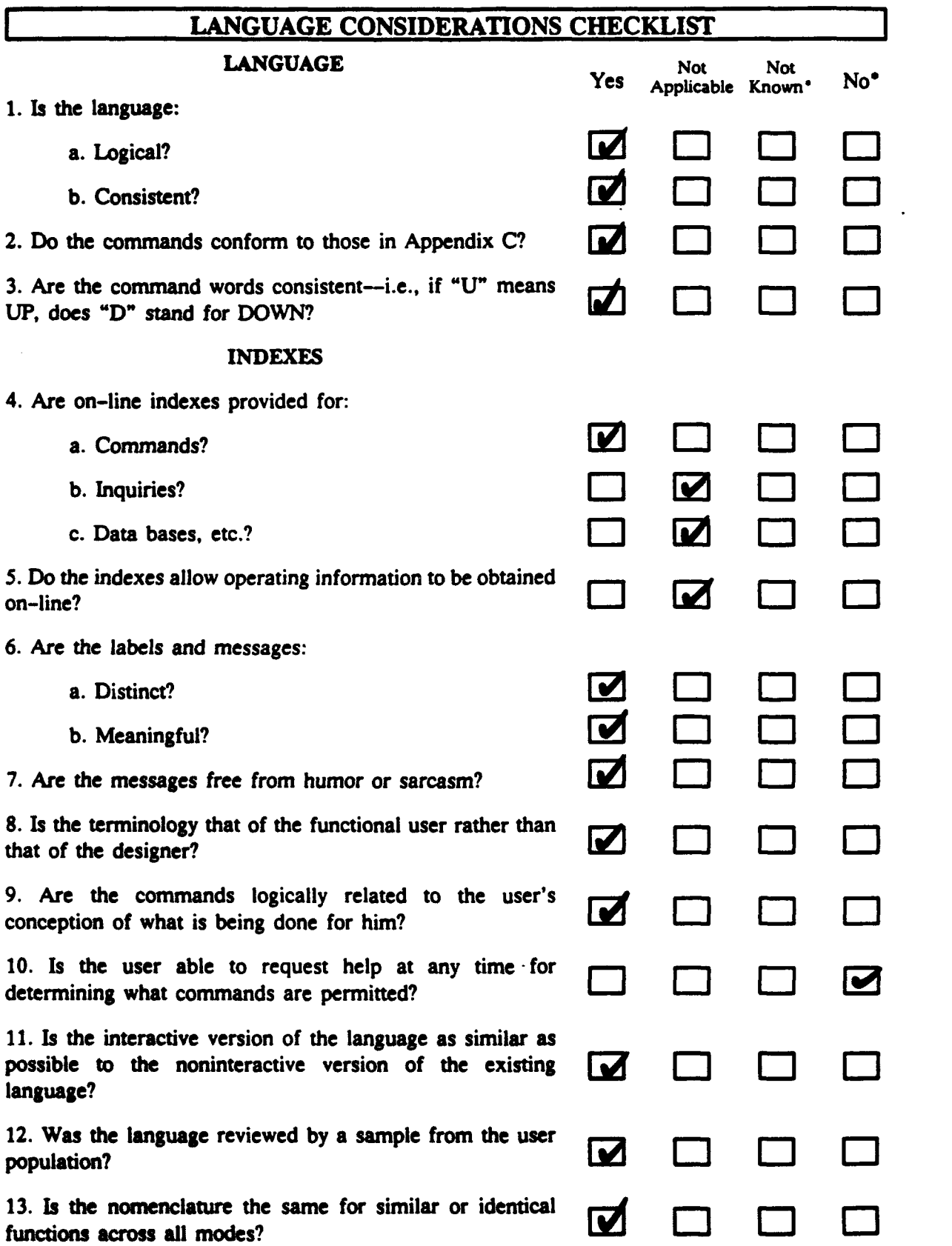

 $\overline{a}$ 

 $\ddot{\phantom{0}}$ 

.

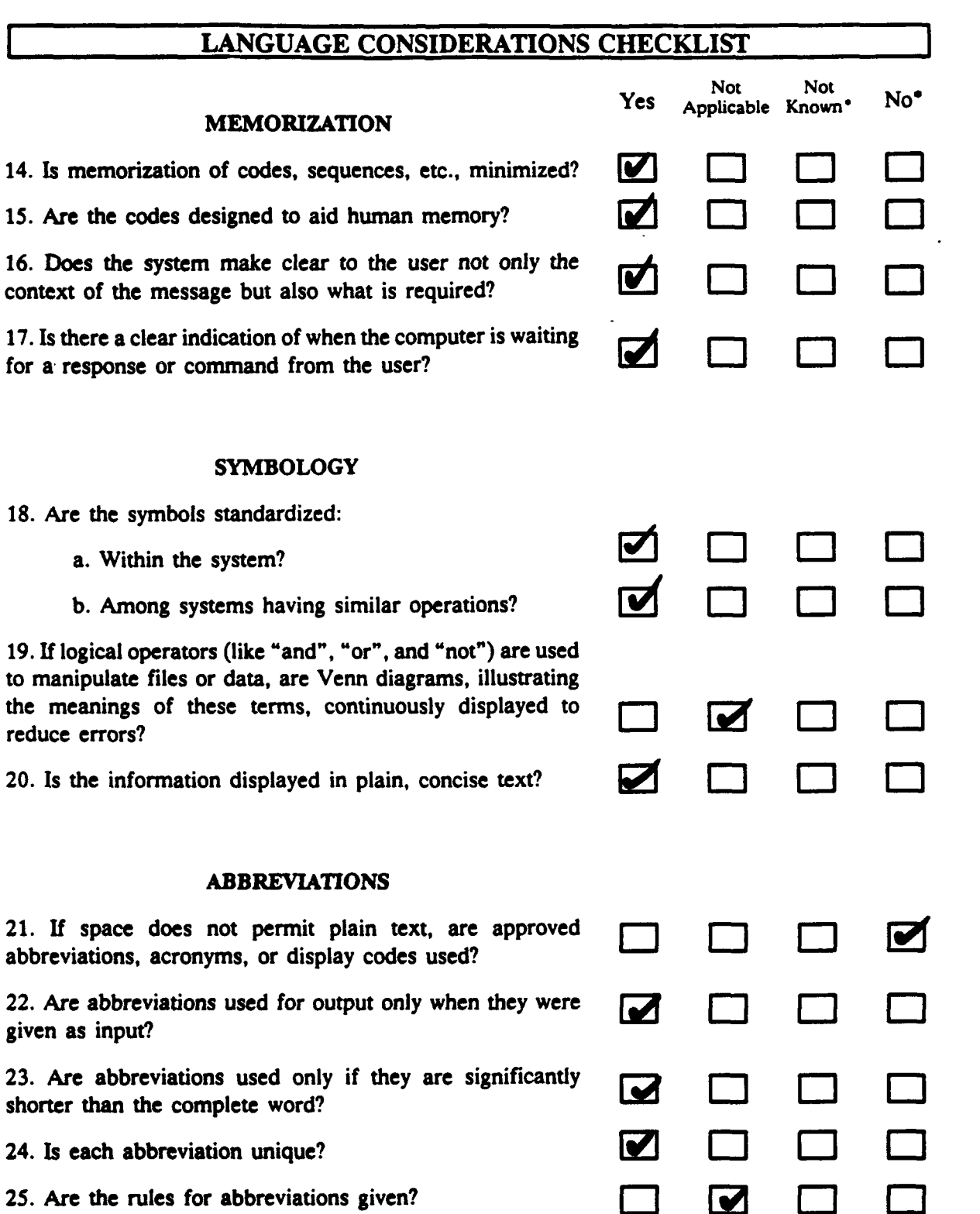

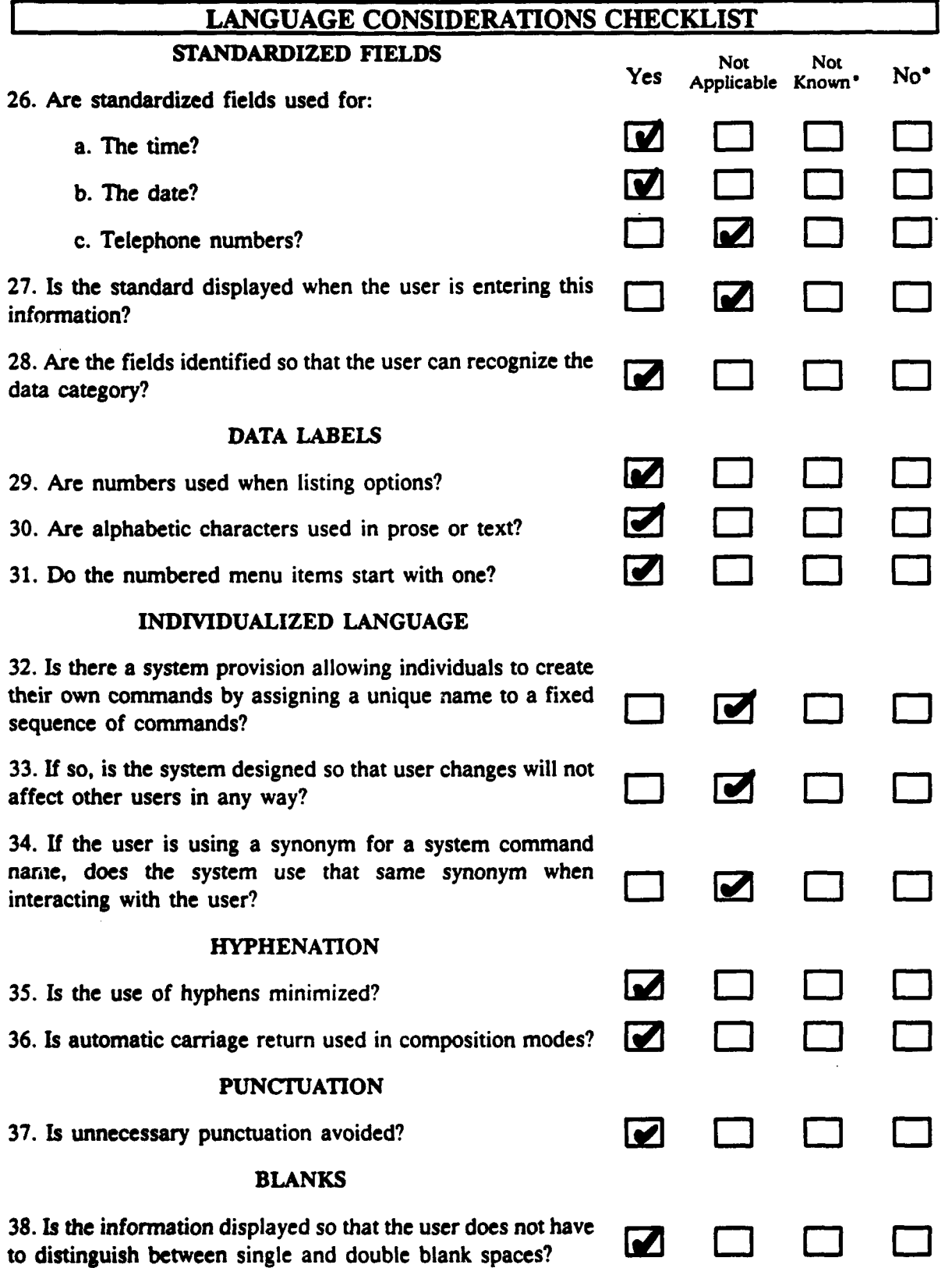

# **LANGUAGE** CONSIDERATIONS **CHECKLIST COM4ENTS**

### **INDEXES**

**10.** Is the user able to request help at any time for determining what commands are permitted?

TACID's software currently contains no help screens. These need to be added.

## ABBREVIATIONS

21. If space does not permit plain text, are approved abbreviations, acronyms, or display codes used?

**"DEL"** is used as the abbreviation for "delete". This should be changed to the approved abbreviation "dele".

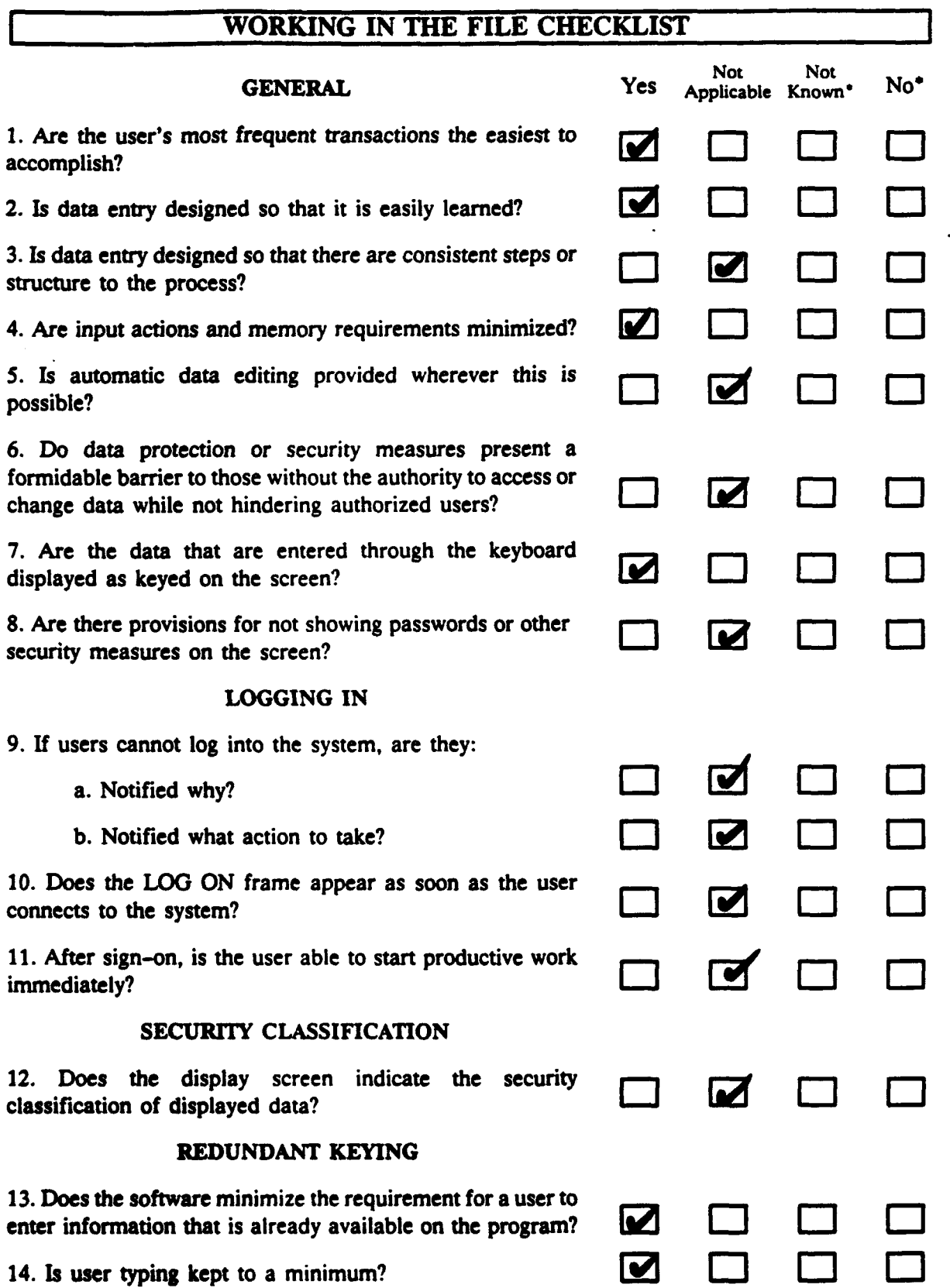

R).<br>Pr

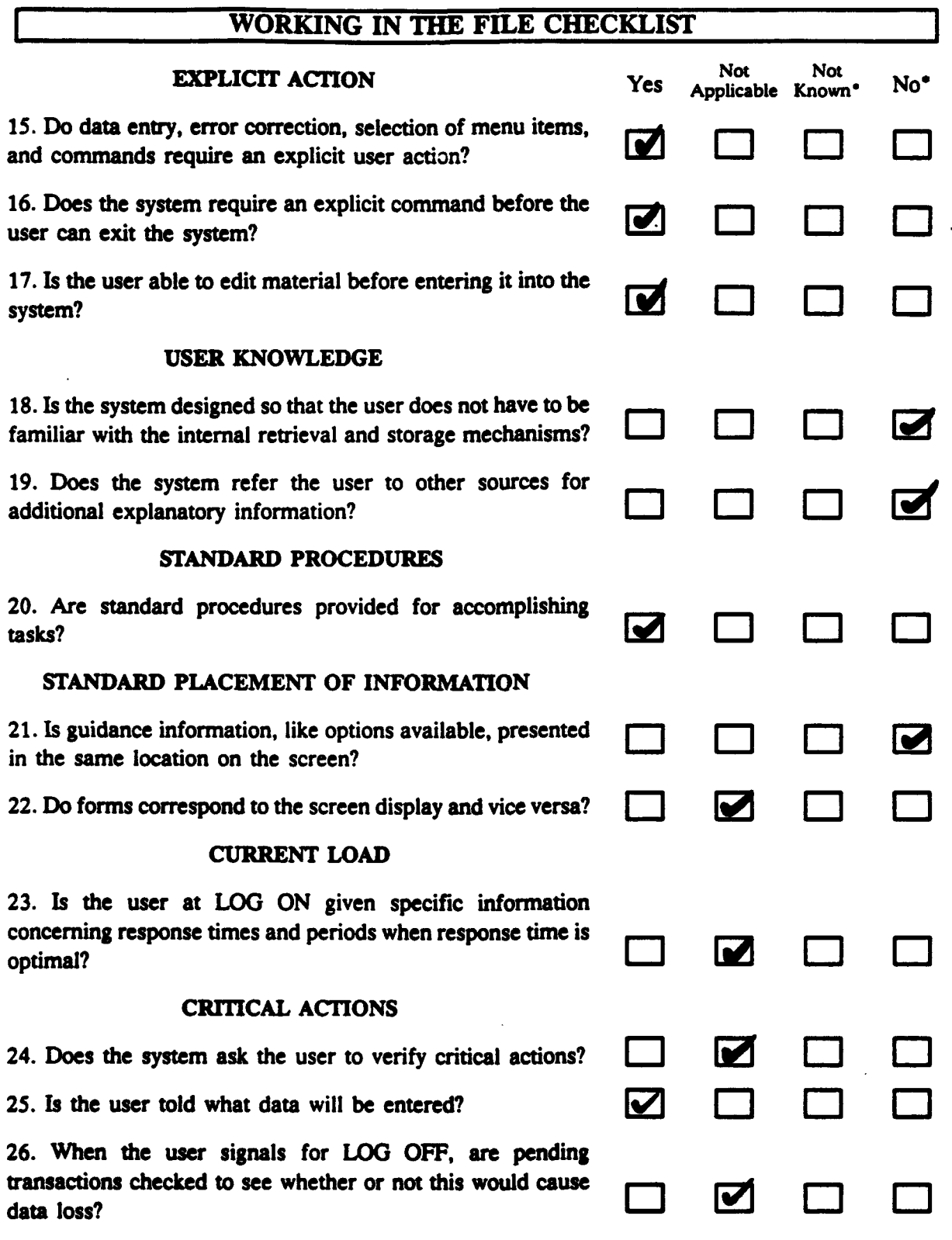

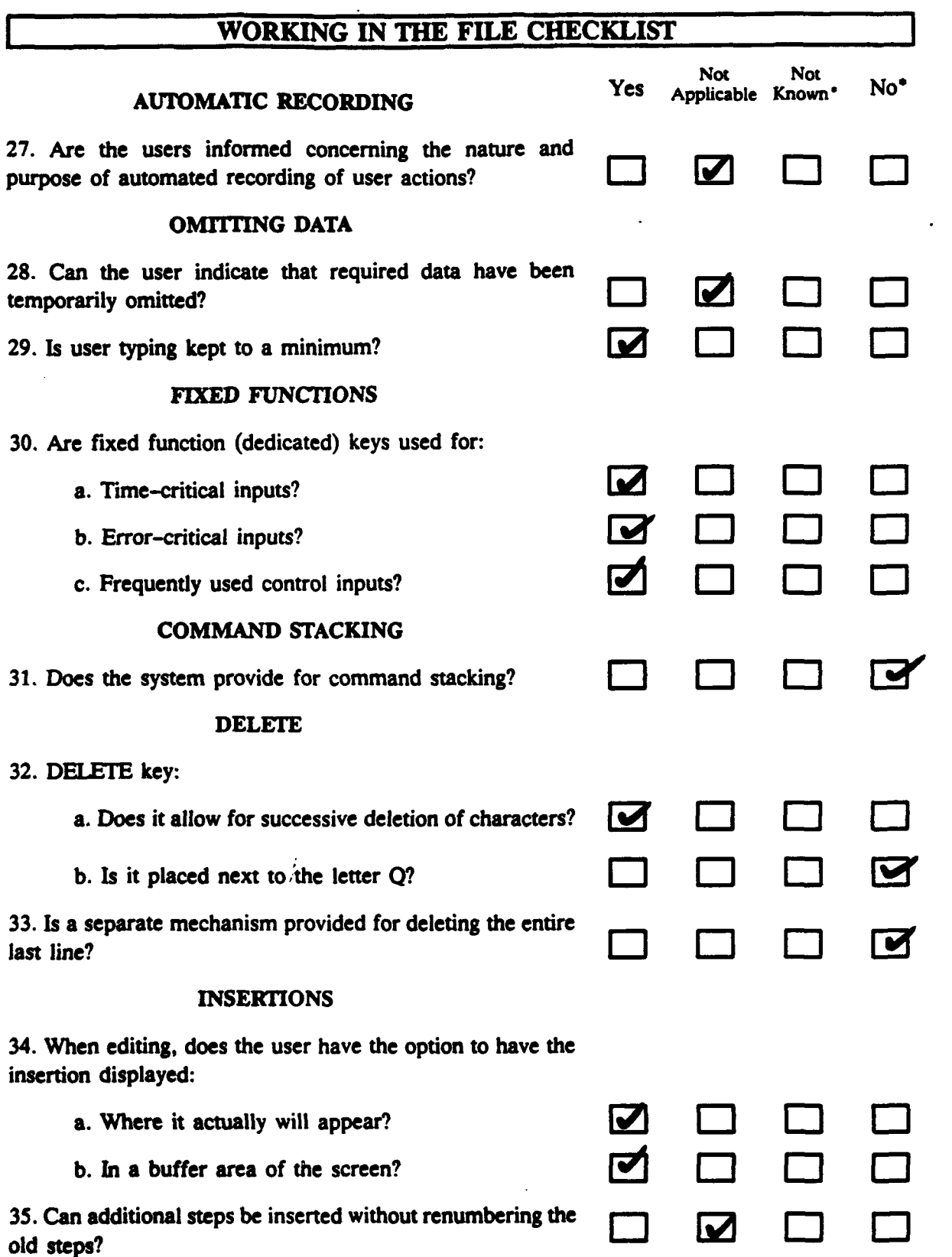

न्त्रसम्बद्धाः स्टब्स्<br>स

ৃত্ T

 $\bullet$ 

 $\overline{a}$ 

l,

 $\ddot{\phantom{a}}$ 

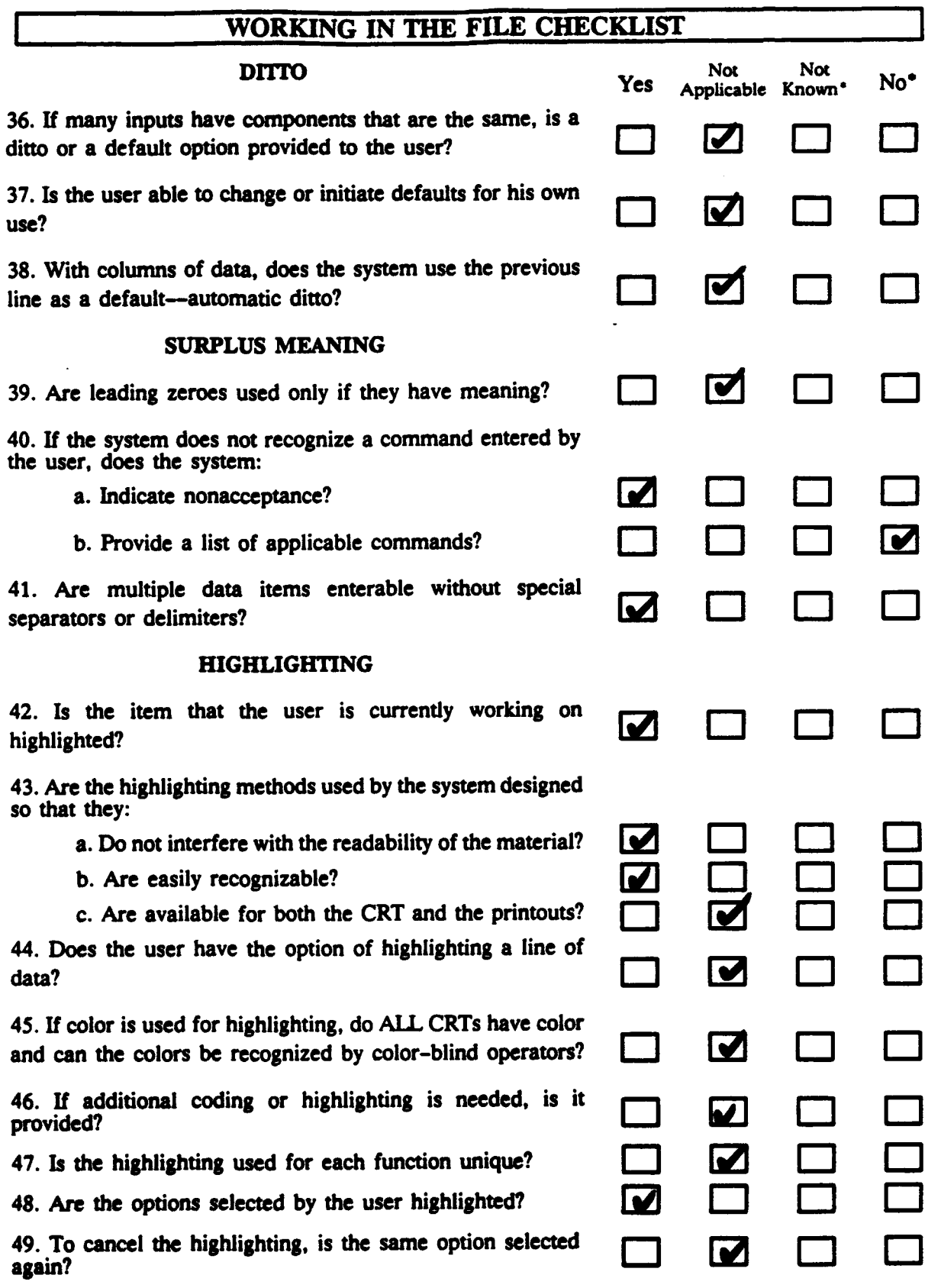

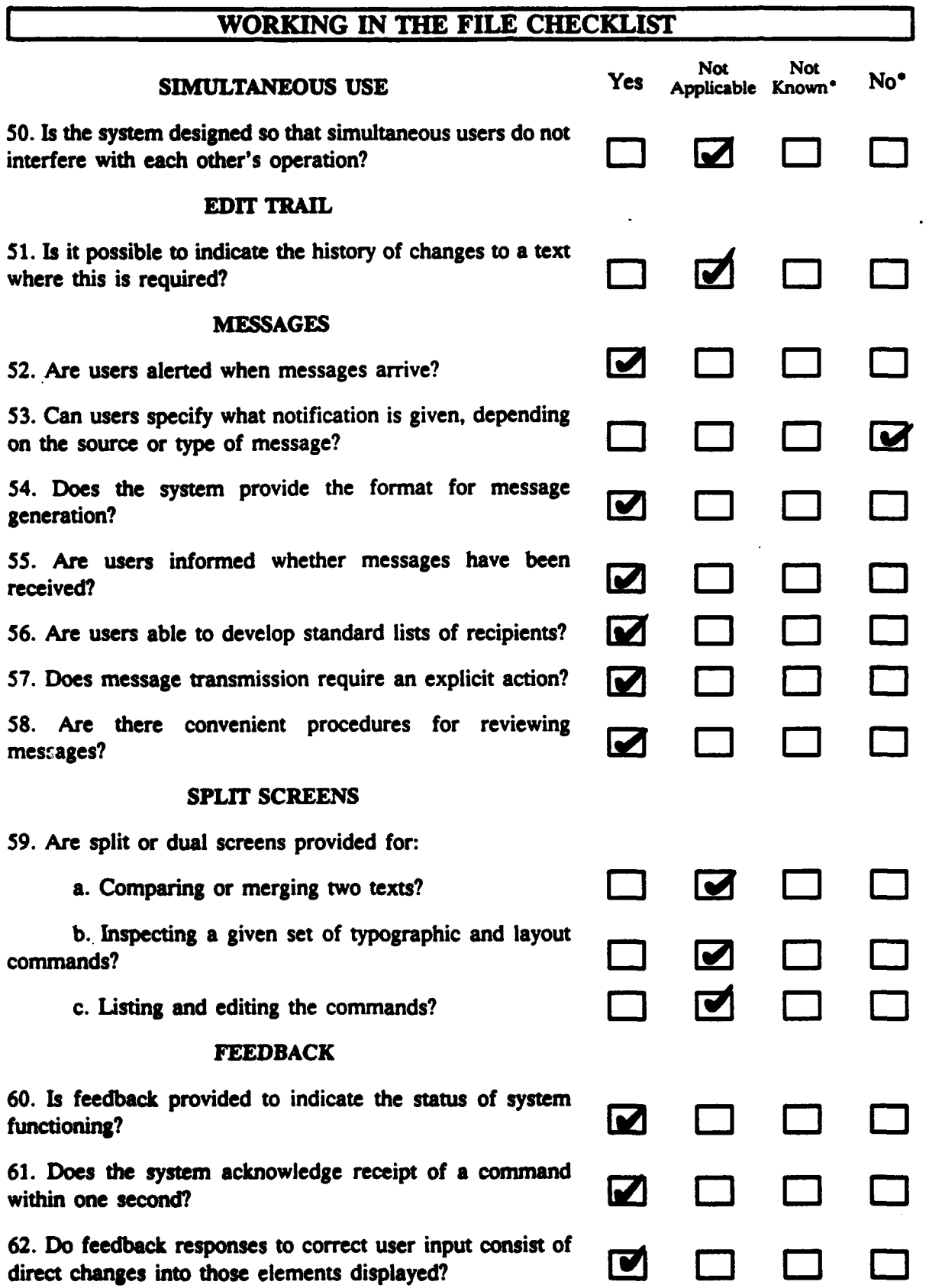

Ţ

V.

 $\ddot{\phantom{0}}$ 

 $\ddot{\phantom{0}}$ 

 $\ddot{\phantom{0}}$ 

Ÿ

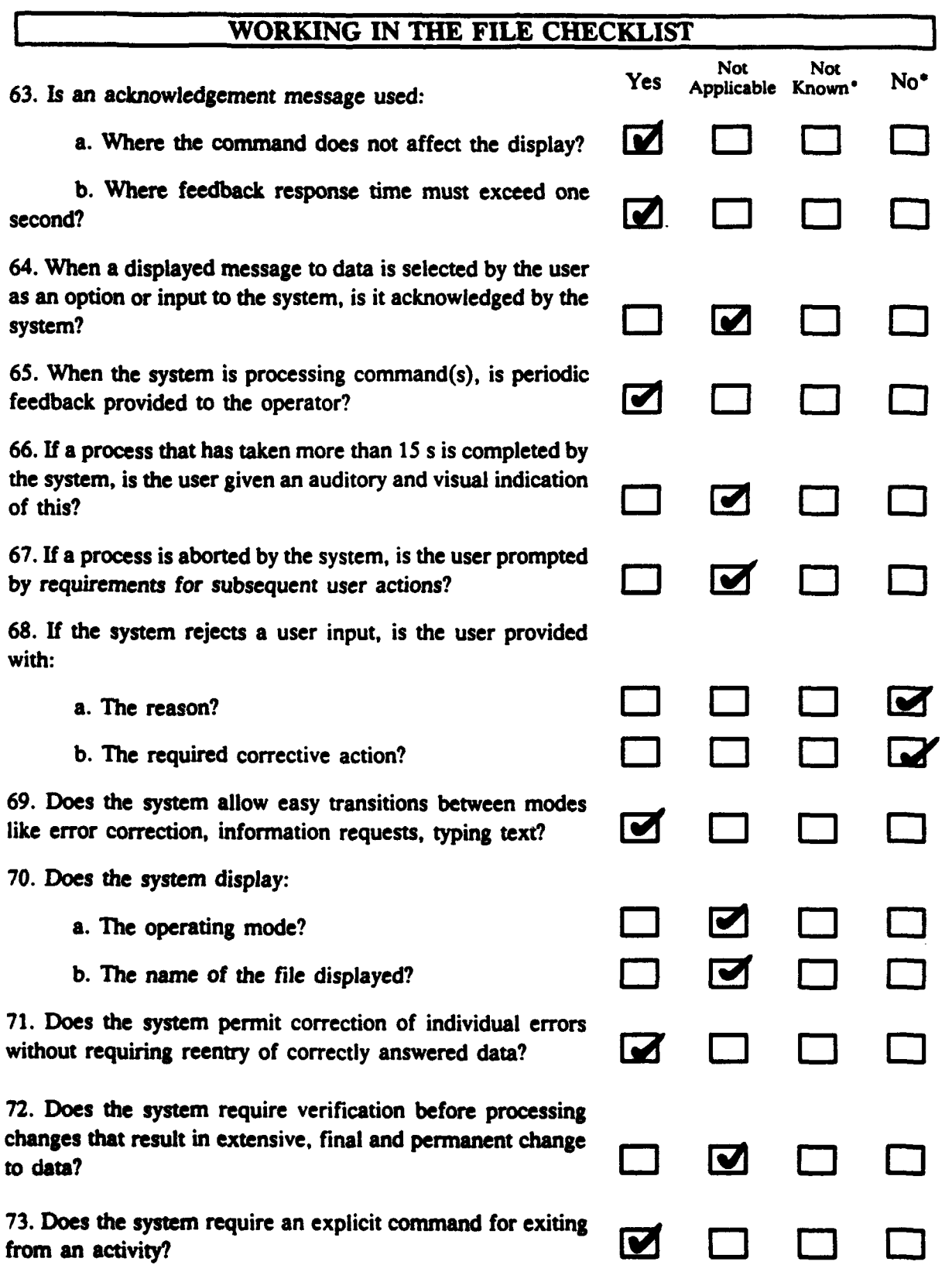

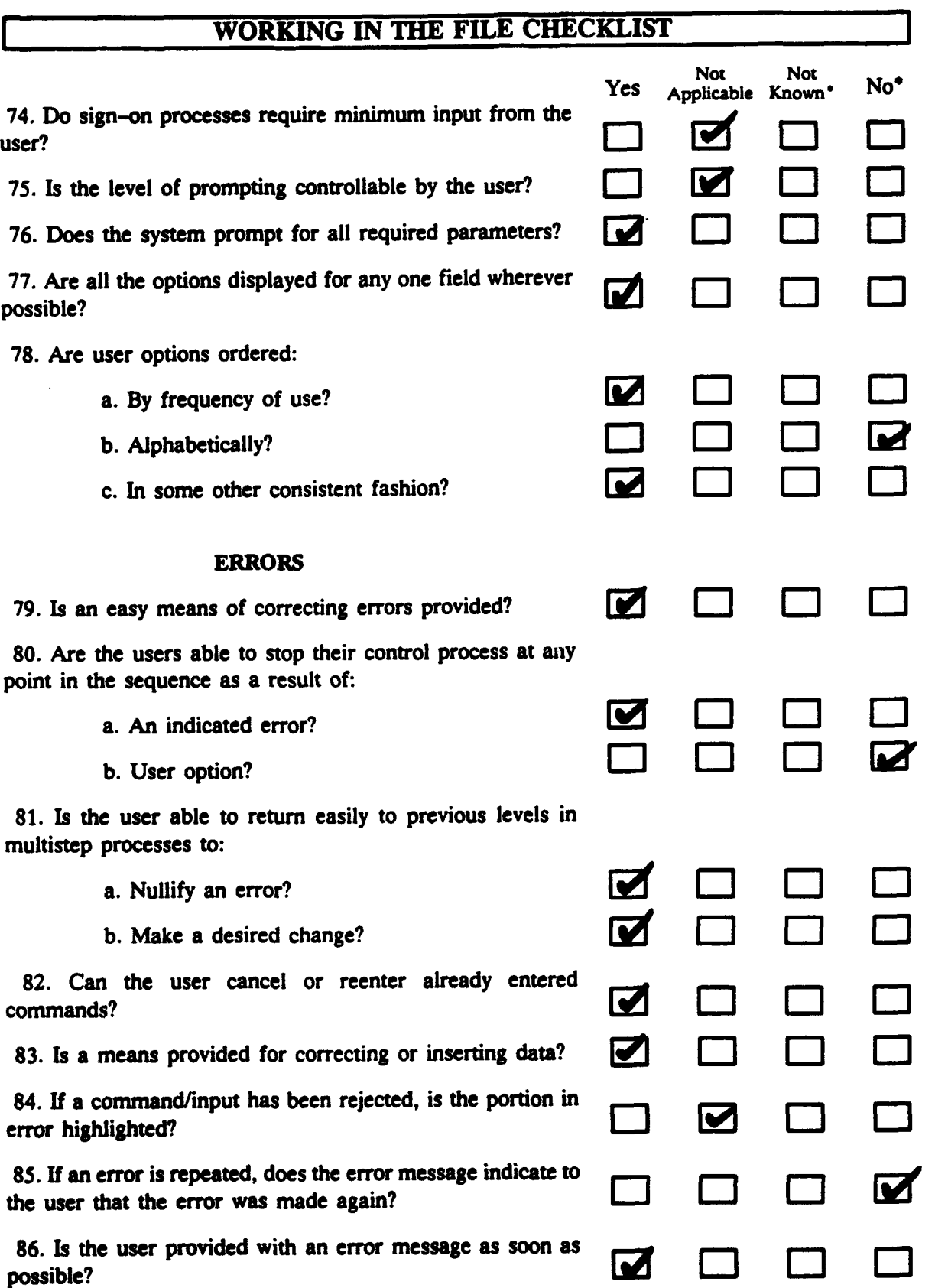

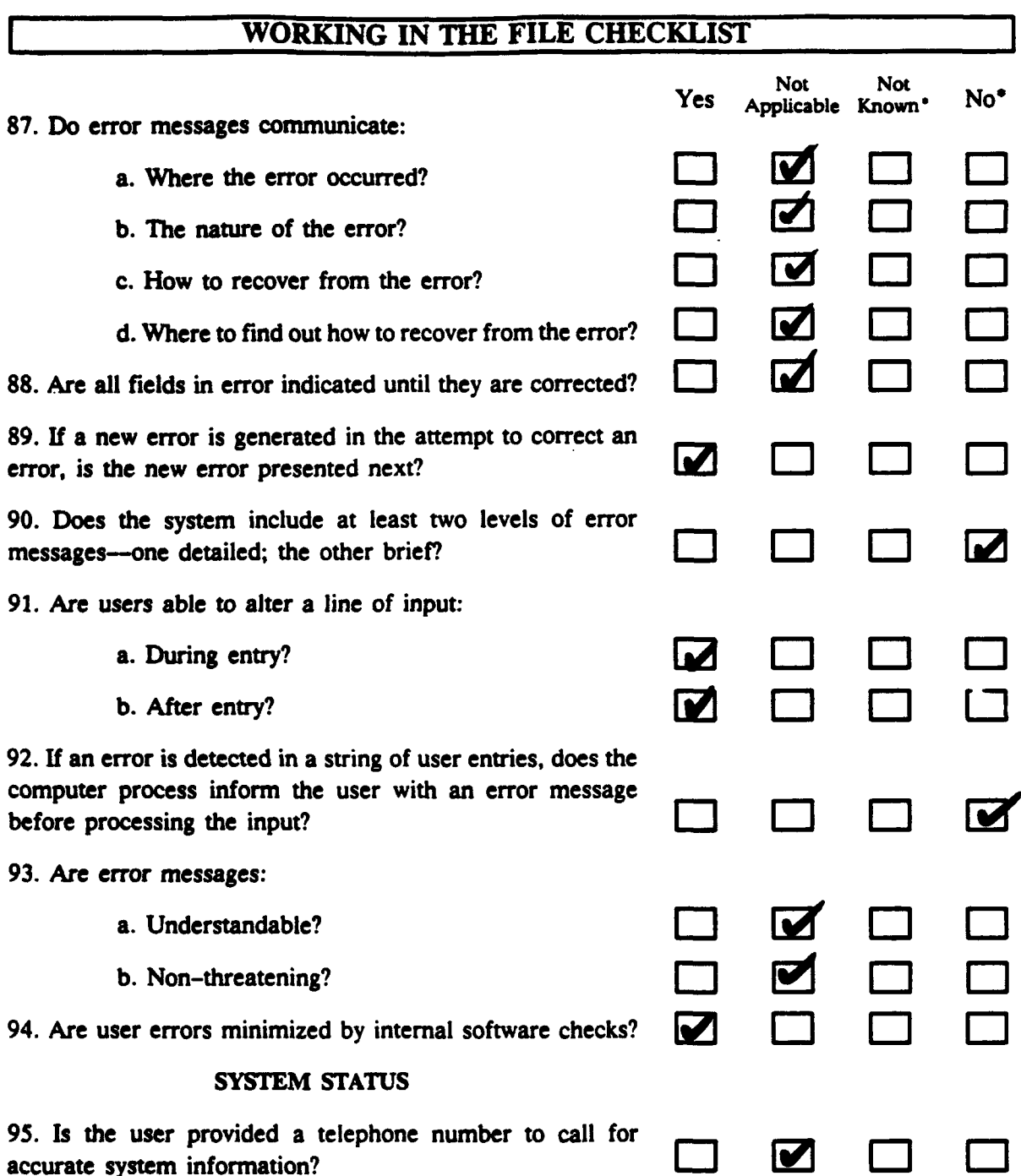

### WORKING IN THE FILE CHECKLIST **COMMENTS**

#### **GENERAL**

**3. Is** data entry designed so that there are consistent steps or structure to the process?

When you are creating a FREE TEXT message for the first time, the software automatically advances line **by** line. You enter the data for line **1,** hit enter, and the software advances to line 2. However, when you are editing a message, the software automatically returns you to line 1 each time. You key in the number of the line you want to edit, hit enter, key in the new data and hit enter again. One of these procedures should be changed so the two procedures are consistent.

**USER KNOWLEDGE**

**18.** Is the system designed so that the user does not have to be familiar with the internal retrieval and storage mechanisms?

If you are editing a RECEIVED **MESSAGE** and you receive a new message, you cannot retrieve the new message **by** hitting F2 RECV **MSG.** If the user is familiar with internal retrieval, s/he would understand that this occurs because you are already in the RECEIVED **MESSAGES** subroutine. To solve this problem, a prompt, "Already in RECEIVED **MESSAGES,** hit F4" should appear when the user hits F2 while editing a RECEIVED **MESSAGE.**

**19.** Does the system refer the user to other sources for additional explanatory information?

No help screens are currently available. Help screens should be added.

**STANDARD PLACEMENT** OF INFORMATION

21. Is guidance information--like options available--presented in the same location on the screen?

When you are creating or editing a FREE TEXT message, the prompts, indicating the number of characters allotted to each field, appear at the top rather than the bottom of the screen. For consistency, these prompts should be moved to the bottom of the screen.

**COMMAND** STACKING

**31.** Does the system provide for command stacking?

Currently the TACID software does not allow this option. This option might be added to future TACID software.

**DELETE**

**32.** DELETE key:

**b.** Is it placed next to the letter **Q?**

The delete key on the keyboard used with the TACID is not located next to the letter **Q.** The keyboard is not actually part of the **TACID** display. **A** number of different keyboards can be connected to the TACID. Therefore,

if the location of the delete key significantly affected performance, then a new keyboard could be attached to the **TACID.**

**33.** Is a separate mechanism provided for deleting the entire last line?

The **TACID** software allows you to delete individual characters, but it doesn't allow you to delete lines. **A** delete line function should be added.

**SURPLUS MEANING**

40. If the system does not recognize a command entered **by** the user, does the system:

**b.** Provide a list of applicable comands?

The **TACID** software does not provide you with a list of applicable commands. This option should be added.

**MESSAGES**

**53.** Can users specify what notification is given, depending on the source or type of message?

This option is currently not available. It might be added to future **TACID** software.

**FEEDBACK**

**68.** If the system rejects a user input, is the user provided with

a. The reason?

Currently the **TACID** software provides the user with few error messages or prompts. When the system rejects a user input, the user should be provided with a message telling her/him why the input was rejected.

**b.** The corrective action?

Currently the TACID software does not provide the user with any information about how to correct an incorrect input. Messages providing the user with corrective actions should be added to the software.

**78.** Are user options ordered

**b.** Alphabetically?

The options are ordered **by** frequency of use and similar functions, rather than alphabetically. Alphabetical ordering is not necessary in this situation.

ERRORS

**80.** Are the users able to stop their control process at any point in the sequence as a result **of**

**b.** User option?

The **TACID** software does not contain a user option for aborting a previously selected option. A quit option should **be** added.

**85.** If an error is repeated, does the error message indicate to the user that the error was made again?

Currently there are no error messages in the TACID software. They need to **be** added to make the system more effective.

**90.** Does the system include at least two levels of error messages--one detailed; the other brief?

Currently there are no error messages in the **TACID** software. They need to be added to make the system more effective.

**92. If** an error is detected in a string of user entries, does the computer process inform the user with an error message before processing the input?

Currently there are no error messages in the TACID software. They need to be added to make the system more effective.

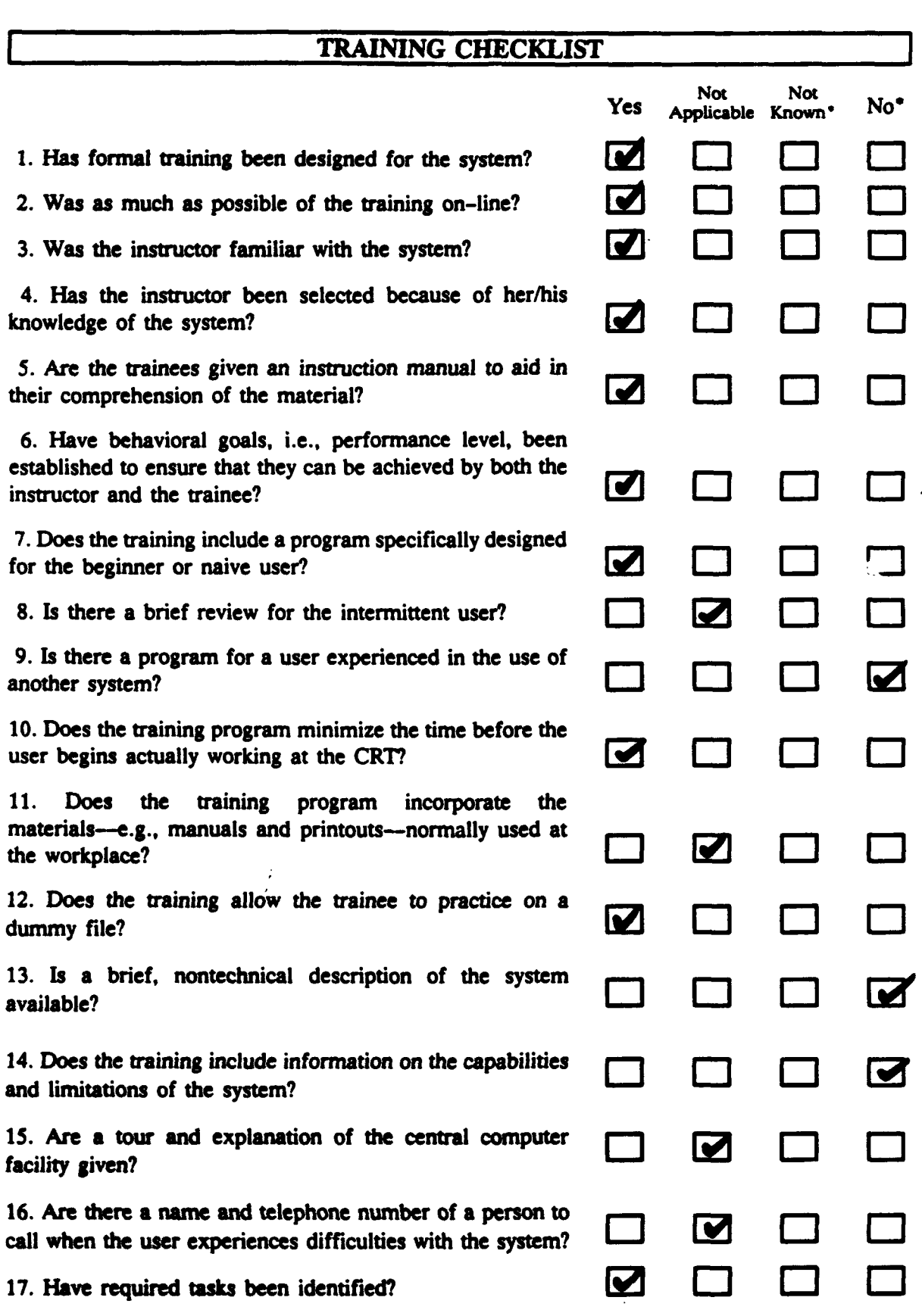

**6.** Have behavioral goals, i.e., performance level, been

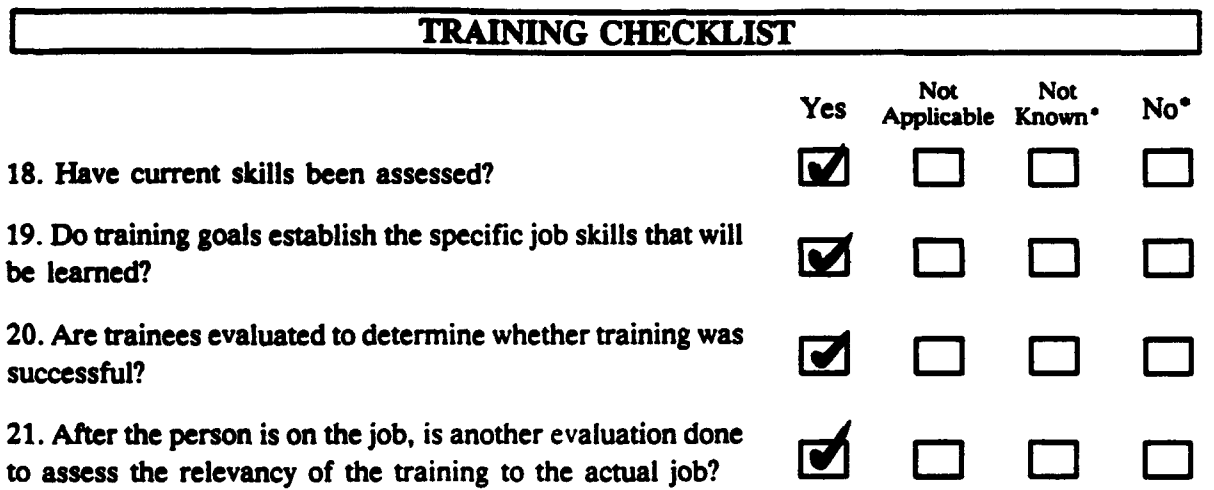

-7

Í

### TRAINING **CHECKLIST COMMENTS**

### TRAINING

**9.** Is there a program for a user experienced in the use of another system?

The training program **was** designed for naive users. It would be a good idea to design a training program for more sophisticated users.

**13.** Is a brief, nontechnical description of the system available?

The training manual did not contain a overview of the system. **A few** introductory paragraphs describing the system should be added to the training manual.

14. Does the training include information about the capabilities and limitations of the system?

The training manual should contain an overview of the system and the system's capabilities and limitations.

# **KEYBOARD AND INPUT DEVICES CHECKLIST**

 $\mathcal{L}_{\mathbf{r}}$ ঀড়ঢ়ড়

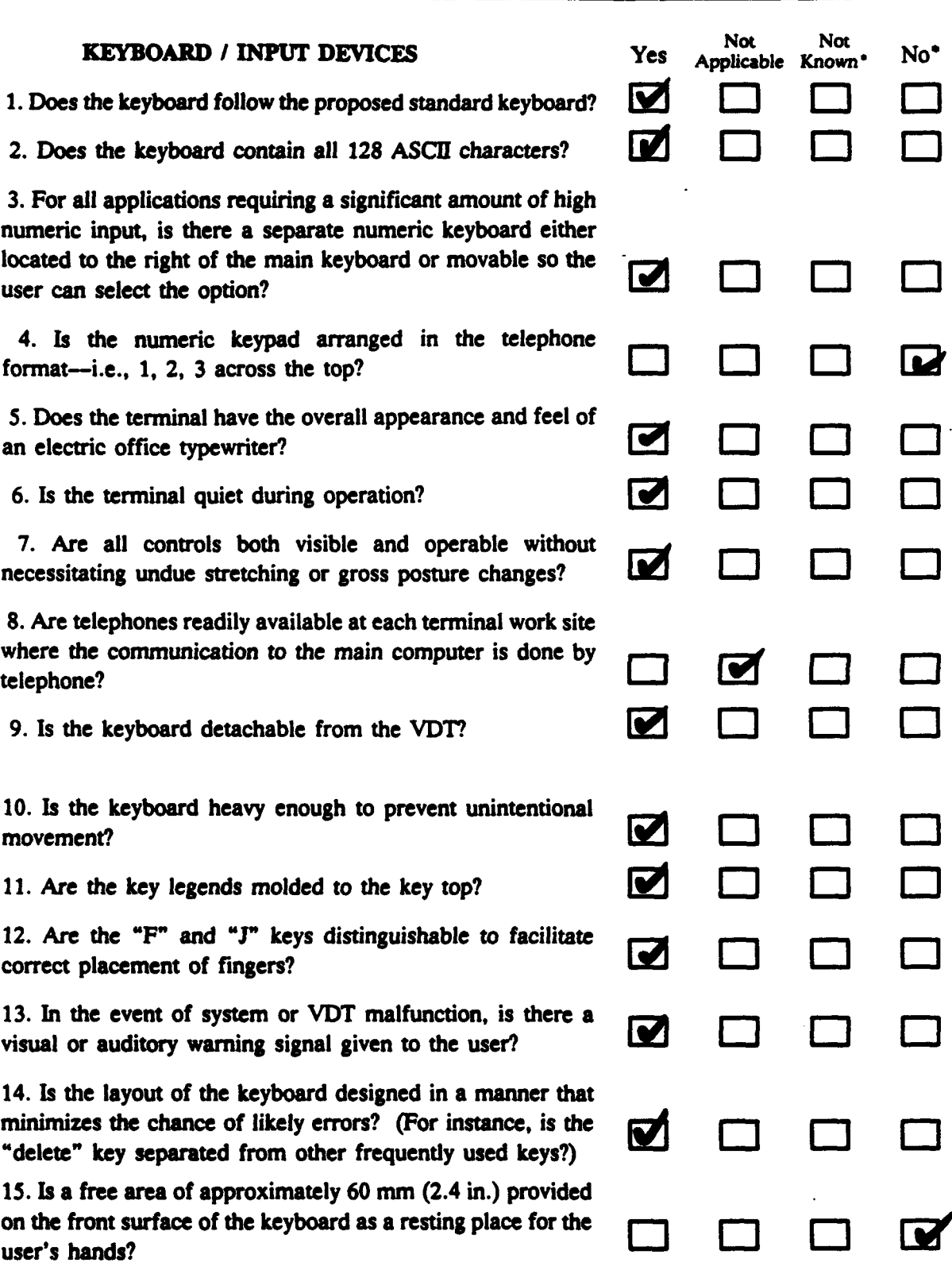

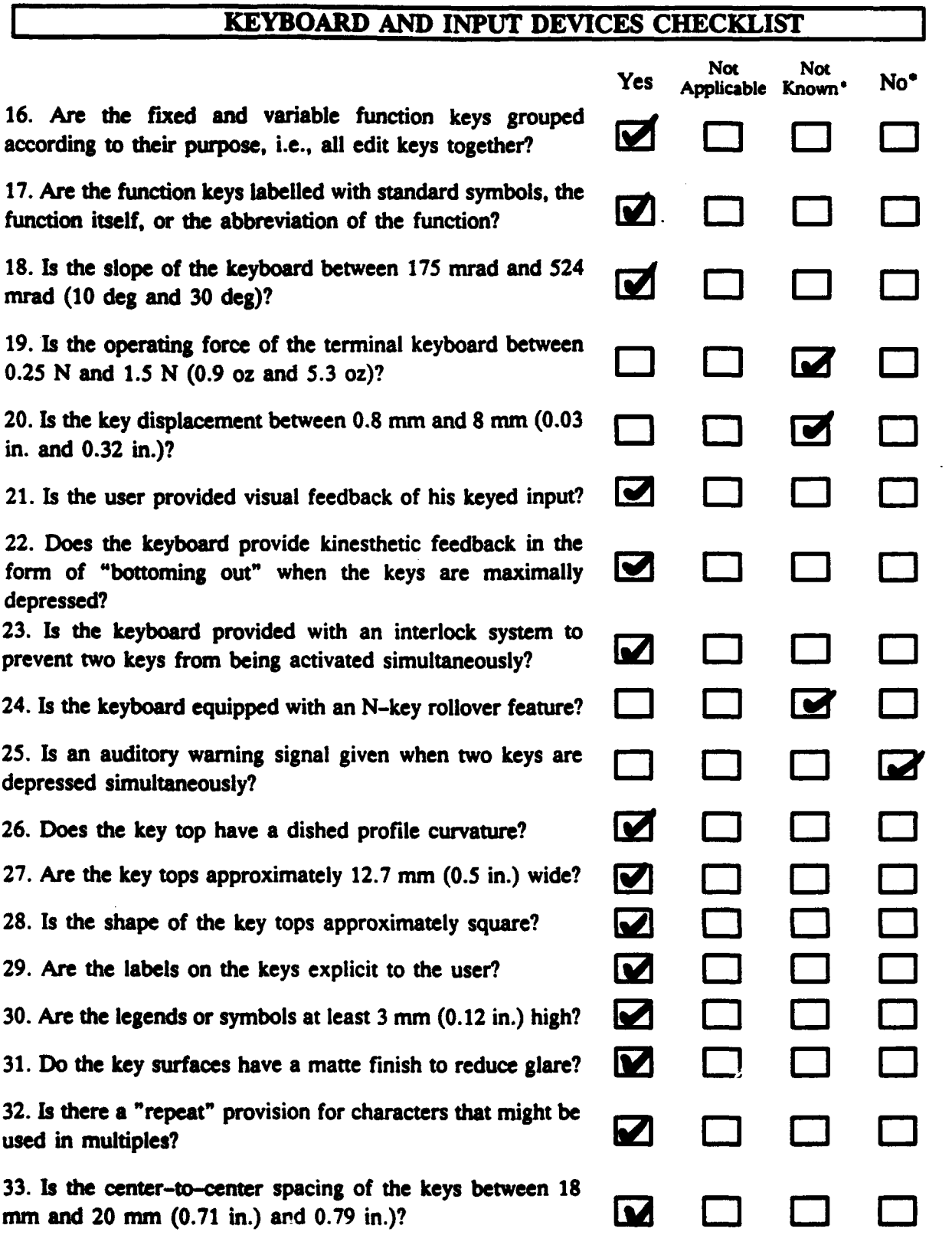

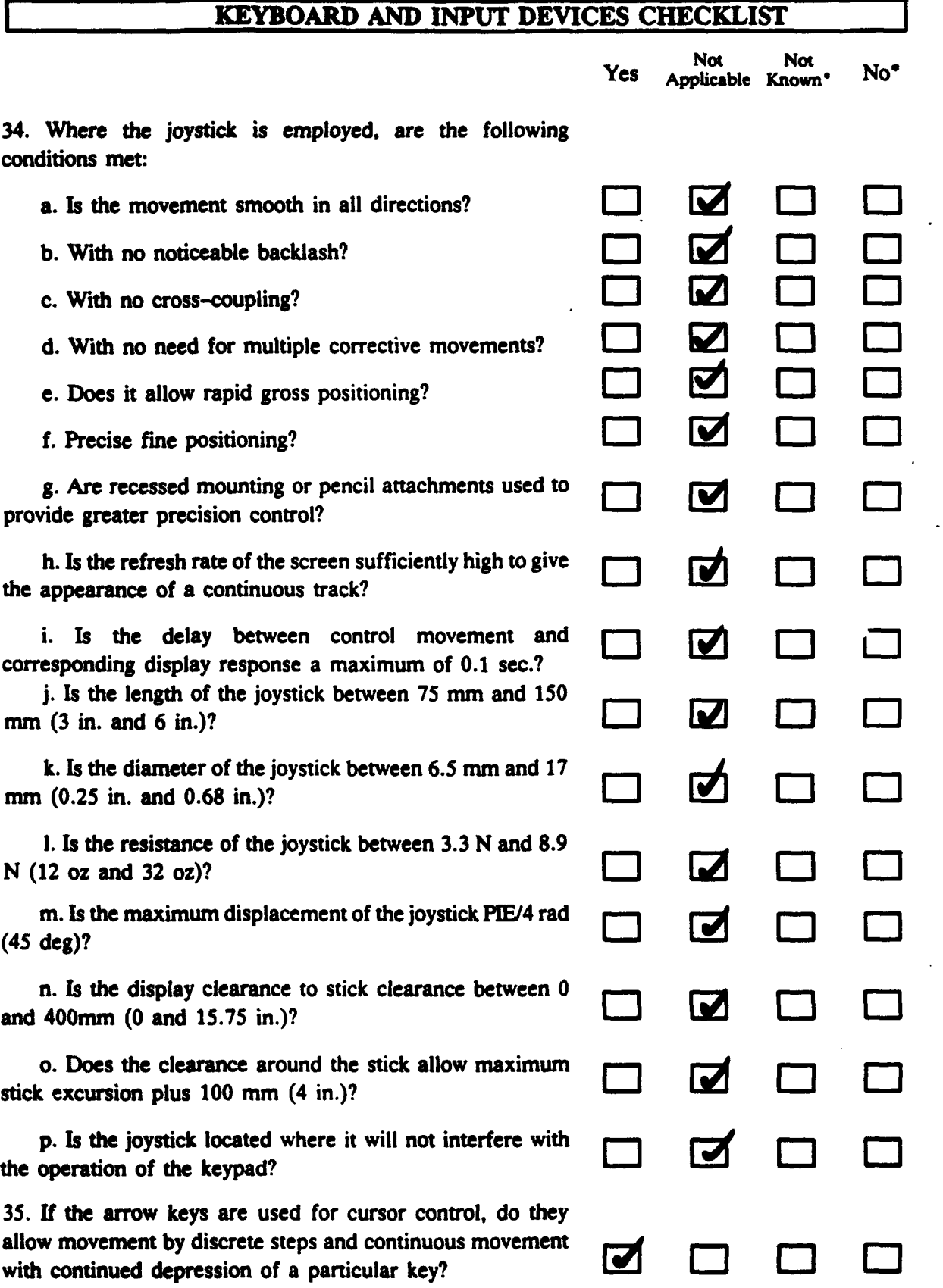

ş

# **KEYBOARD AND INPUT DEVICE**

**36.** The following questions apply to the use of the light pen as an input device:

a. Does the light pen have an actuating mechanism? **C] 6 11 0-"**

**b. Is** there feedback concerning exact location of light pen placement on the screen, e.g., an illuminated circle?

c. Is the user given feedback that the light pen has actuated and that the input has been received by the system?

**d. If** the light pen is being used as a two-axis controller, does the movement on the VDT surface result in a smooth movement of the follower?

e. **Is** the refresh rate of the follower sufficiently high to insure the appearance of a continuous track?

**f.** Is the light pen between 120 mm and 180 mm (4.7 in. and **7.1** in.) long?

**g.** Is the diameter of the light pen between 8 mm and 20 mm **(0.3** in. and **0.8** in.)?

h. Is there a clip located conveniently on the lower right **[u** side of the VDT to hold the light pen when not in use?

**37.** The following questions apply when the mouse is used as a data input device:

a. Does the design of the controller and placement of the maneuvering surface allow the operator to consistently orient the mouse to within 175 mrad (10 deg) of the correct orientation without visual reference to the mouse?

**b.** Is the mouse easily movable in any direction without a change in hand *grasp?*

c. Does movement of the mouse result in movement of the follower in the same direction **+/- 175** mrad **(10** deg)?

**d.** Is an indicator provided to bring the follower back onto the display after it has been driven off the edge?

e. Is the mouse approximately rectangular with no sharp edges?

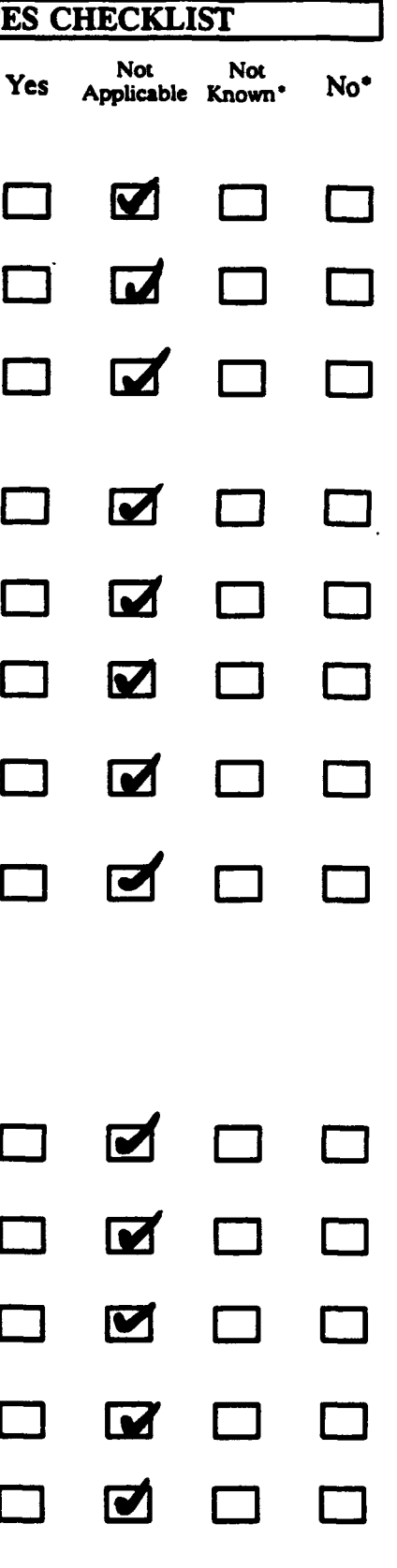

# **KEYO AND INPUT DEVICES CHECKLIST** *Not* **Not**

**f.** Do the dimensions of **the** mouse conform to the Yes **Applicable Mown** No\* following limits:

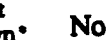

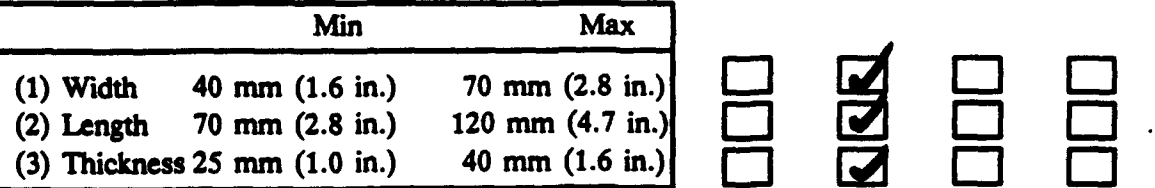

**38.** The following questions apply when a ball controller (trackball) is being used as an input device:

a. **If** the follower is driven off the display, are there indicators to advise the user how to bring the follower back onto the display?

**b.** Is the ball control capable of rotation in any direction?

c. Do the control ratios meet the dual requirement of:

**(1)** Rapid gross positioning, and

(2) Precise fine positioning? **[-1 L** (21 **-'**

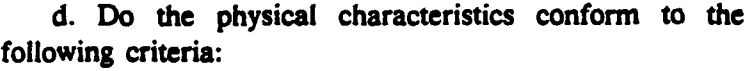

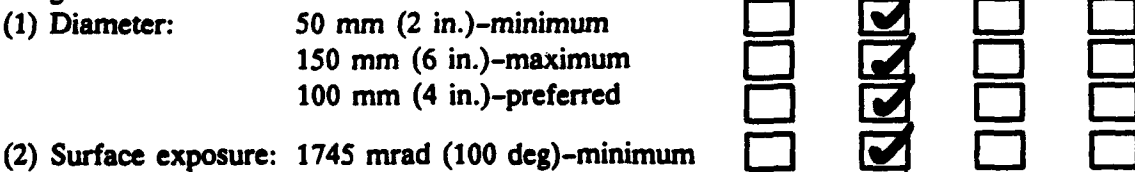

1745 mrad (100 deg)-minimum<br>2445 mrad (140 deg)-maximum **<sup>2095</sup>**mrad (120 deg)-preferred **- E-** 12.1

- **(3) Precision required: 1.0 N (3.6 oz)-maximum 0.3 N** (1.1 oz)-preferred
- (4) Vibration or acceleration condition: **1.7 N (6 oz)-minimum**
- **(5)** Display clearance to ball clearance: **320** mm **(12.63** in.)-maximum **0 L'J = -**
- **(6)** Around ball: **50** mm (2 in.)-minimum 12 **(-** (21 [2.1
- **(7)** Ball **to** shelf front: 120 mm (4.75 in.)-minimum [ **0 , <sup>250</sup>**mm **(9.75** in.)-maximum? **[ '- ]**

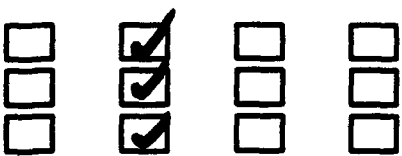

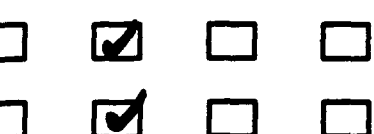

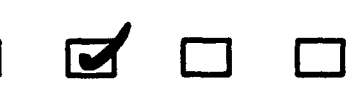

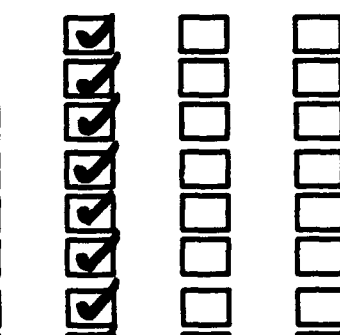

# **KEYBOARD AND INPUT DEVICES CHECKLIST**

 $\ddot{\phantom{0}}$ 

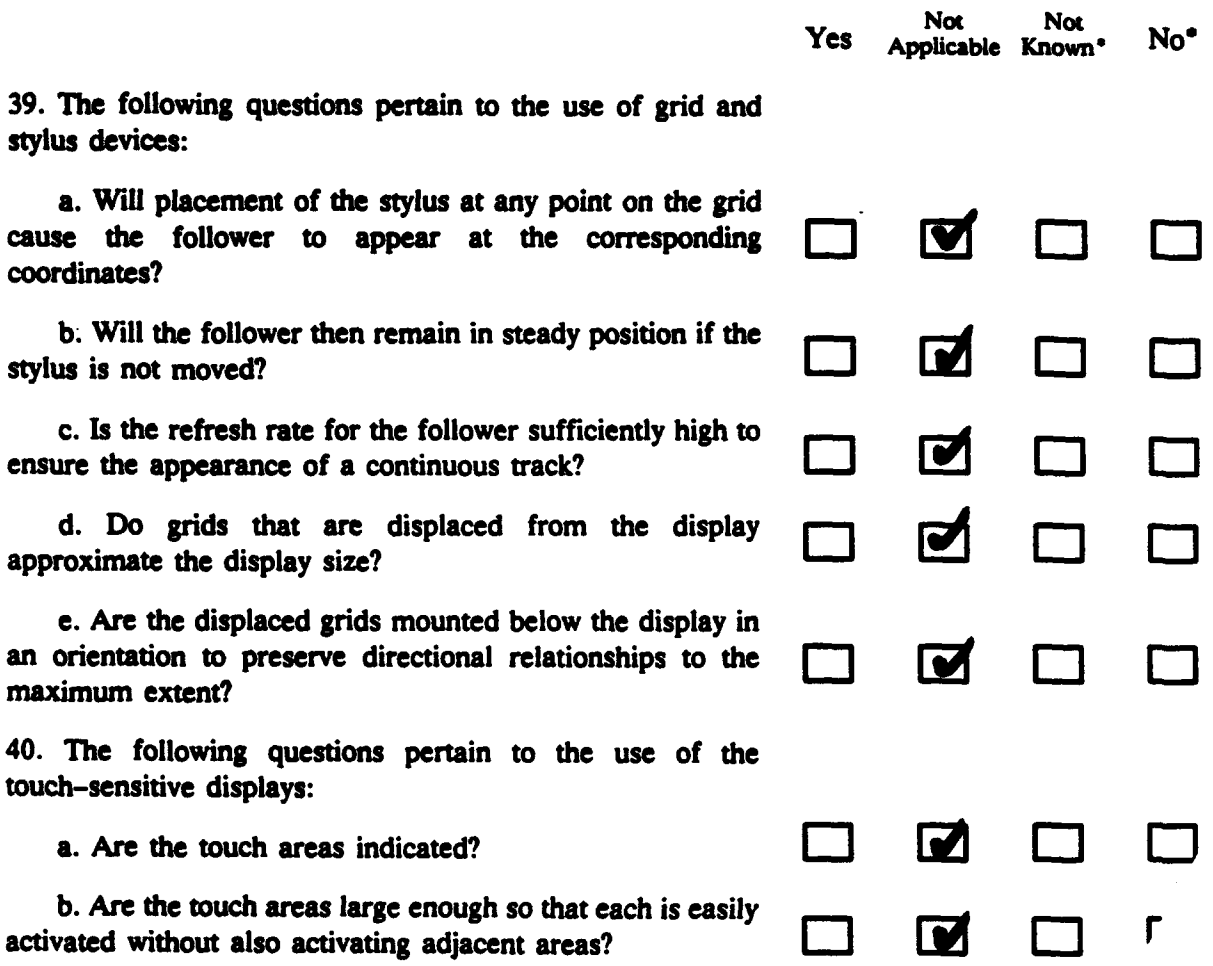

# KEYBOARD/INPUT **DEVICES CHECKLIST COMIENTS**

# KEYBOARD/INPUT **DEVICES**

4. **Is** the numeric keypad arranged in the telephone format, i.e., **1,** 2, **3 across** the top?

The **keypad** has the numbers **1,** 2, **3** across the bottom.

**15.** Is a free area of approximately **60** m (2.4 in.) provided on the front surface of the keyboard as a resting place for the user's hands?

The keyboard has approximately **0.5** inch of clear space. The slope of the keyboard allows the user's hands to rest beyond the keyboard on the desk surface.

**25.** Is an auditory warning signal given when two keys are depressed simultaneously?

No signal is given. Both keys print--one after the other.

# **SCREENS AND PRINTERS CHECKLIST**

# **LEGIBILITY**

1. Is the luminance level for the characters on the VDT adjustable in a range including 170 candela meter2 (cd.m2) **(50fL)** or fixed at 170 cd m2 (50 fL)?

2. Are **the** luminance ranges of surfaces immediately adjacent to the display between 10% and 100% of screen background luminance?

3. Are all light sources except emergency indicators less bright than the display characters?

4. Is the contrast between the characters on the display and the background of the display 90%?

**5.** Does the display have bright characters on a dark background?

**6.** Can the user reverse to dark characters on a bright background?

# CHARACTER **GENERATION**

**7.** Are the characters on the display generated **by** dot matrix at least 5 x 7 ?

**8. If** a font is used, are the characters based on the Lincoln/Mitre (L/M) font?

**9.** Does the display have both uppercase and lowercase letters?

**10.** Does the letter A have a clearly delineated space above the horizontal stroke?

11. Does the letter B have approximately equal loops at the top and bottom?

12. Are the letters C. G. and O sufficiently differentiated?

**13. Are** *the* horizontal strokes of the letter **E** equally separated? *1w:*

14. Is the center section of the letters M and W sufficiently  $l_{\text{long}}$ ?

**15. Does the letter P have a loop halfway down the line?** 

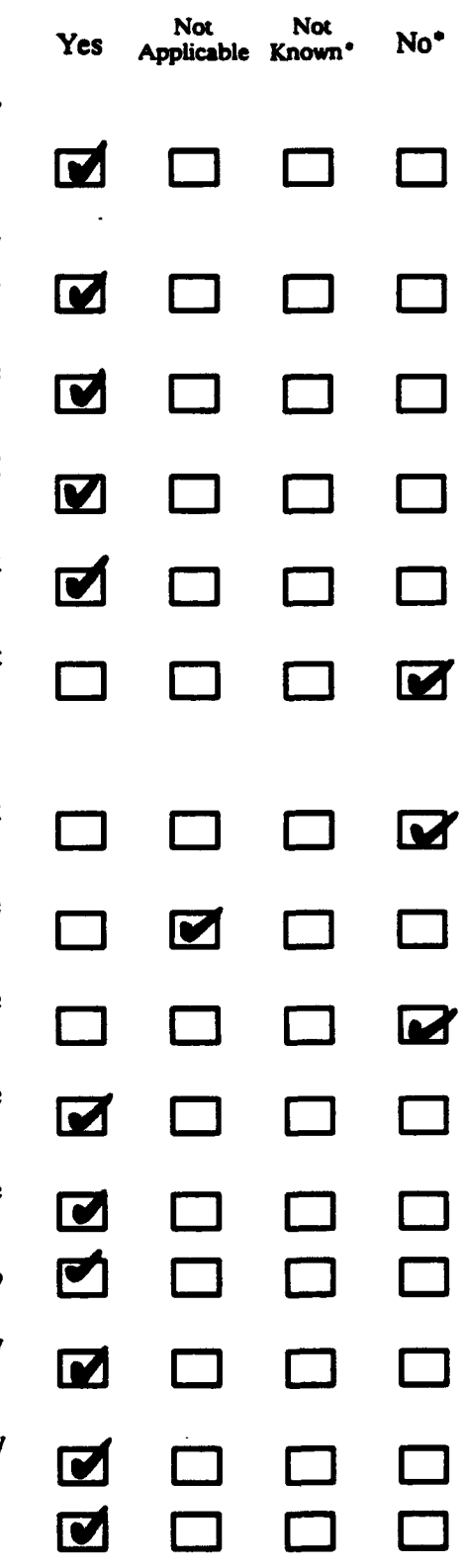

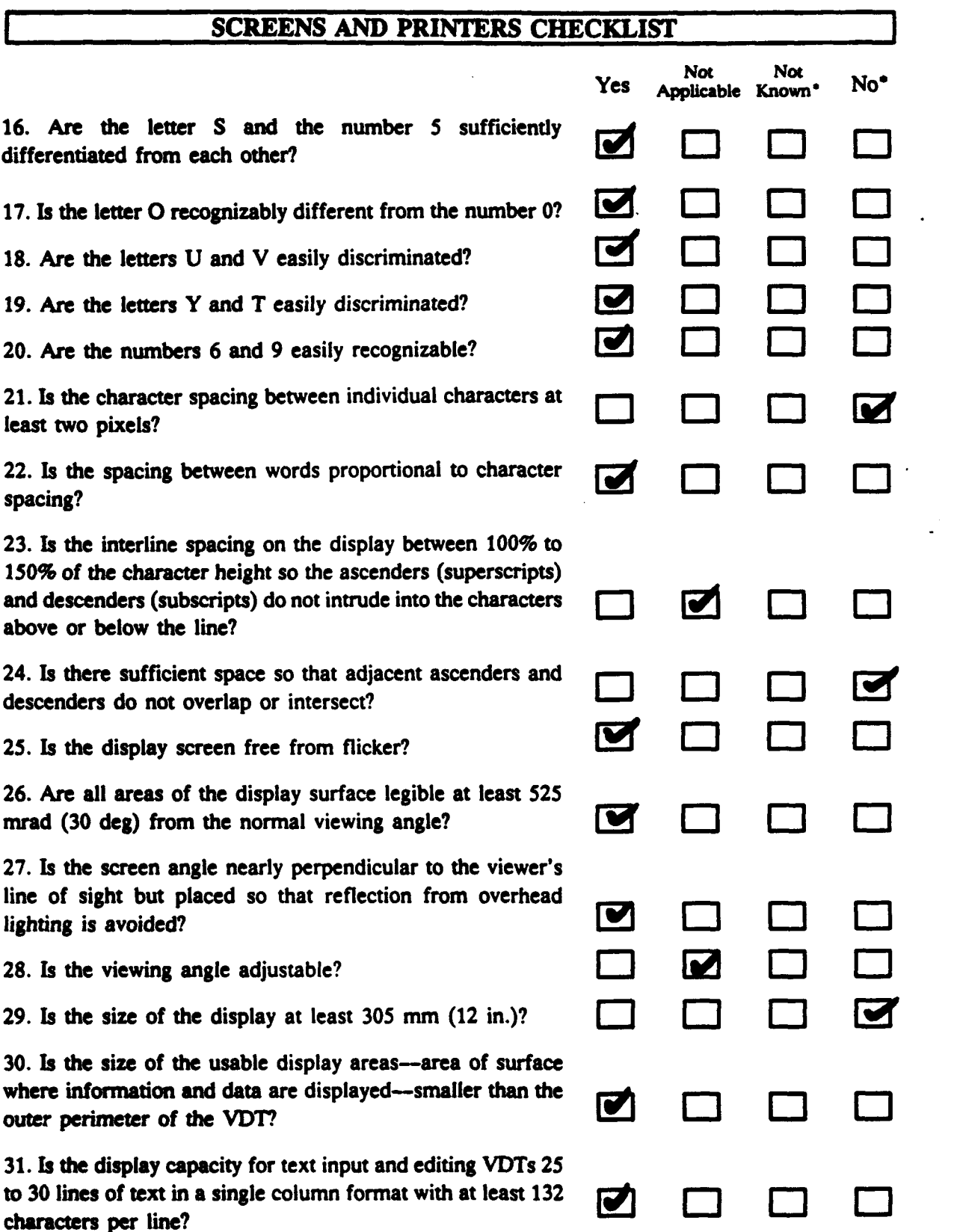

e ja

 $5.52$ 

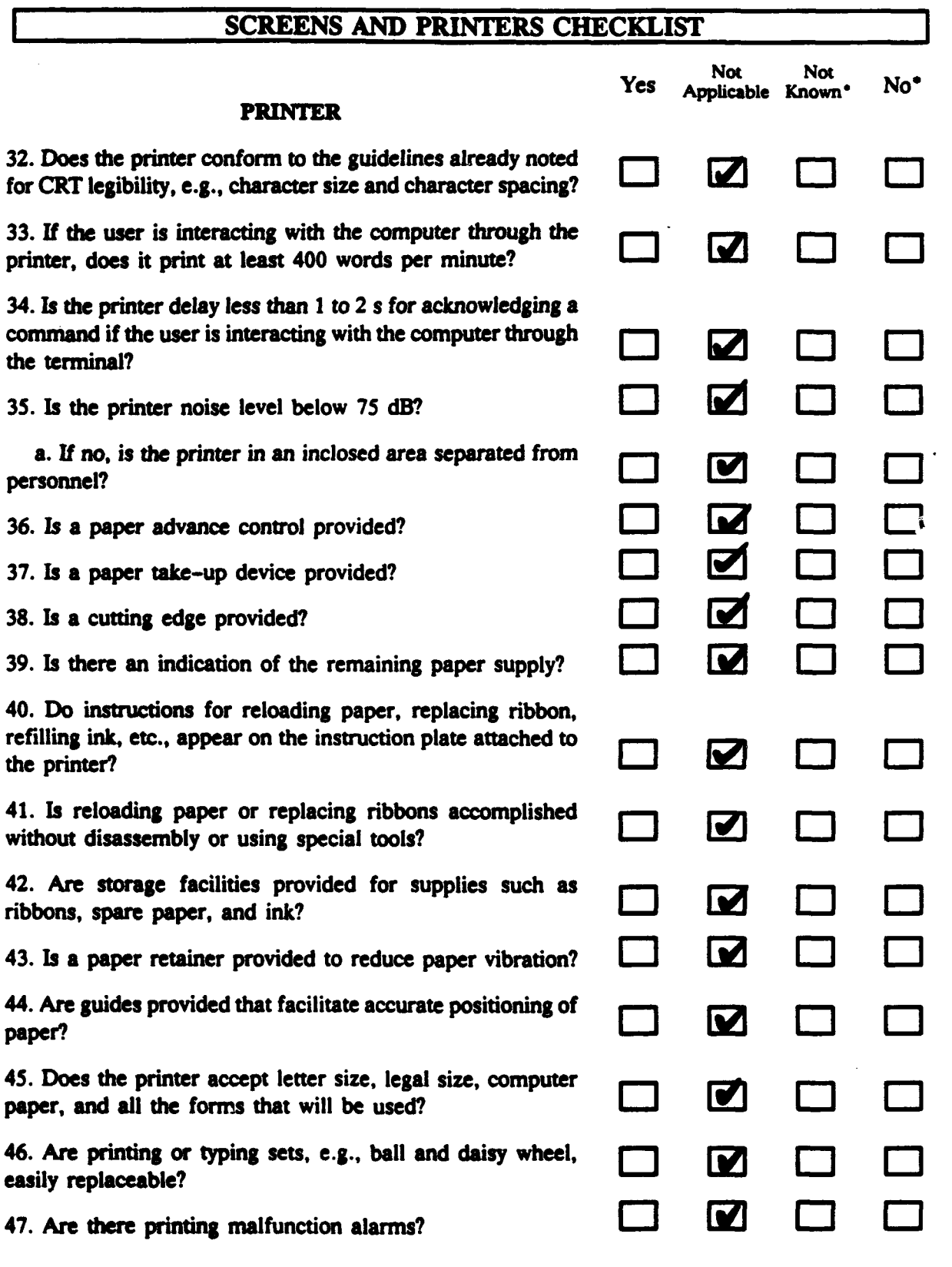

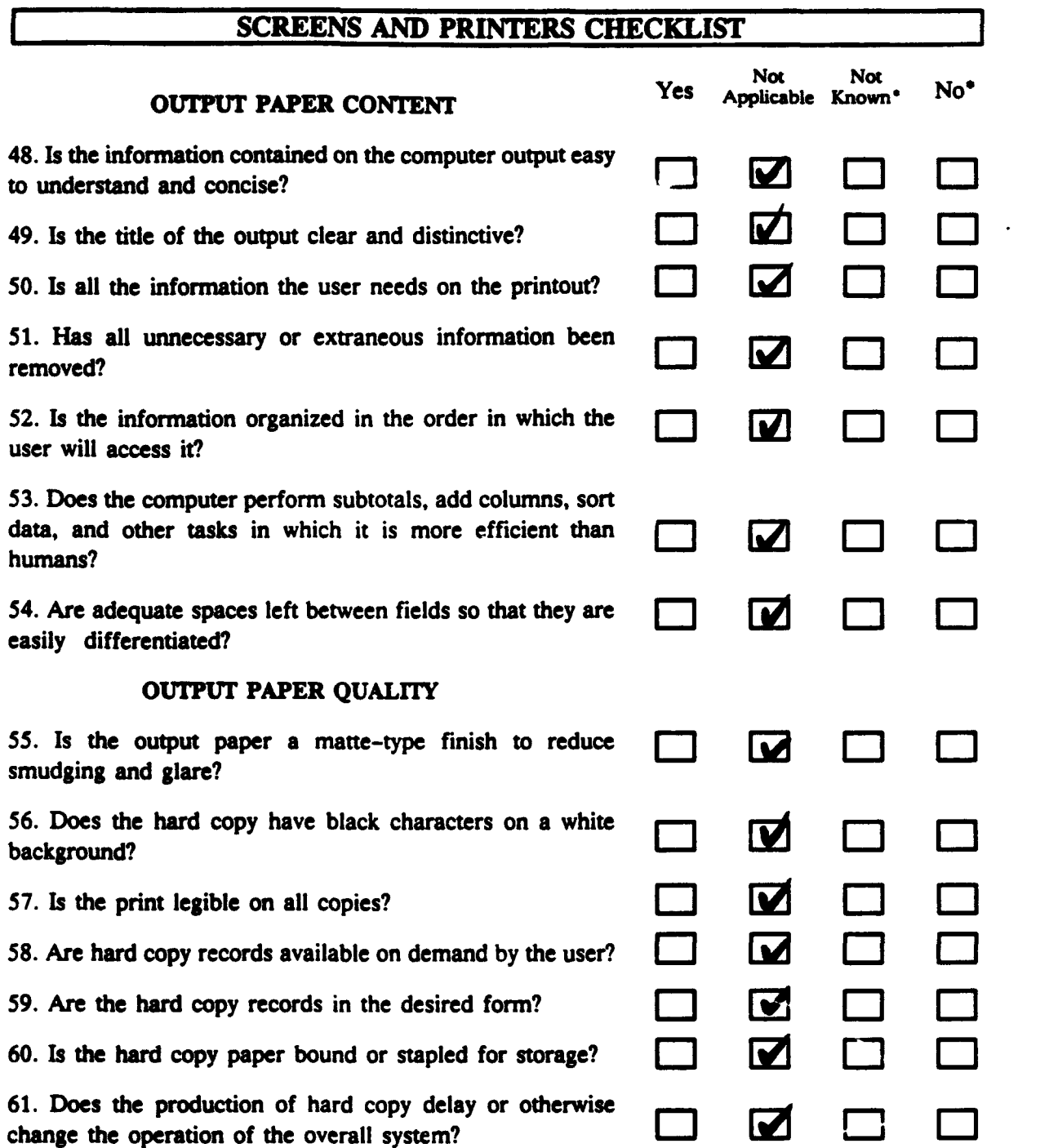

 $\cdot$ 

 $\bullet$ 

.

### **SCREENS AND** PRINTERS CHECKLIST **COMMENTS**

### **LEGIBILITY**

**6.** Can the user reverse to dark characters on a bright background?

Although the programmer can reverse the screen to dark characters on a bright background, the user cannot.

### CHARACTER GENERATION

**7.** Are the characters on the display generated **by** dot matrix at least **5** x **7?**

Proportional spacing **was** used for the letters. Therefore, some of the letters are **5** x **7,** e.g., **M,** but other letters are narrower, e.g., I.

**9.** Does the display have both upper case and lower case letters?

Only upper case letters are used on the display. The material might be more readable if both types **of** letters were used.

21. **Is** the character spacing between individual characters at least **two** pixels?

The characters appear to be separated **by** only one pixel.

24. **Is** there sufficient space so that adjacent ascenders and descenders do not overlap or intersect?

The majority of lines displayed on the TACID screen have sufficient space. However, several of the prompts which appear at the bottom of the screen overlap. More spacing between lines should be allotted to these prompts.

**29.** Is the size of the display at least **305** mm (12 in.)?

The display is approximately **6 in.** This display is the largest color **LCD** type display currently available.

APPENDIX B

 $\bullet$ 

TRAINING BOOKLET

**71**

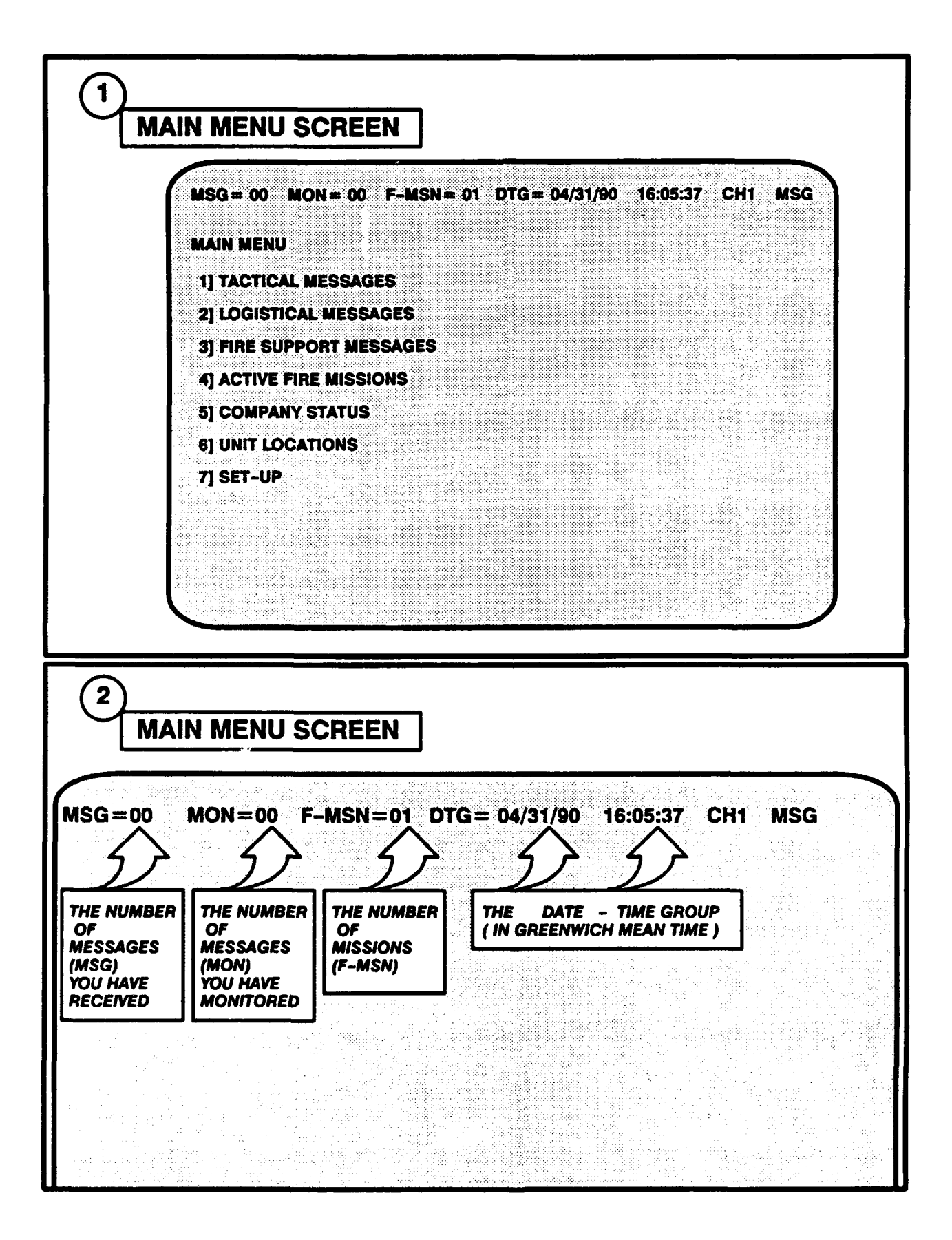

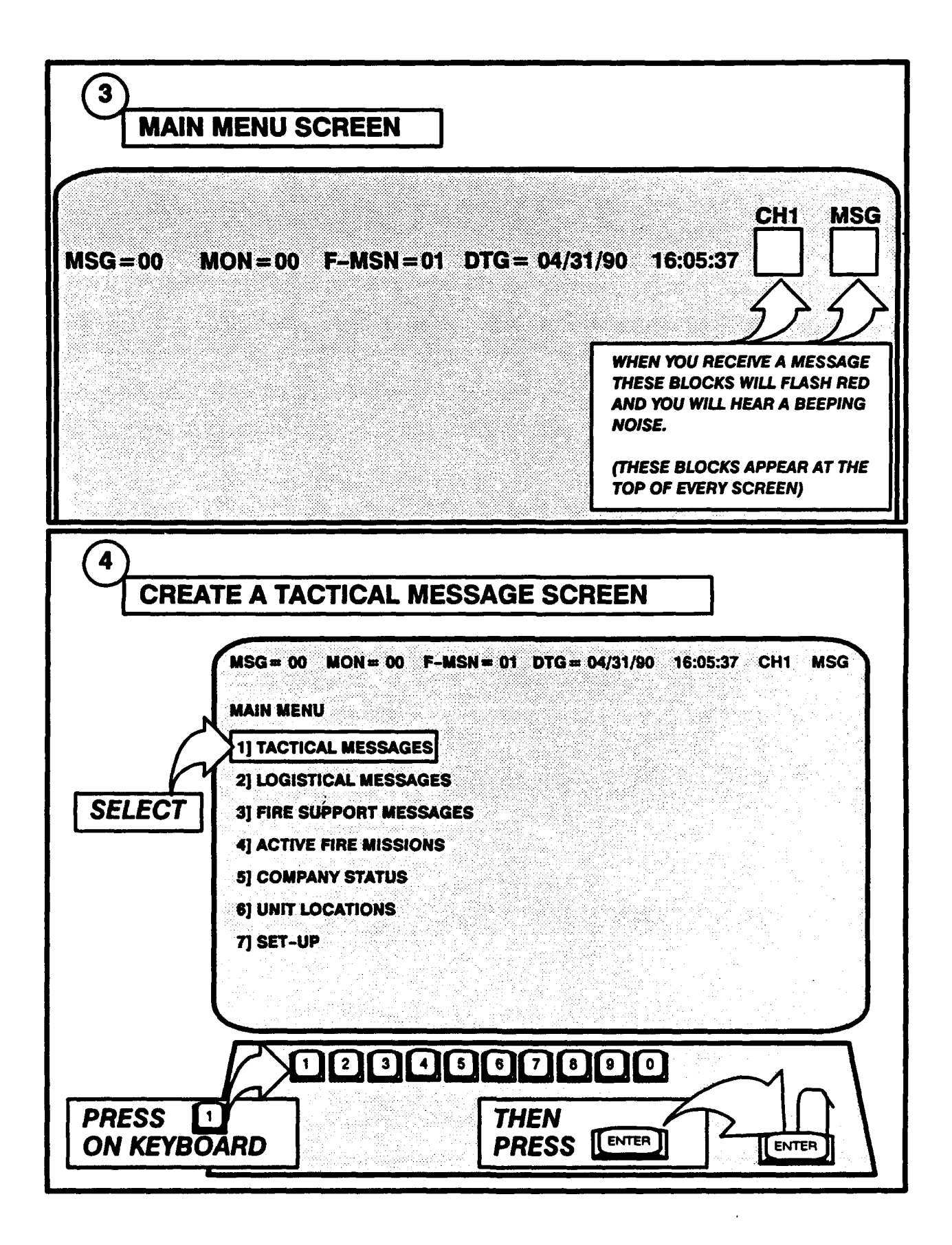

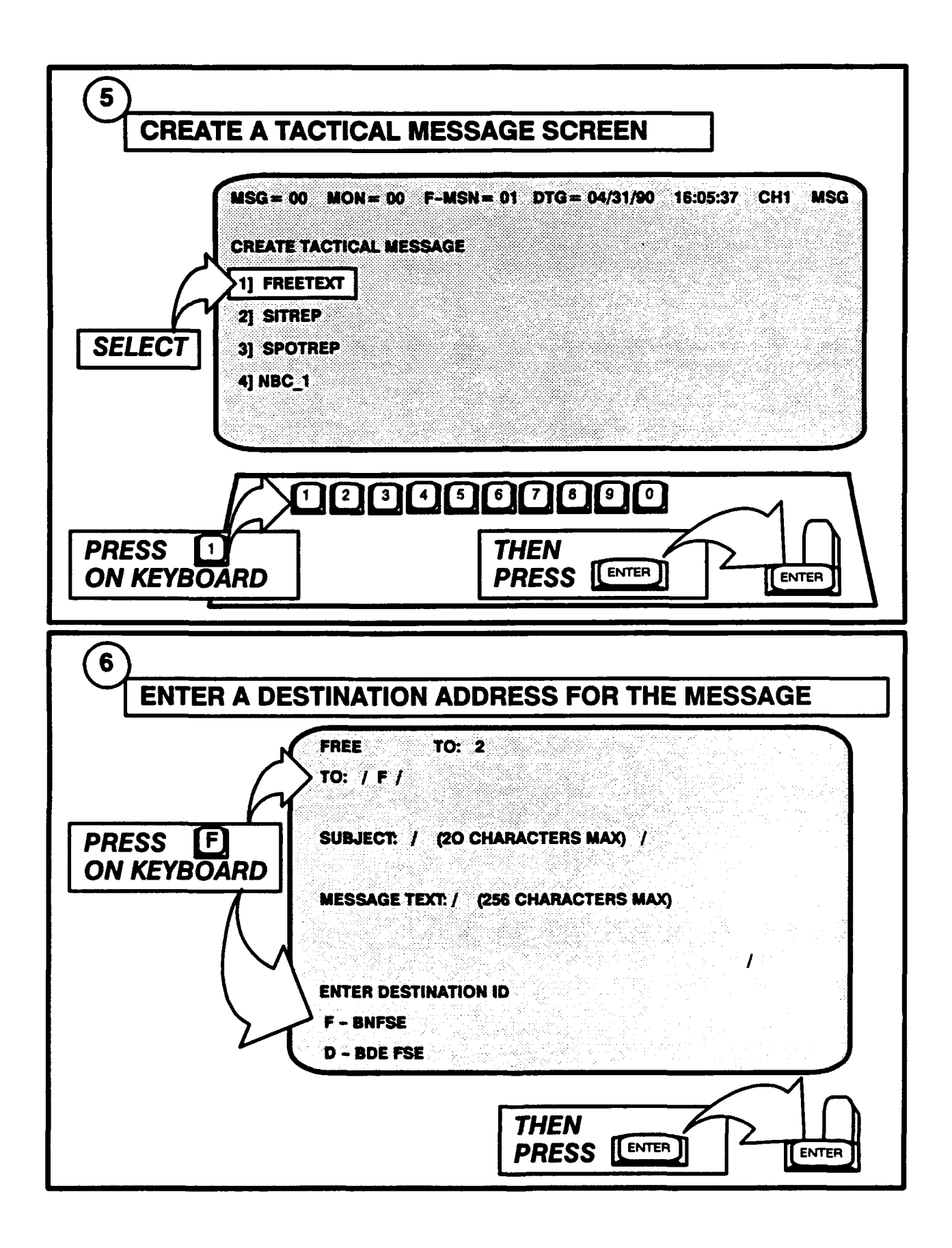
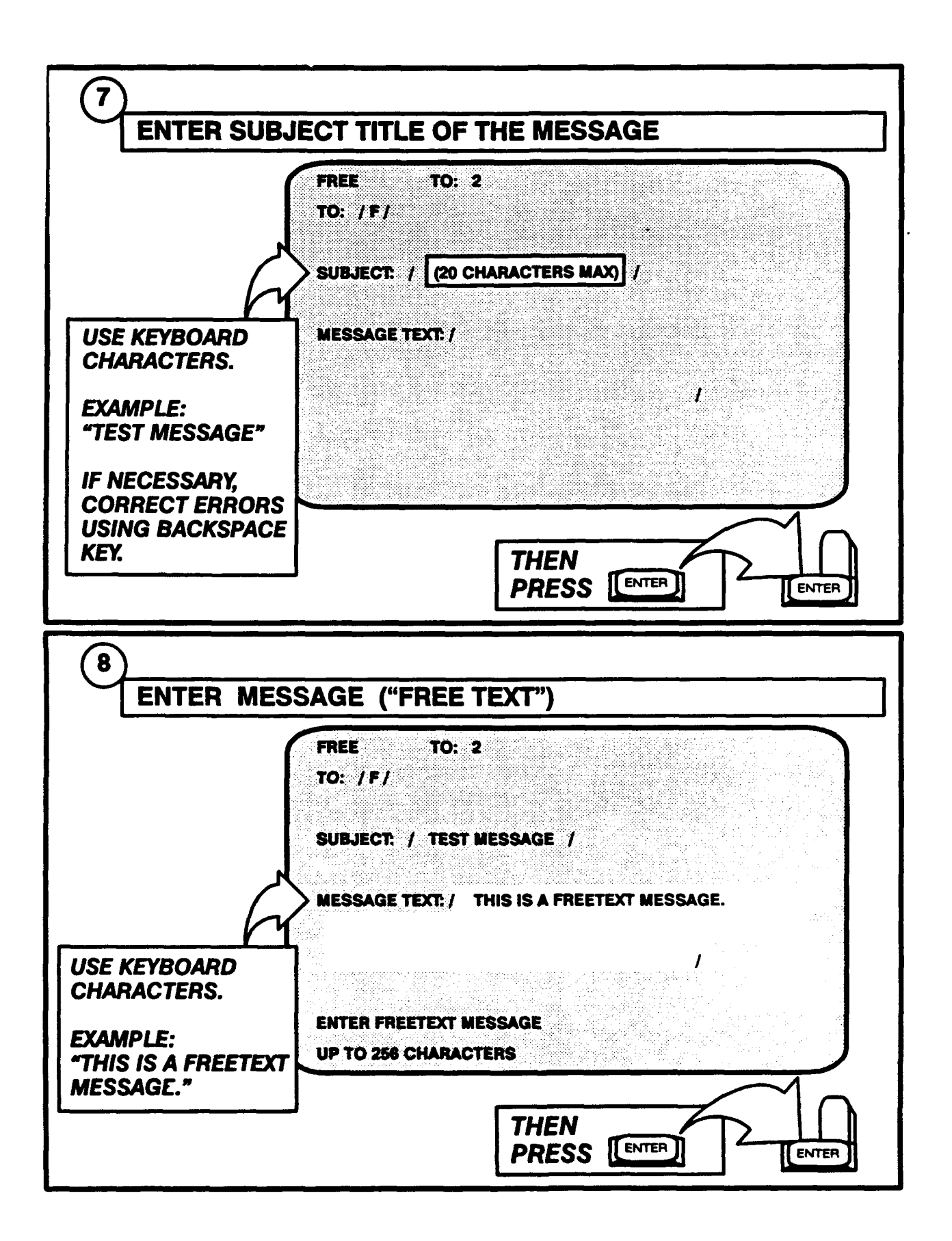

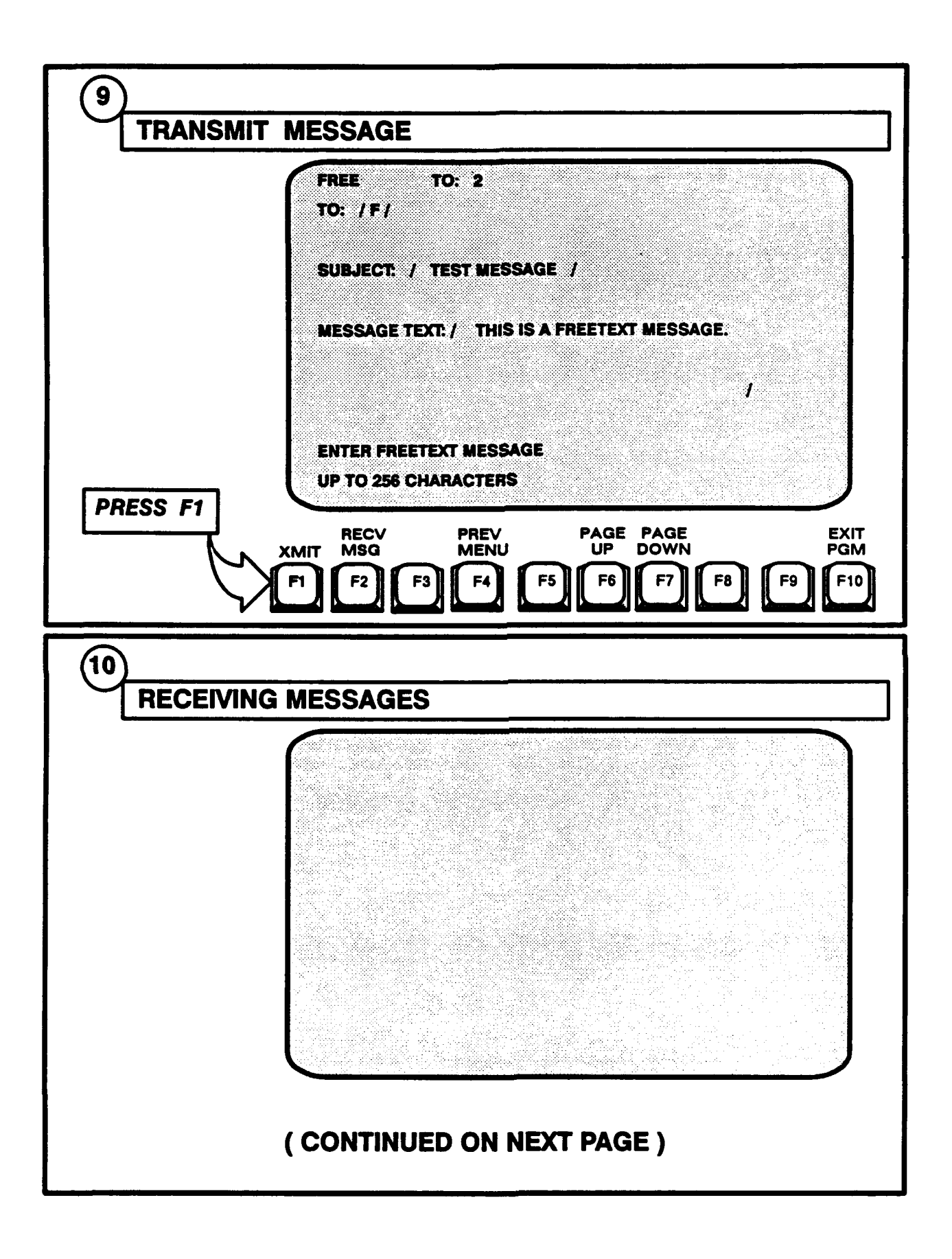

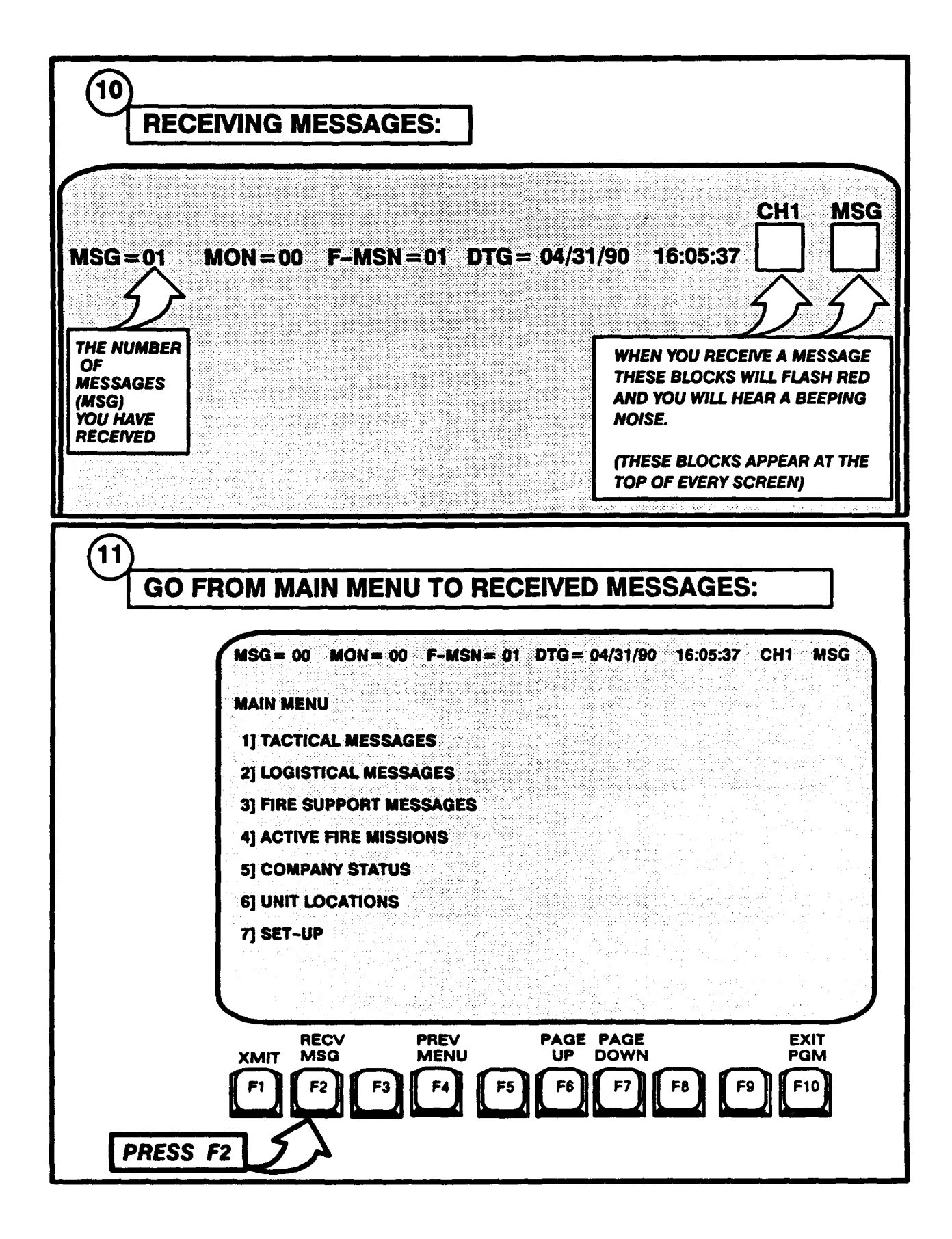

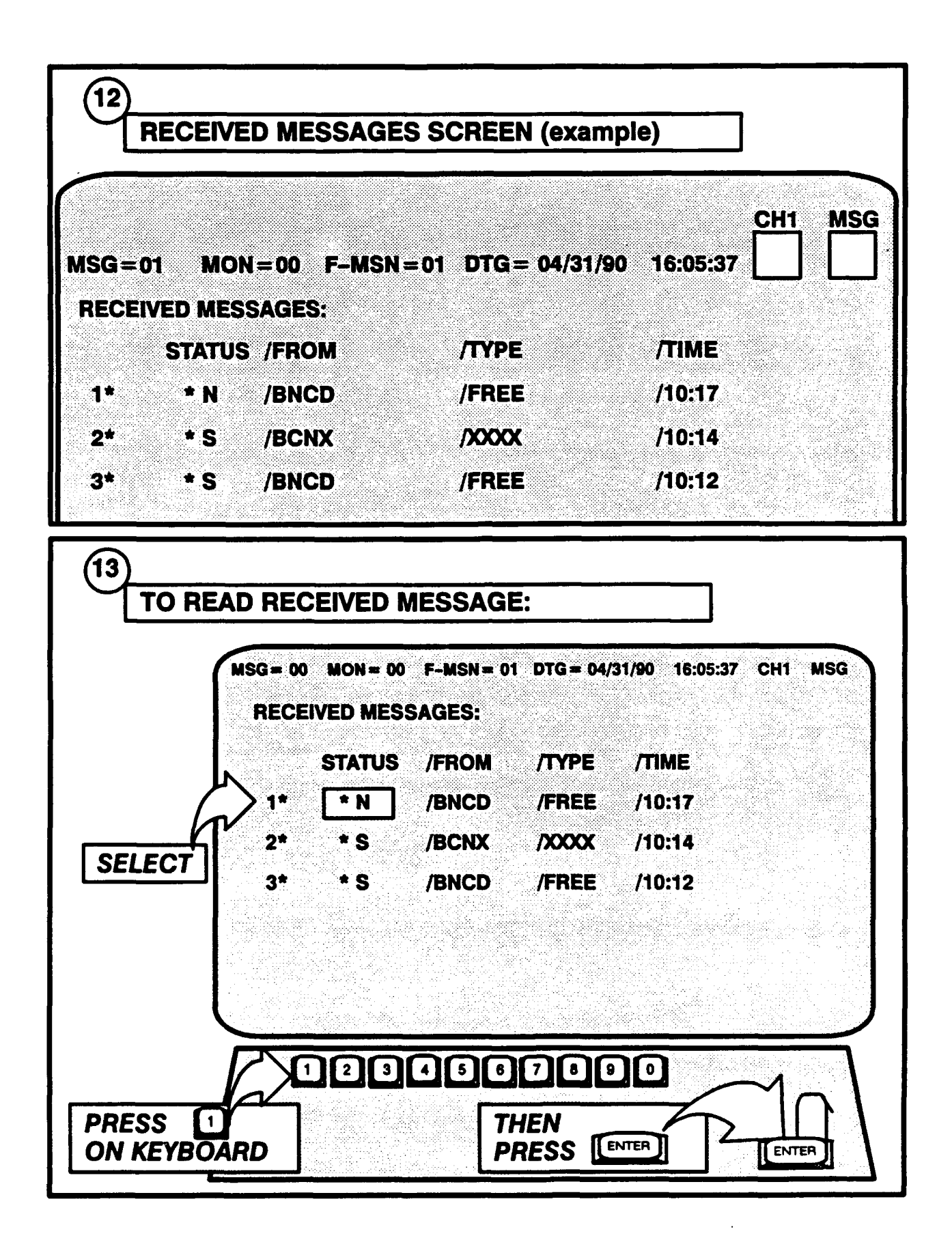

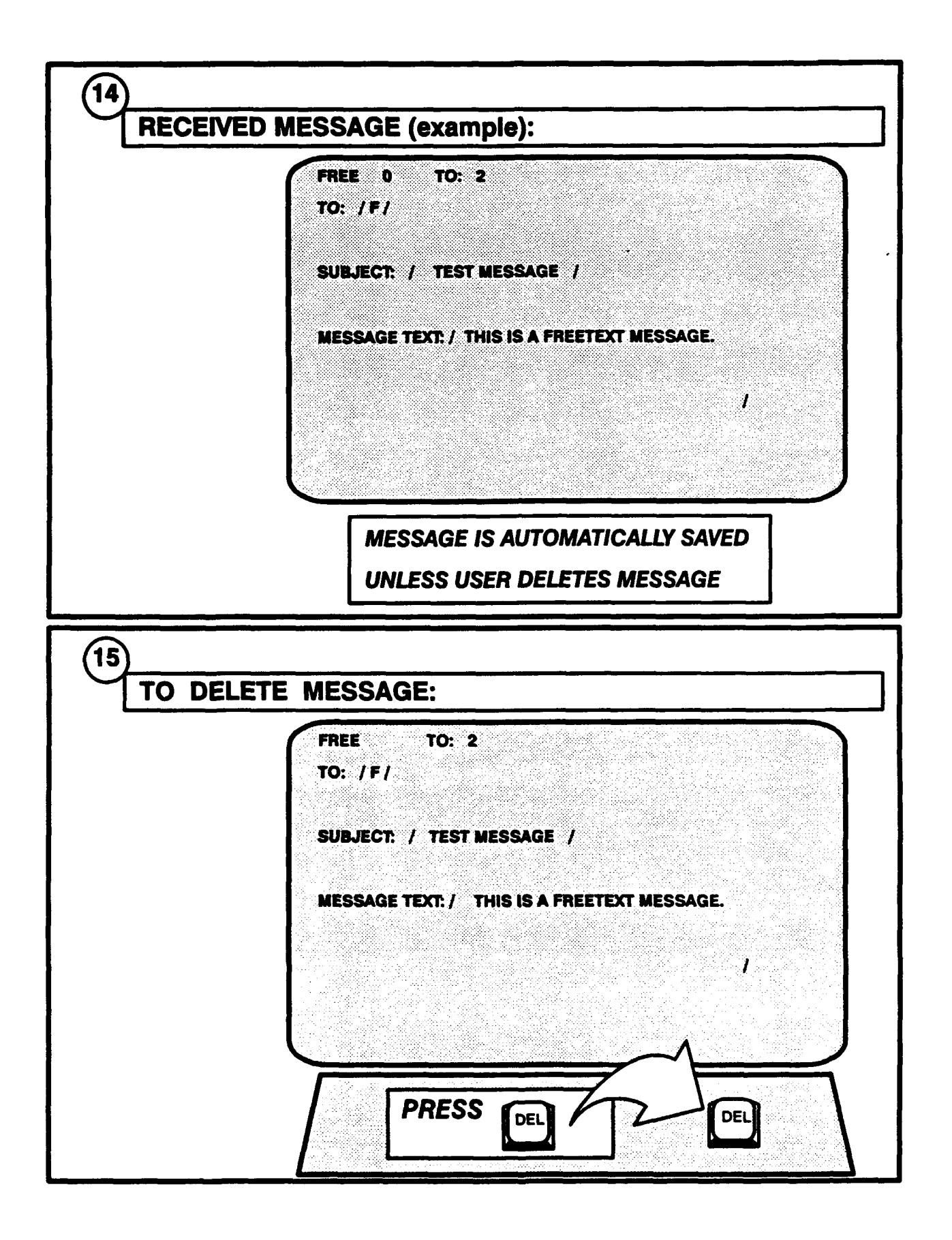

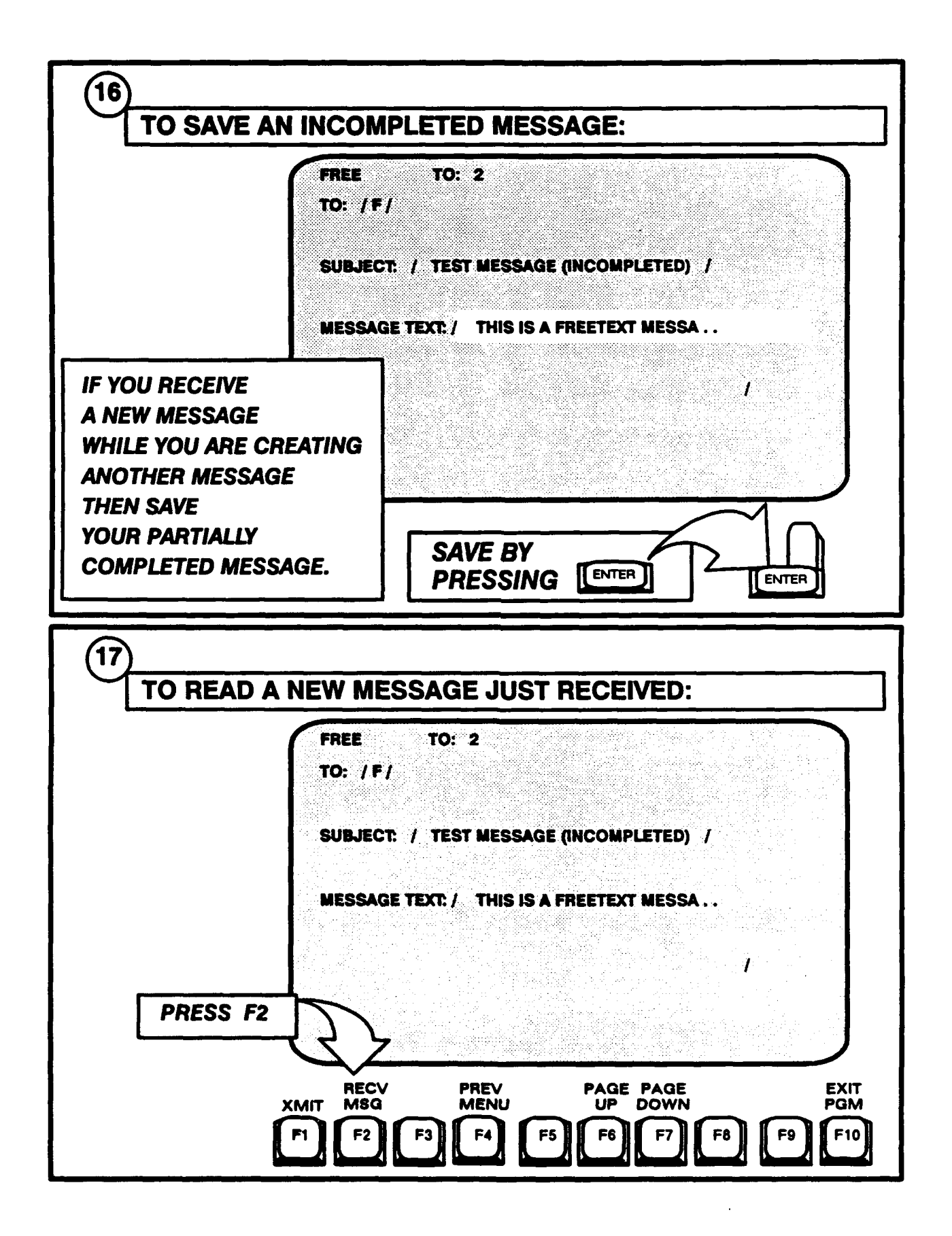

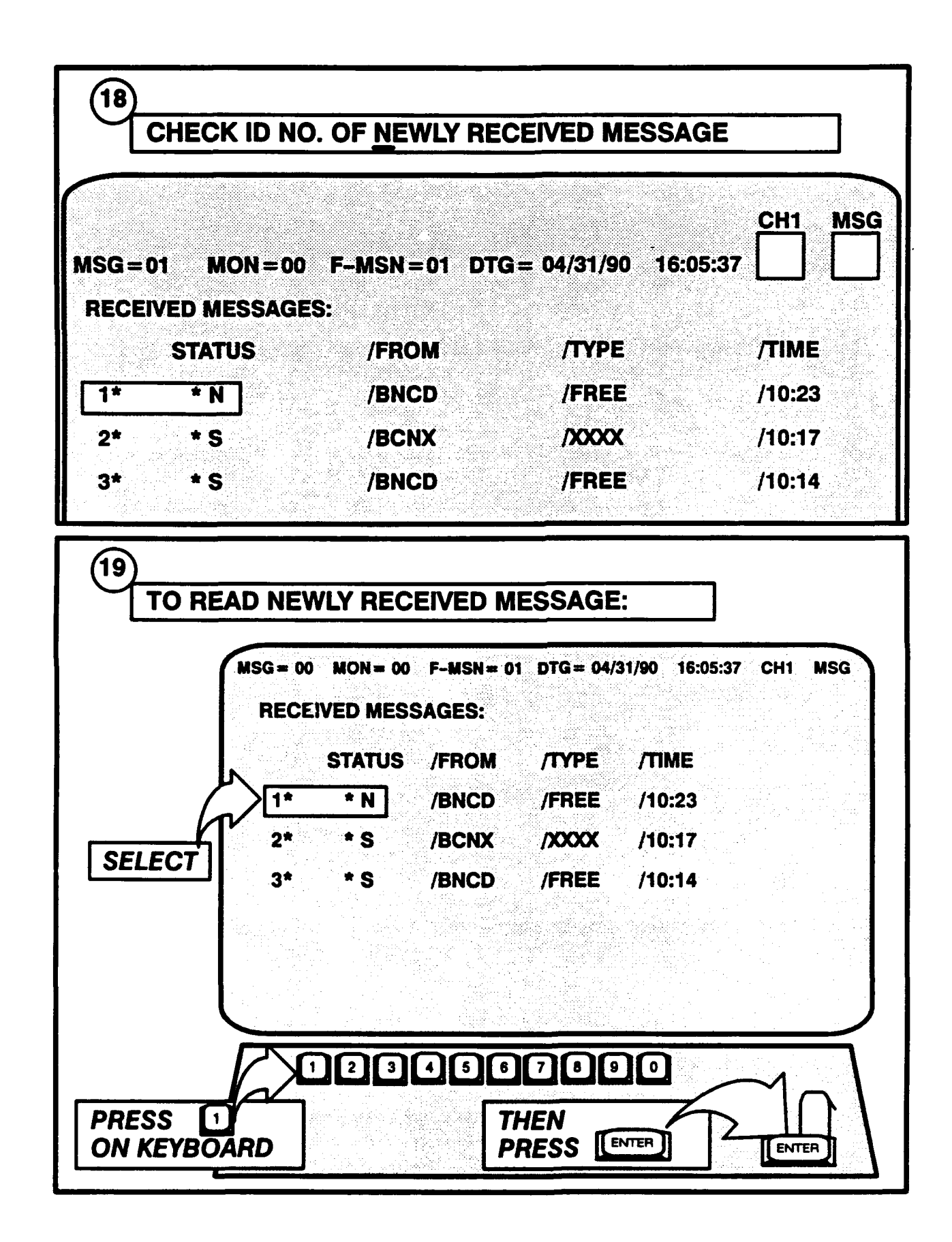

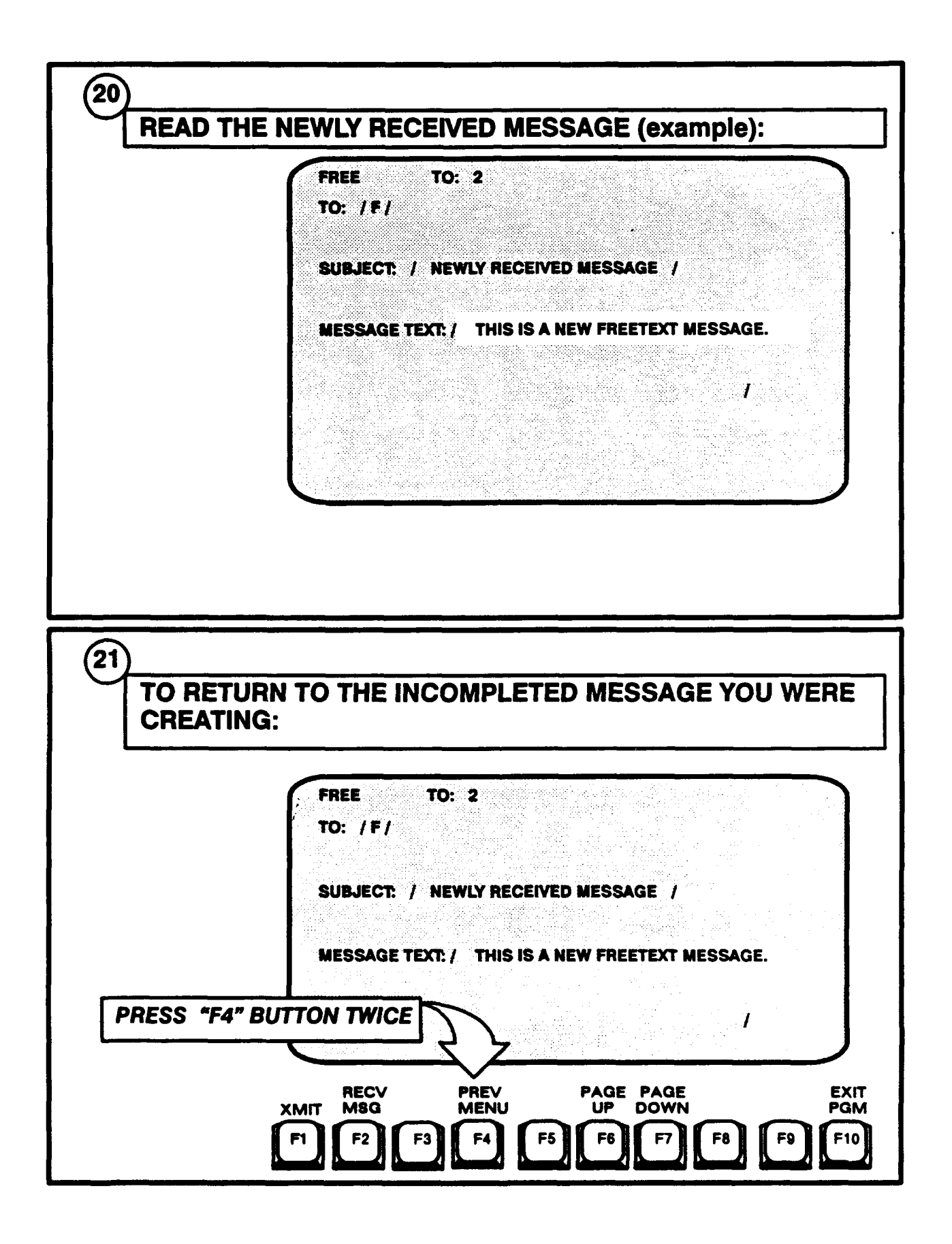

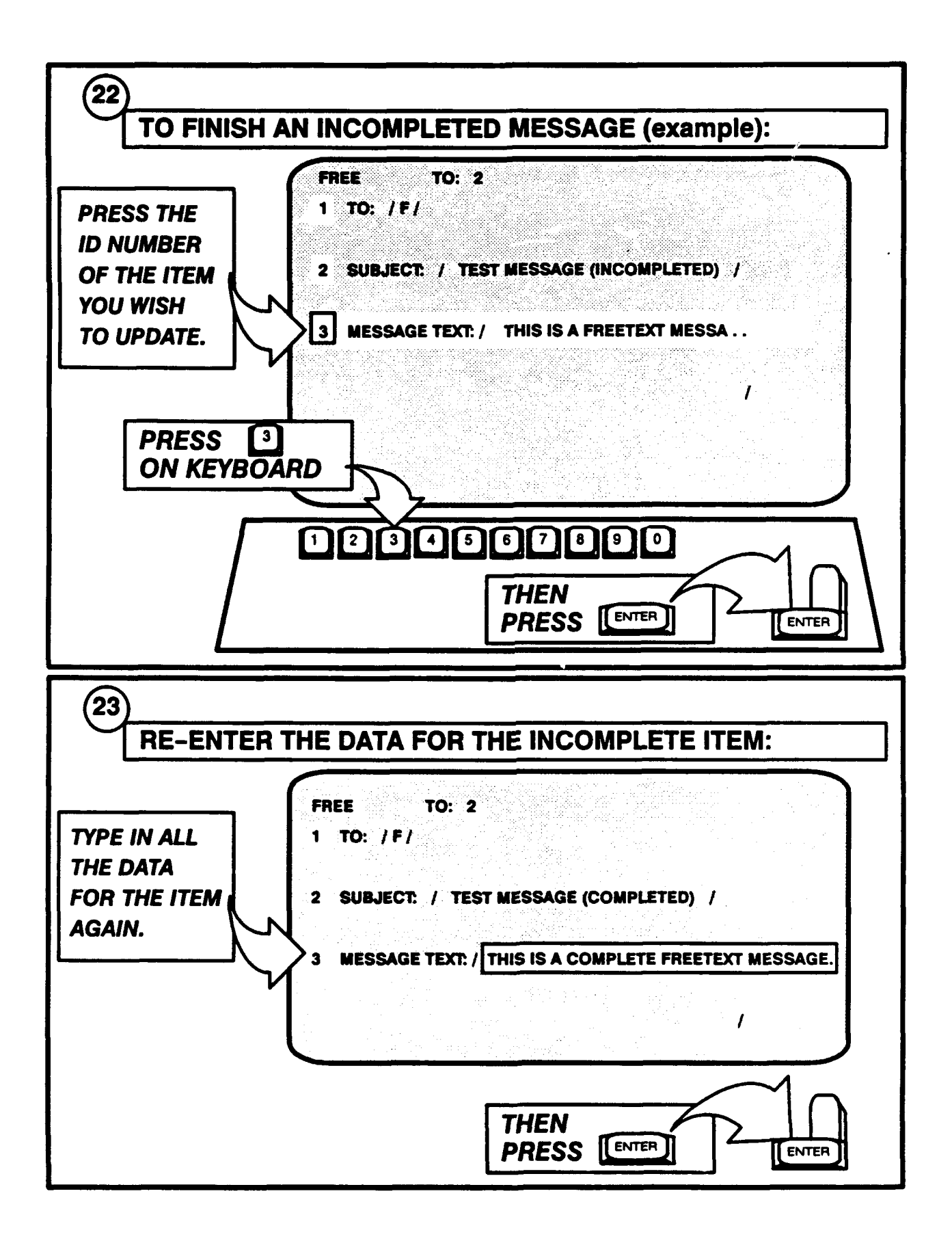

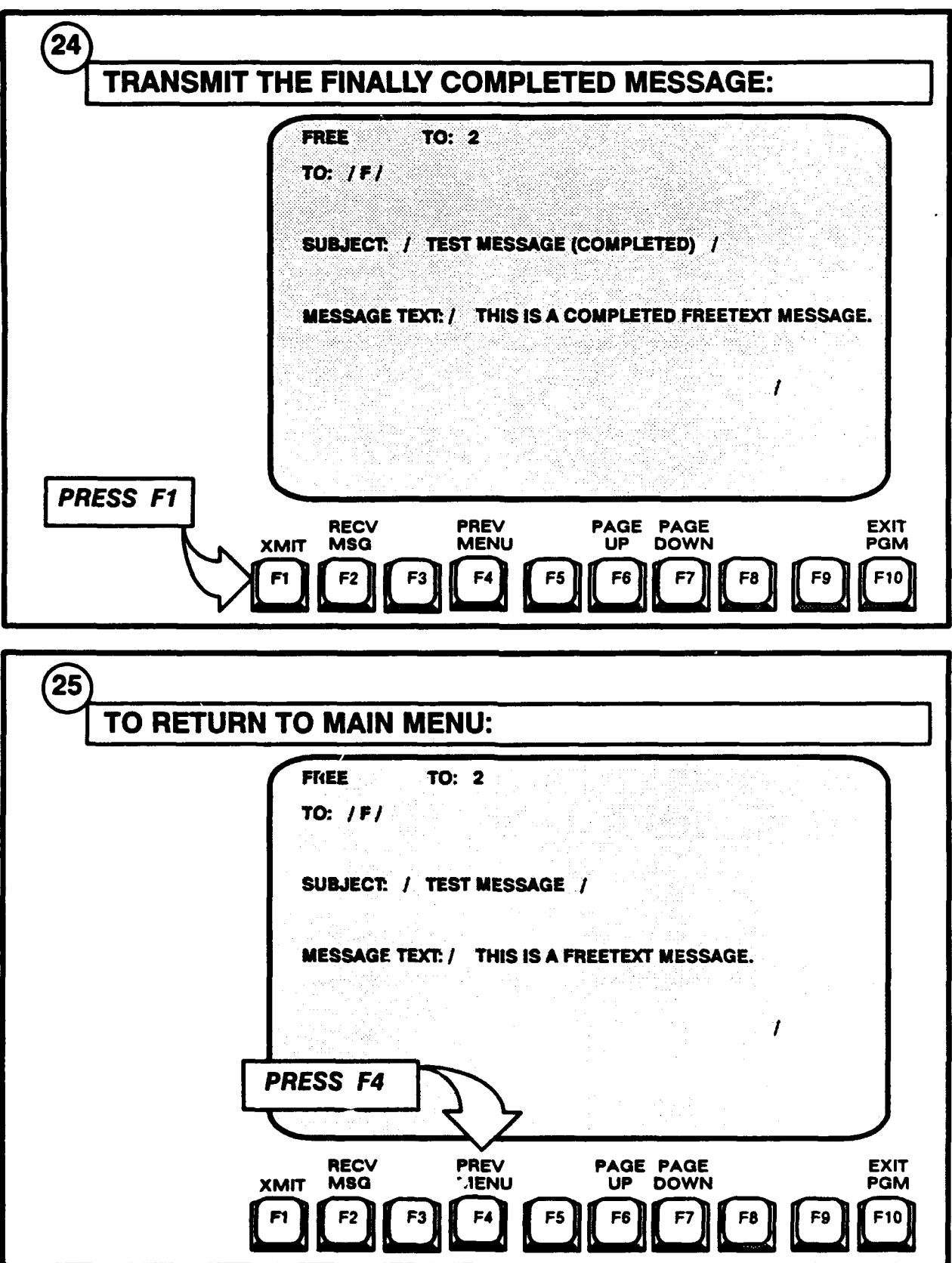

APPENDIX **C**

TEXT **MESSAGES AND QUESTIONNAIRES**

#### TACID TRAINING/TEST **MESSAGES**

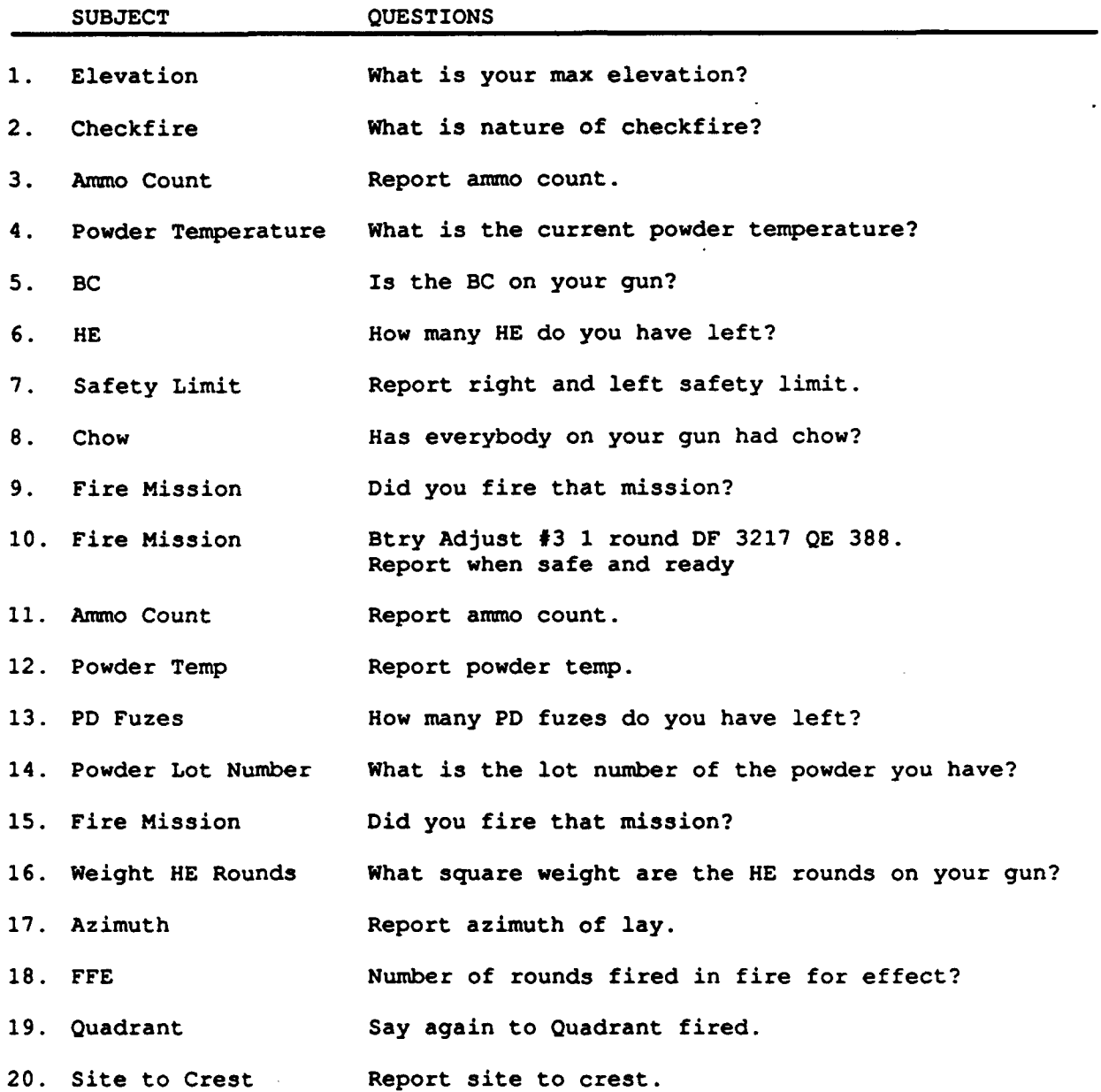

**89**

# **TACID** OPERATOR'S **QUESTIONNAIRE**

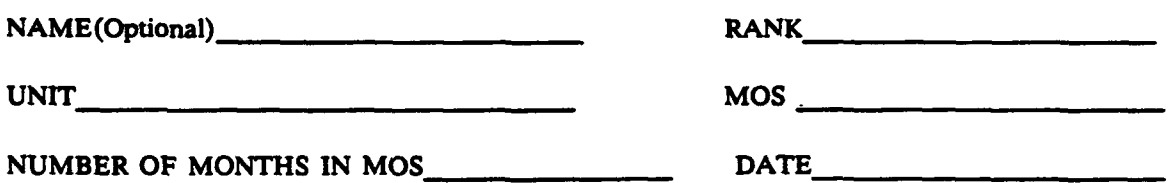

Circle the highest grade you completed in school.

**1** 2 **3 4 5** 6 **7 8** 9 **10** 11 12 13 14 **15** 16 OVER 16

The purpose of this questionnaire is to gather information about your operator's training on the **TACID,** your operation of the **TACID** display, and your experience with the **TACID** software.

### PART **I**

The following data will be used for statistical purposes only. Please answer each question as accurately as possible.

**1.** a. Have you ever used a computer before?

Yes No

**b. If** yes, what type?

c. How long? Years\_\_\_\_ Months\_\_\_

2. a. Have you had **some** experience using a typewriter before you came here for the test?

Yes No No

b. If yes, over how long a period of time? Years Months

c. How many words per minute **?** <u> 1980 - Jan Barnett, mars et al. (</u>† 1900)

# PART **Ii**

This part of the questionnaire gathers information on your **TACID** operator's training.

Place an X in the column which best describes your opinion.

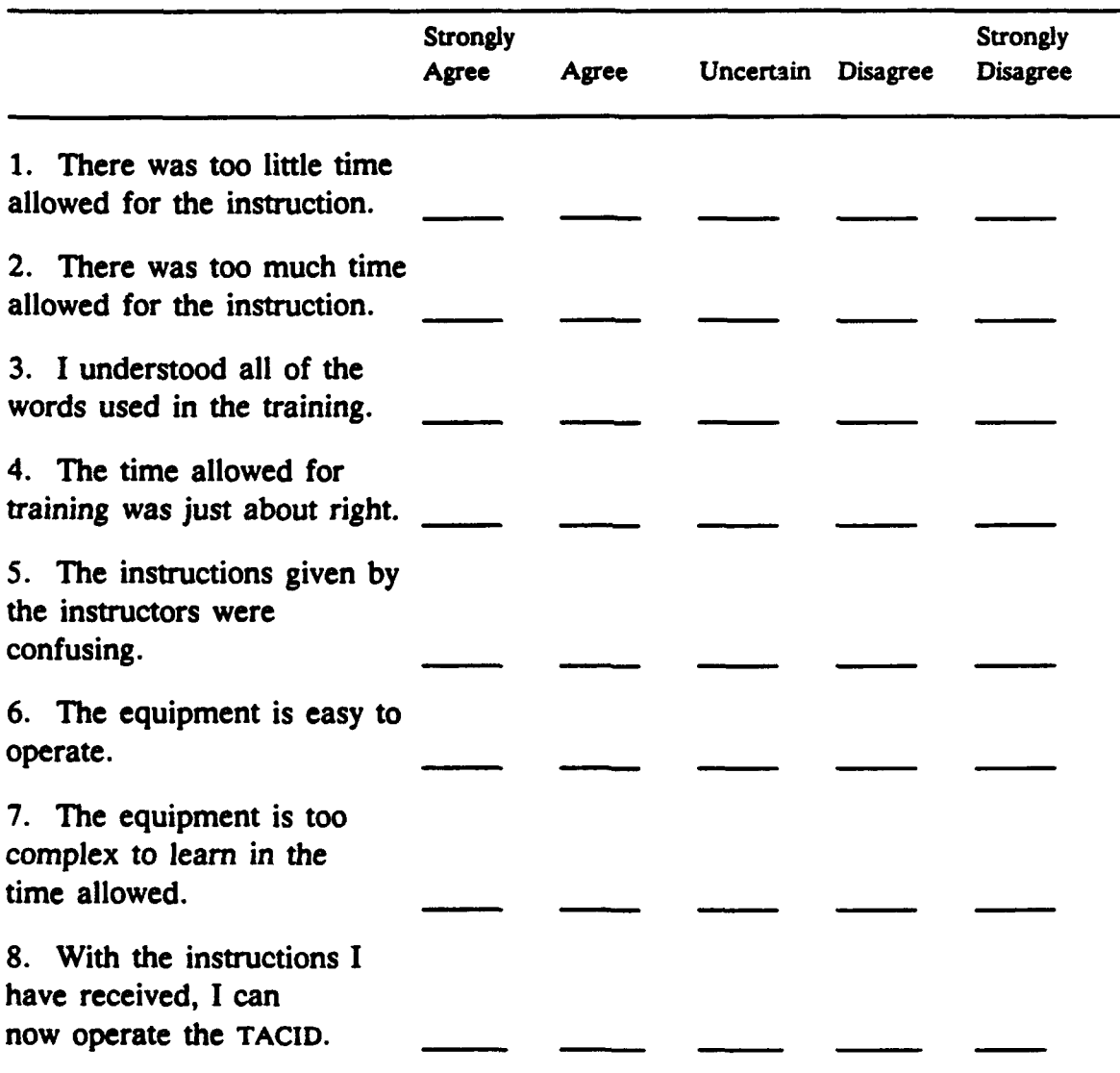

# PART **M**

 $\bullet$ 

 $\overline{a}$ 

٠

ó

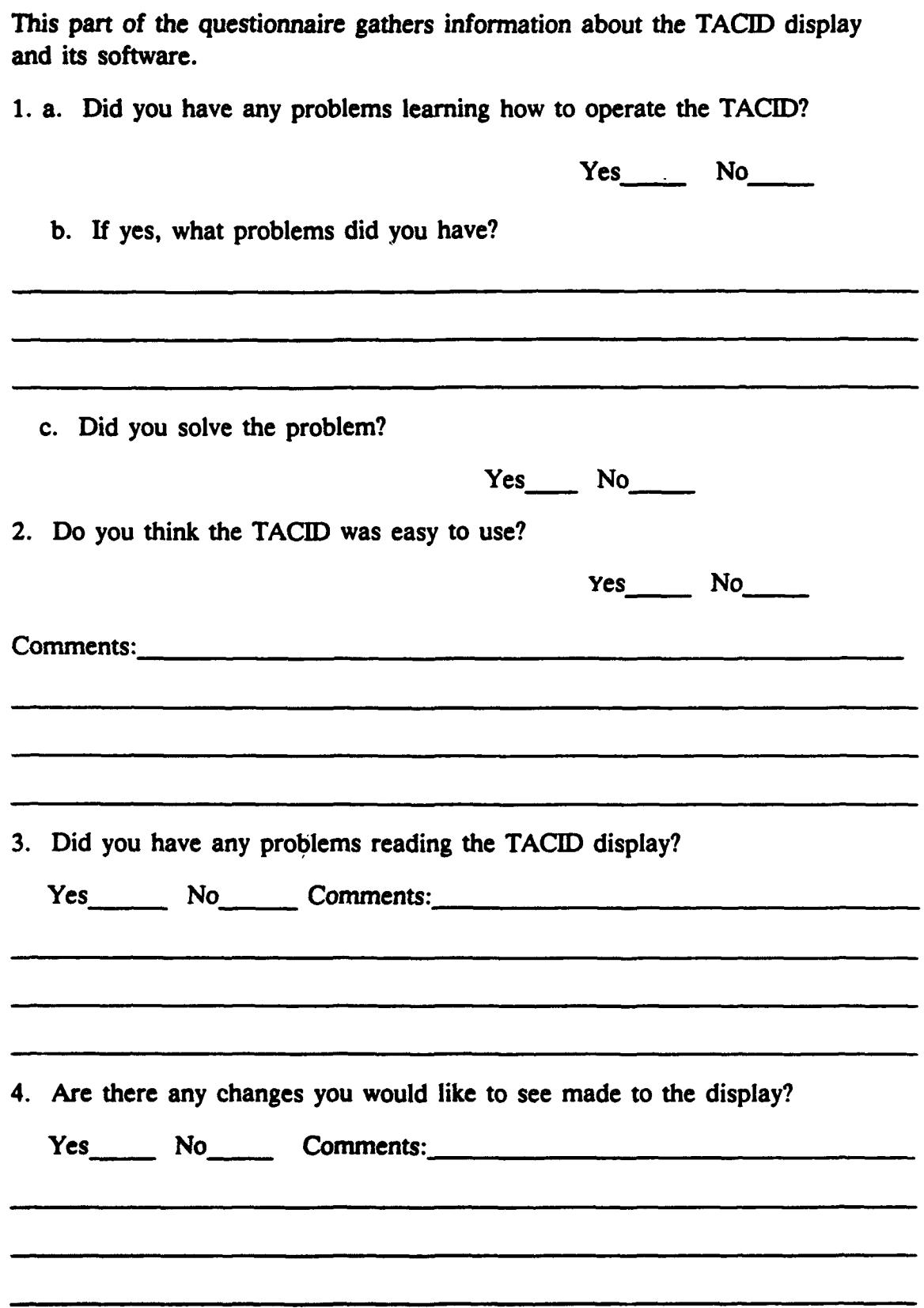

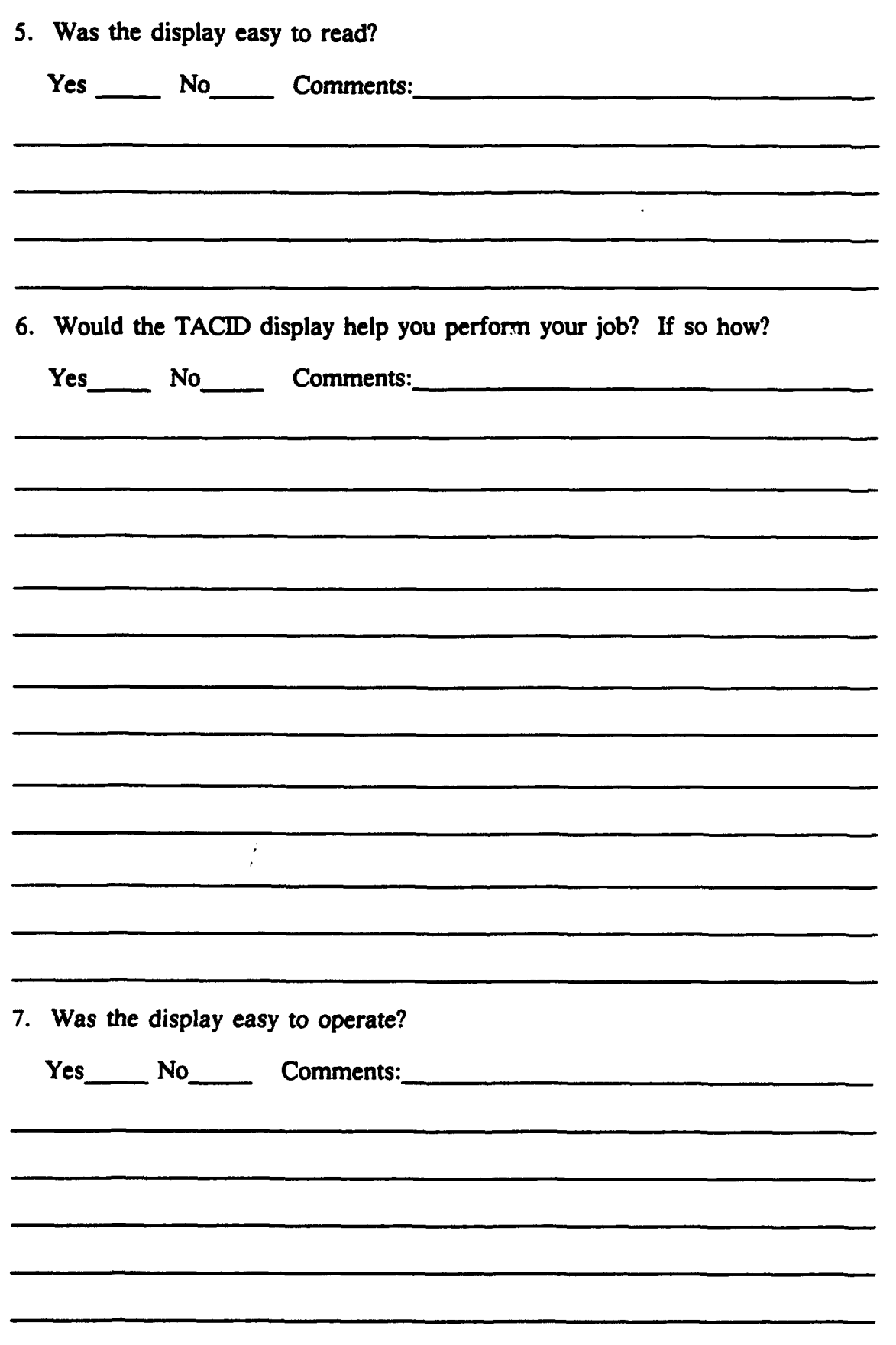

b

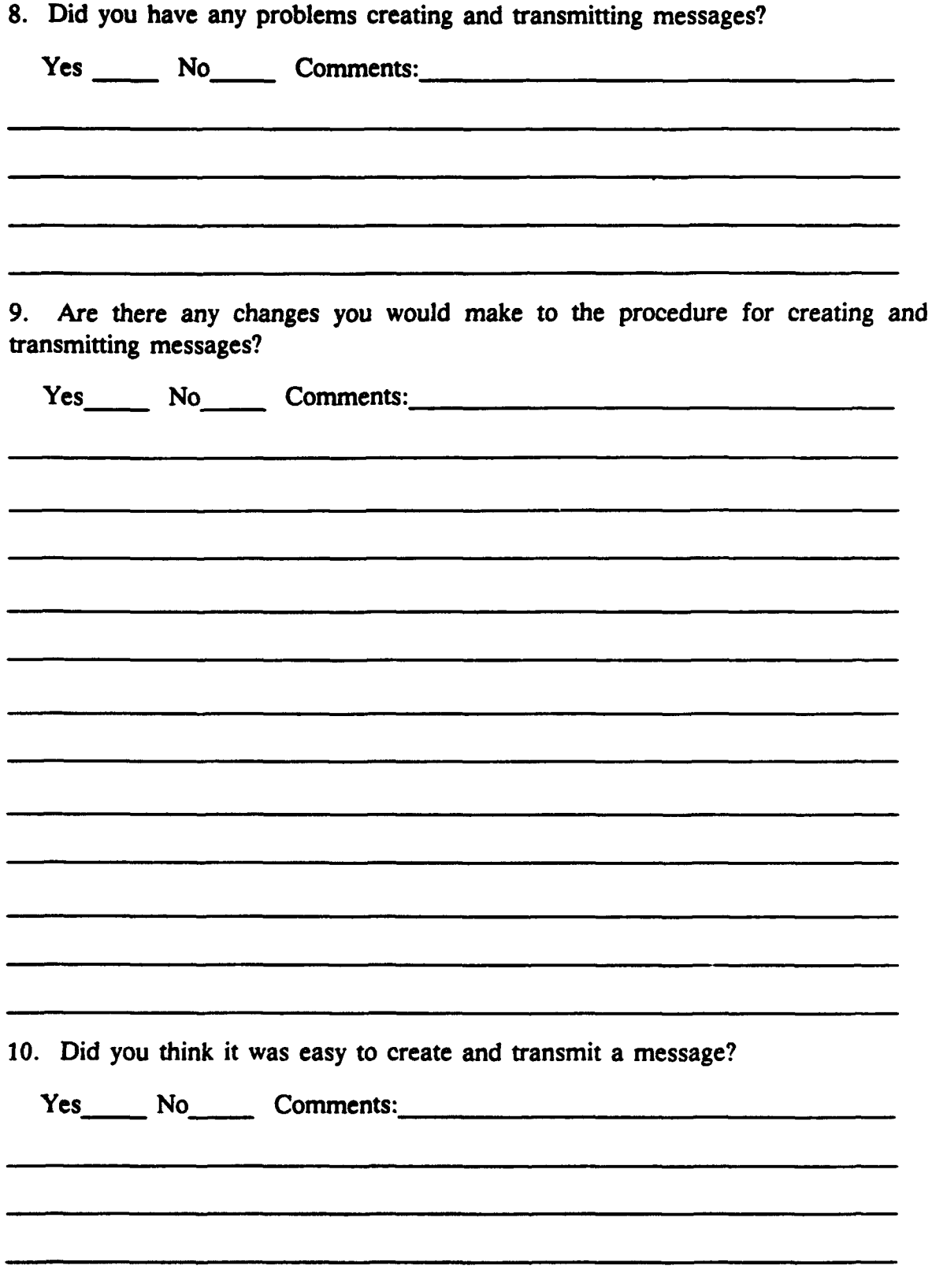

À

 $\mathbf{r}$ 

ï

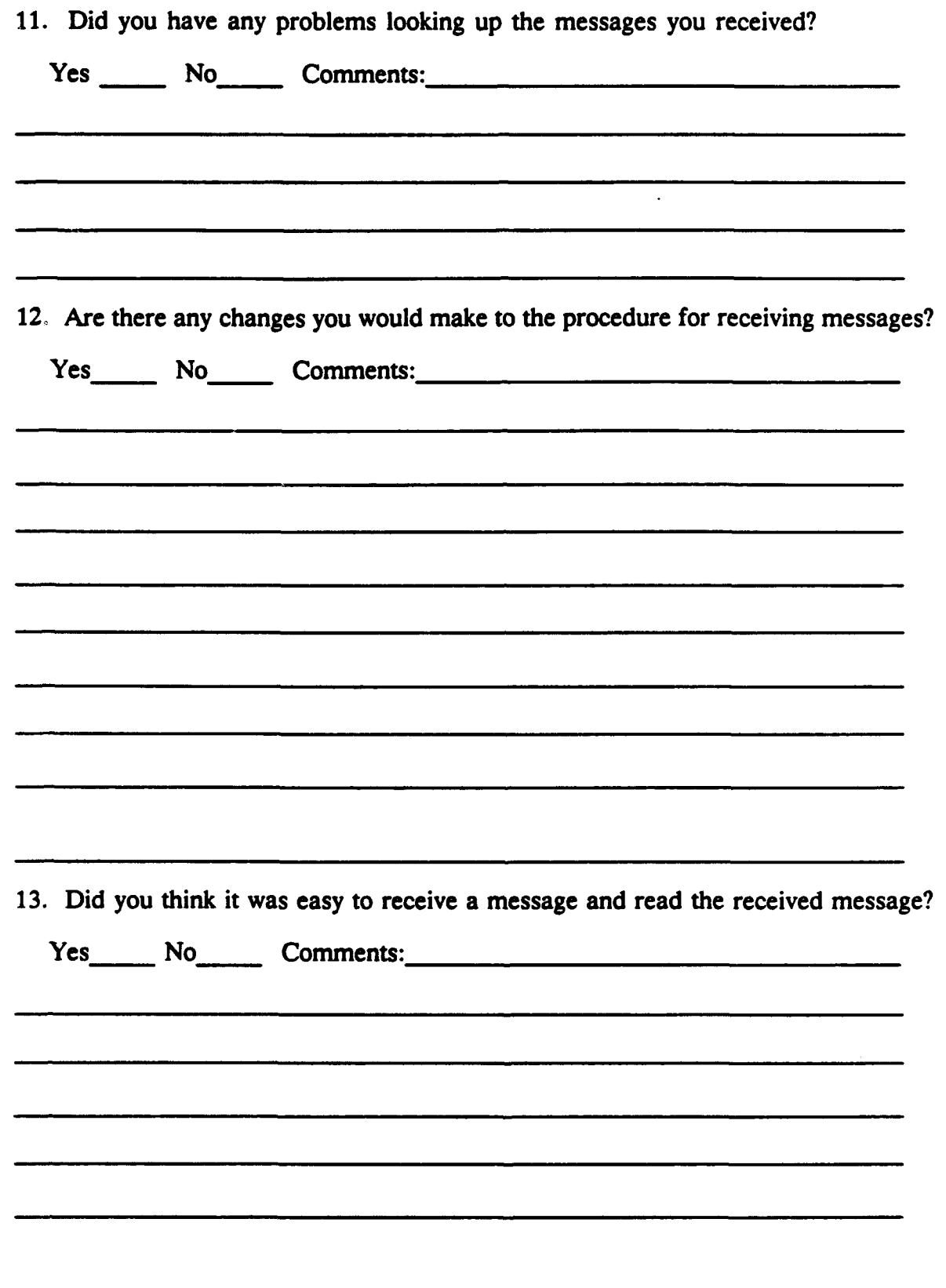

 $\pmb{\cdot}$ 

 $\blacksquare$ 

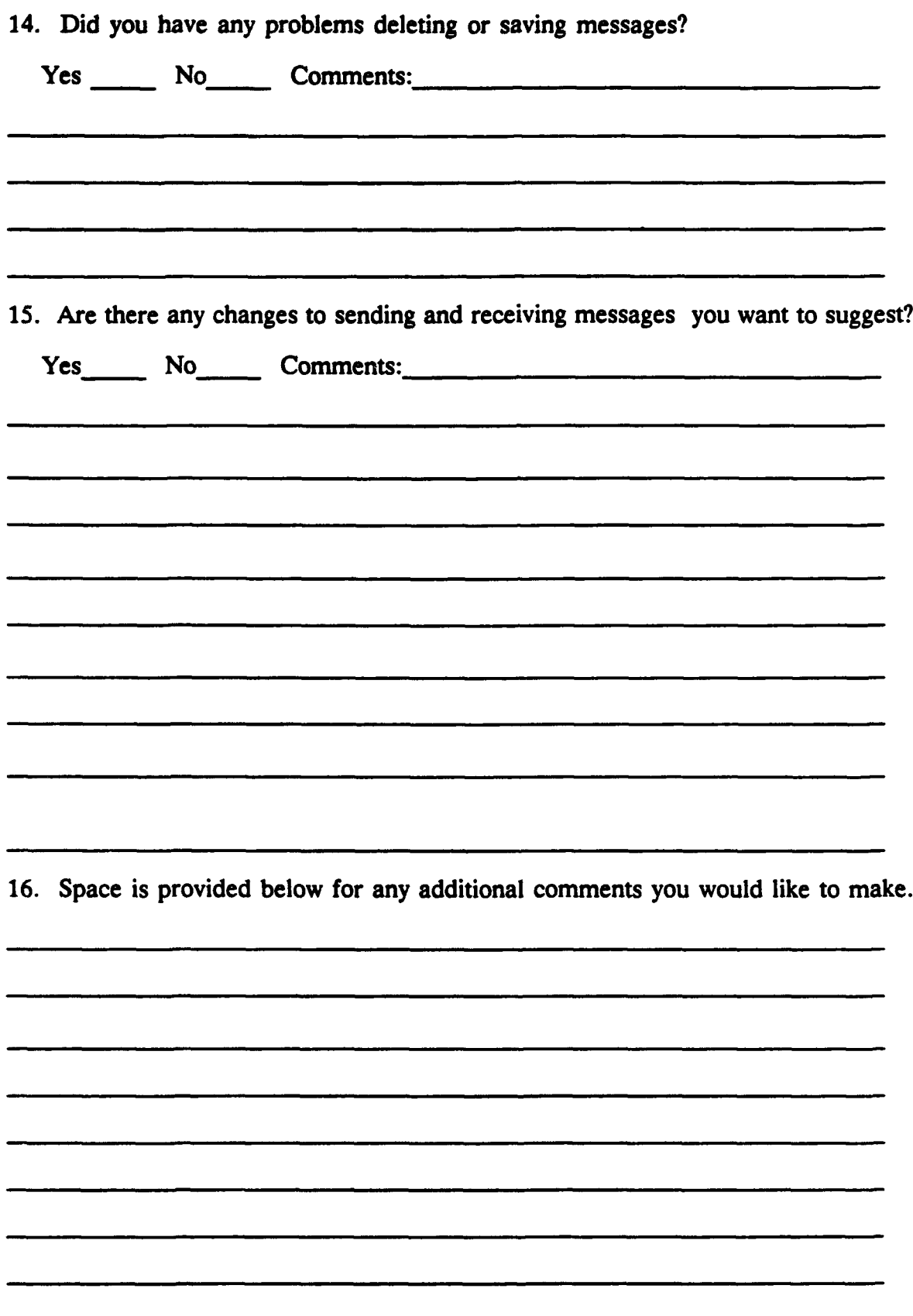

 $\bullet$ 

 $\bullet$